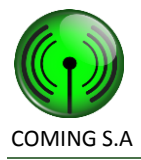

### COMING S.A Especificación de Requerimientos de Software

h

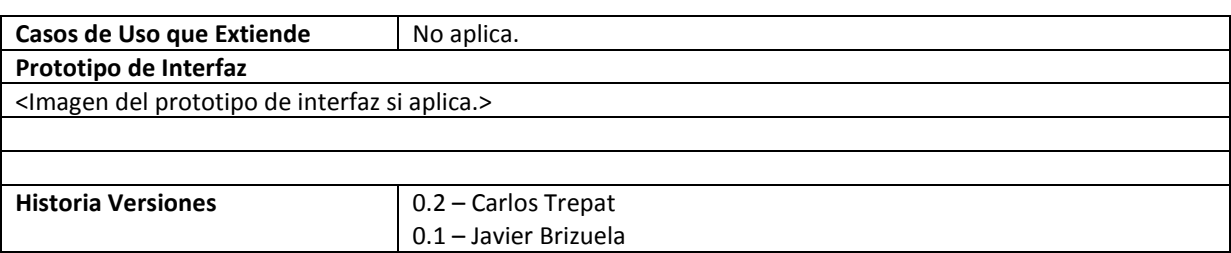

### **50. Gestionar usuario**

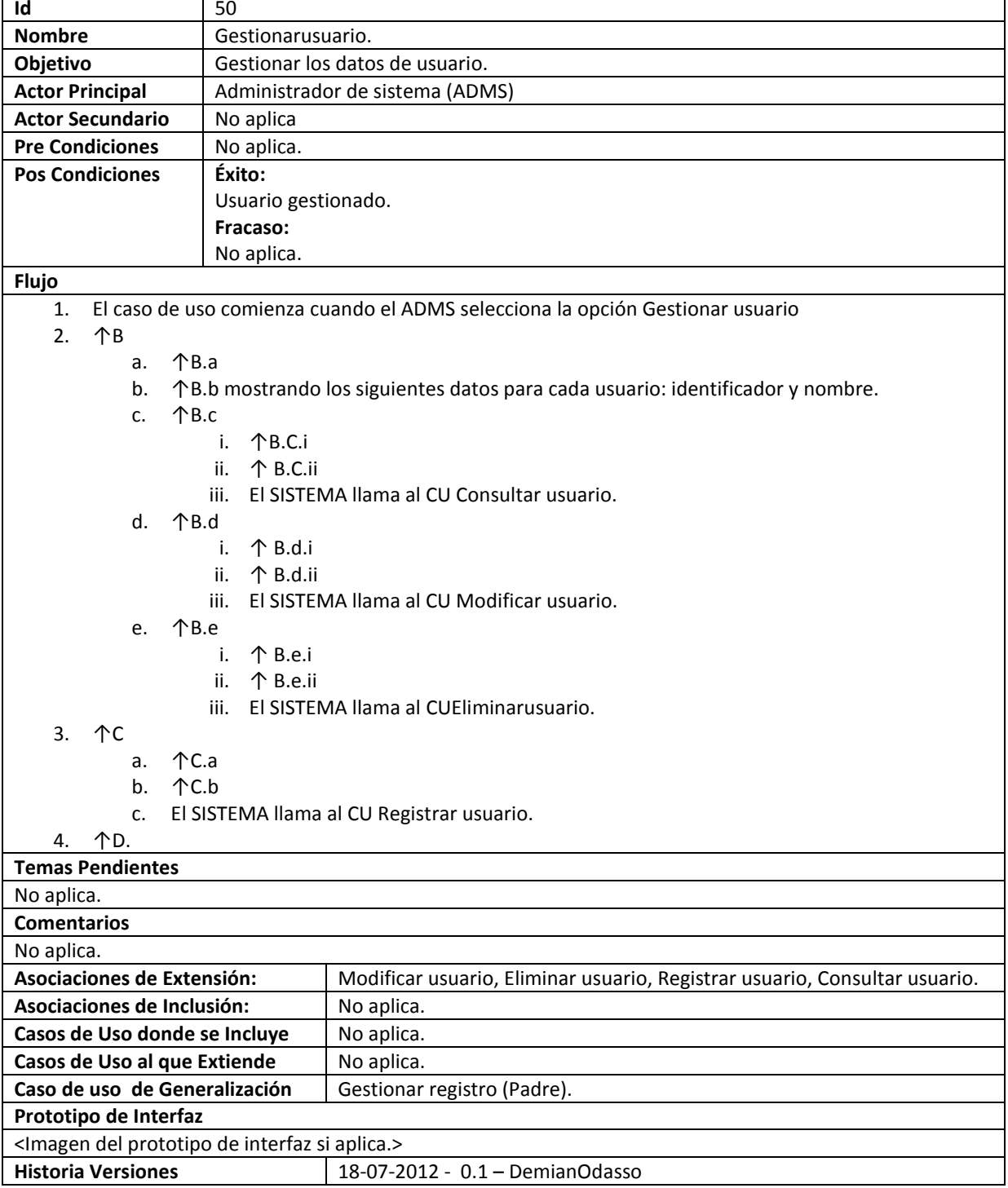

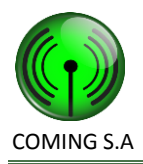

### **51. Consultar usuario**

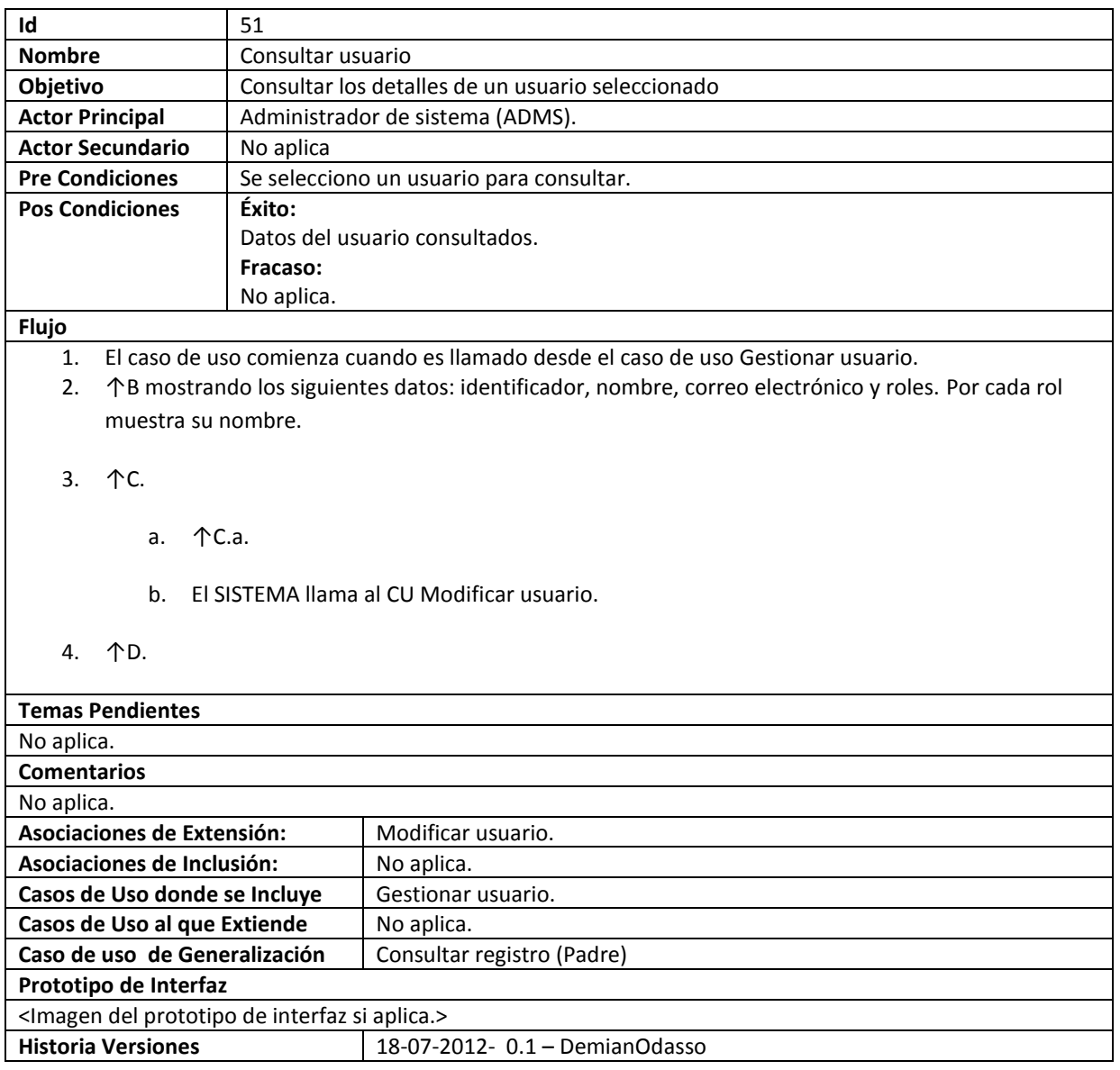

# **52. Registrar usuario**

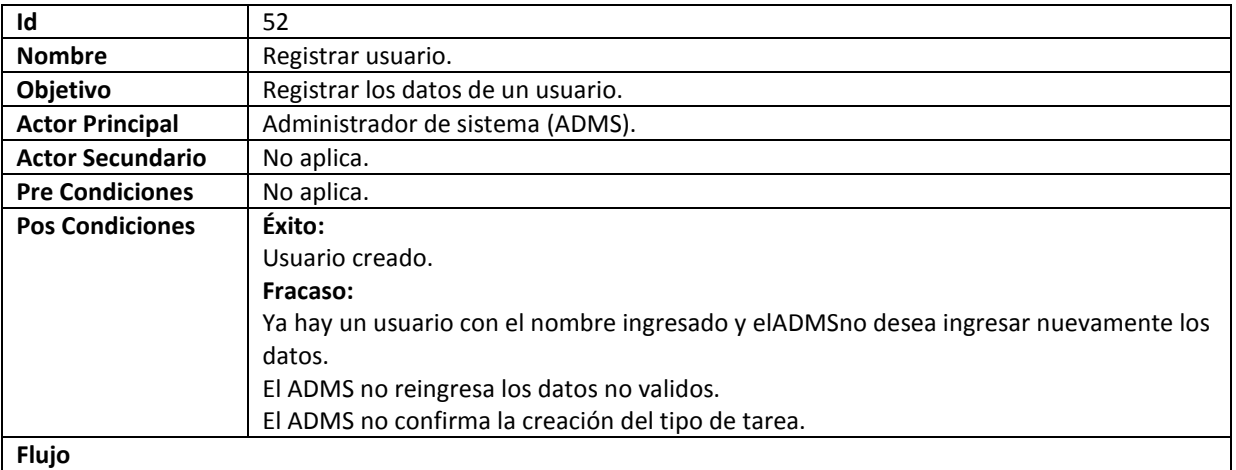

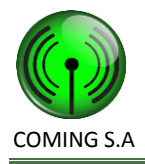

- 1. El caso de uso comienza cuando el ADMSselecciona la opciónRegistrarusuario.
- 2. ↑B solicitando que se ingresen los siguientes datos: nombre\* y correo electrónico\*.
- 3. 个C.
- 4. El sistema muestra los roles\* y solicita al ADMS que seleccione uno o varios.
- 5. El ADMS selecciona uno o varios roles.
- 6. ↑D. El dato identificatorio de un usuario es su nombre.
	- a. 个D.a. El dato identificatorio de un usuario es su nombre.
	- b. ↑D.b.
	- c. ↑D.c.
		- i. El ADMS no cambia el nombre.
		- ii. ↑D.c.ii.
- 7. ↑F.
- 8. 个G.

a. ↑G.a.

- b. 个G.b.
- 9. El SISTEMA crea un usuario con los siguientes datos: identificador único, nombre y roles. Se genera la contraseña de usuario en forma aleatoria con 8 caracteres y se la envía al mail del usuario.

10. ↑I.

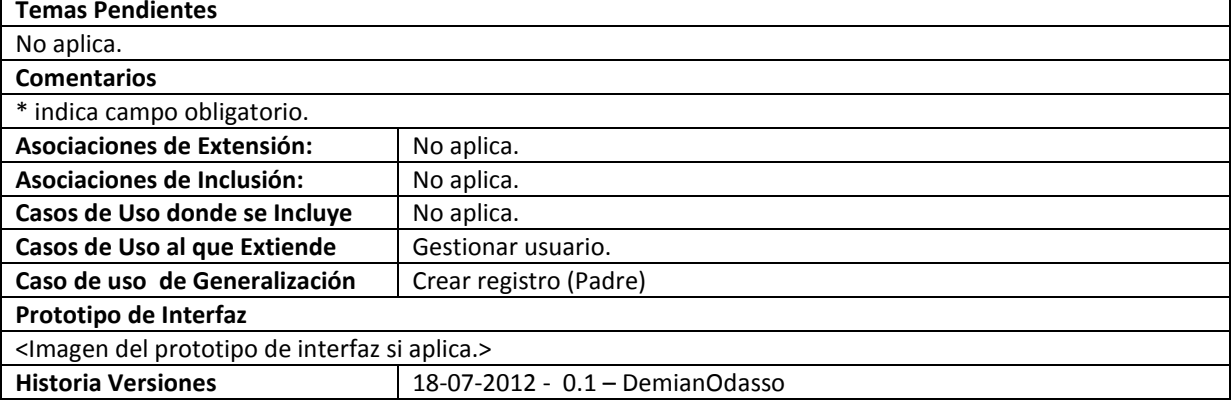

#### **53. Eliminar usuario**

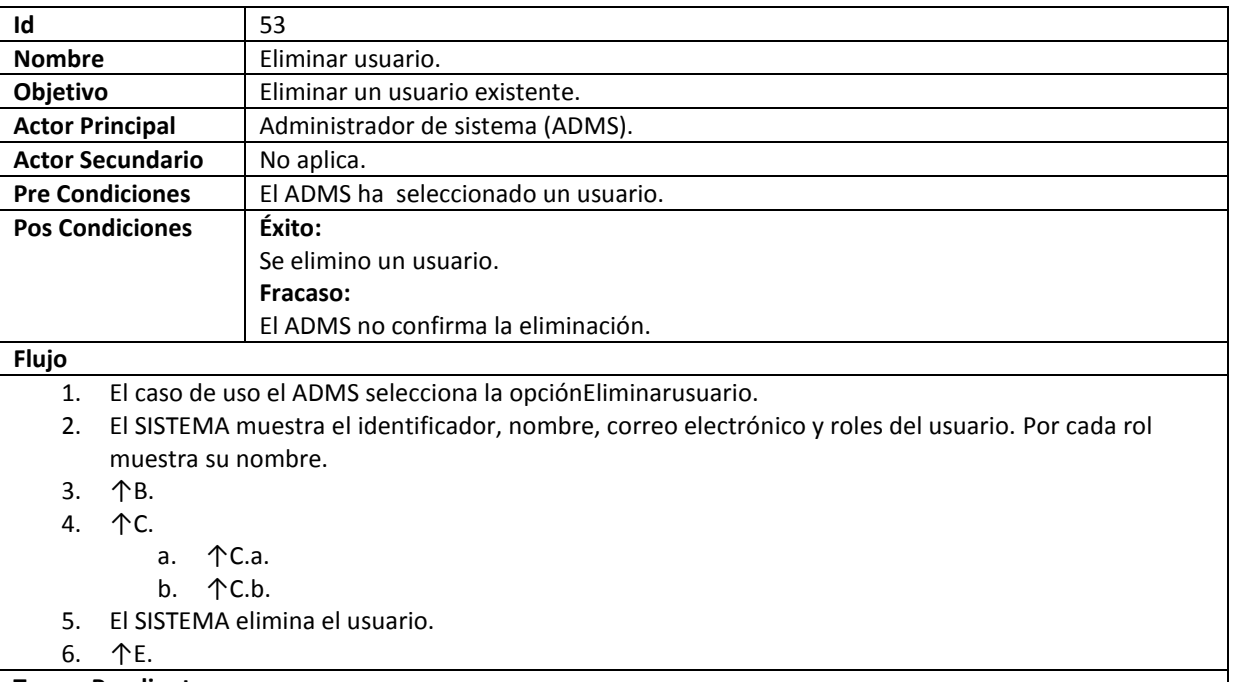

**Temas Pendientes**

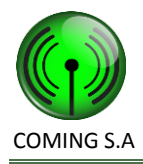

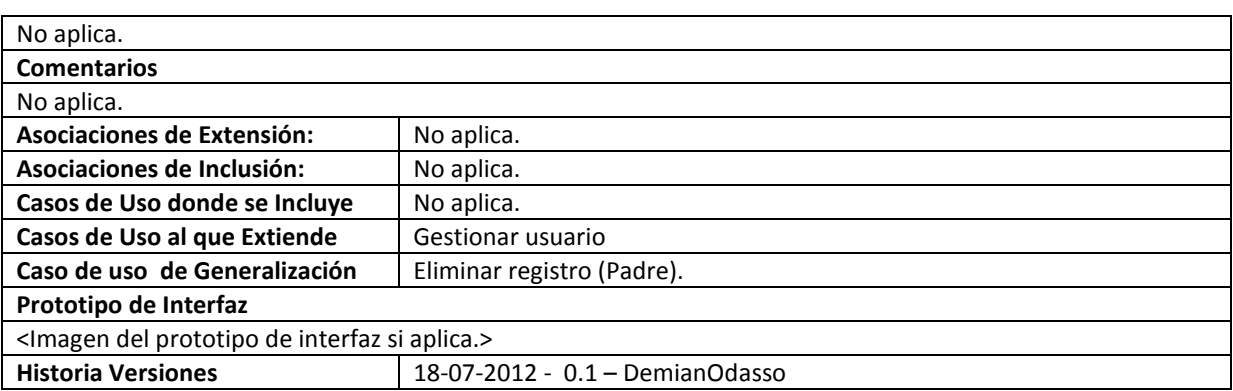

# **54. Modificar usuario**

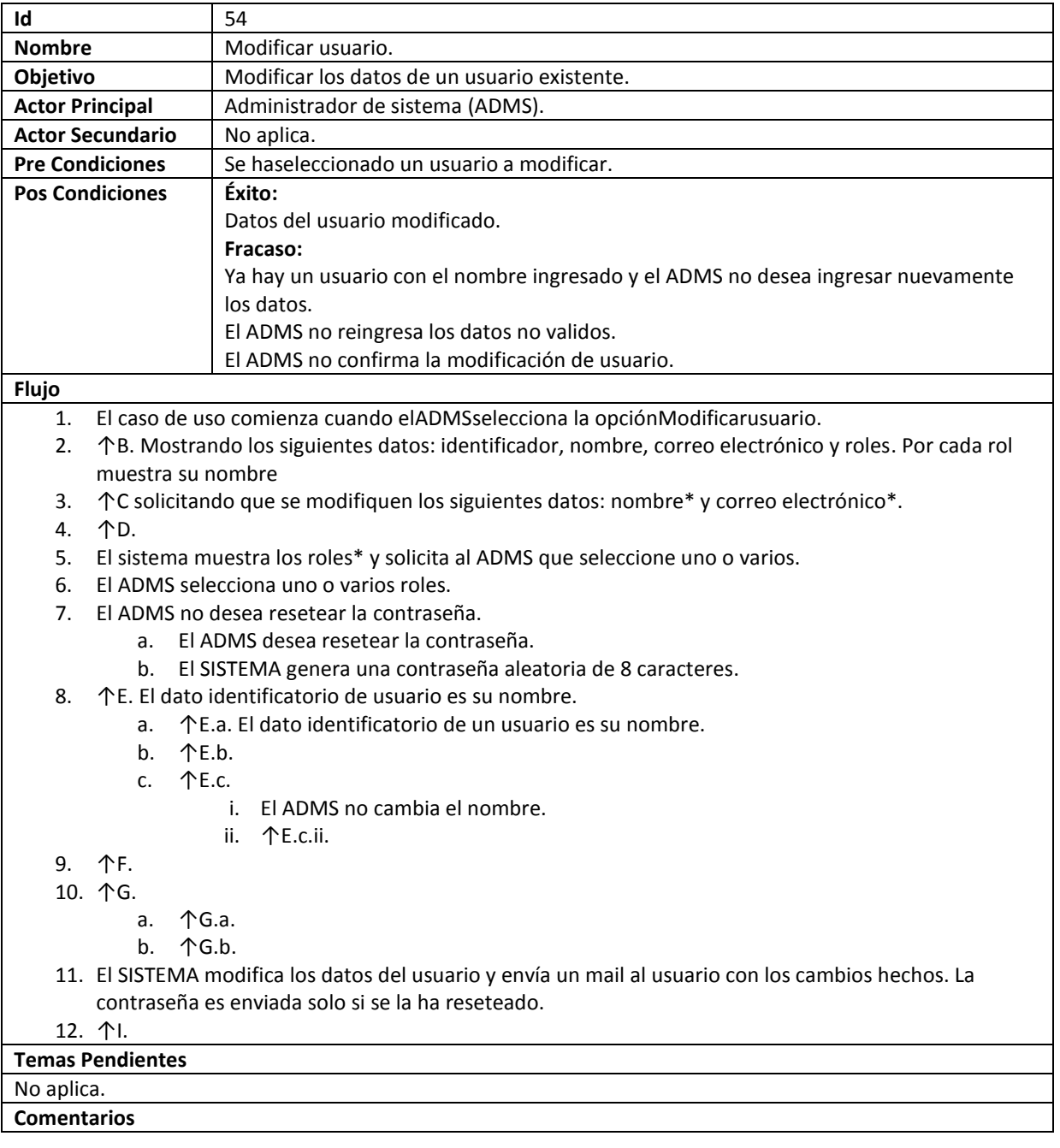

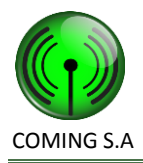

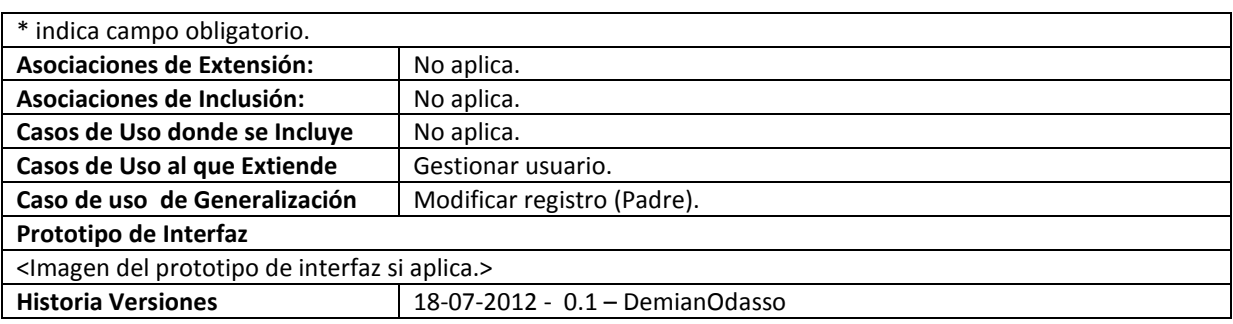

# **55. Gestionar integrante de cuadrilla.**

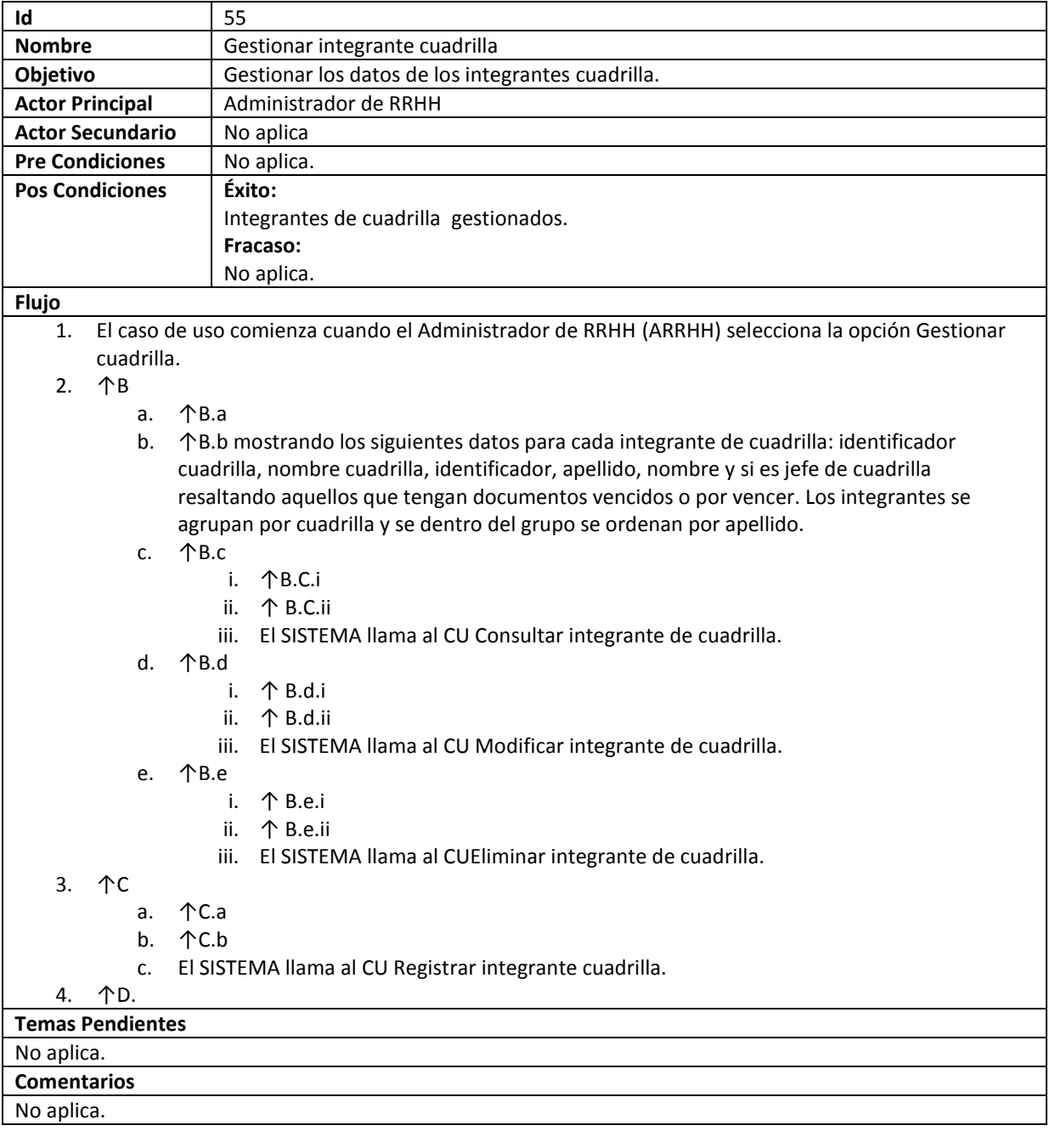

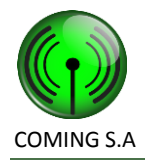

### COMING S.A Especificación de Requerimientos de Software

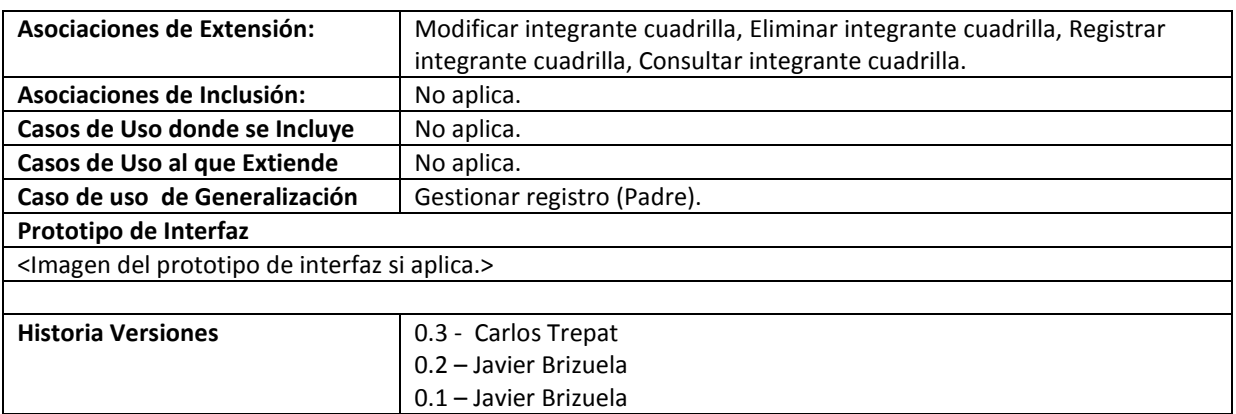

### **56. Registrar integrante de cuadrilla.**

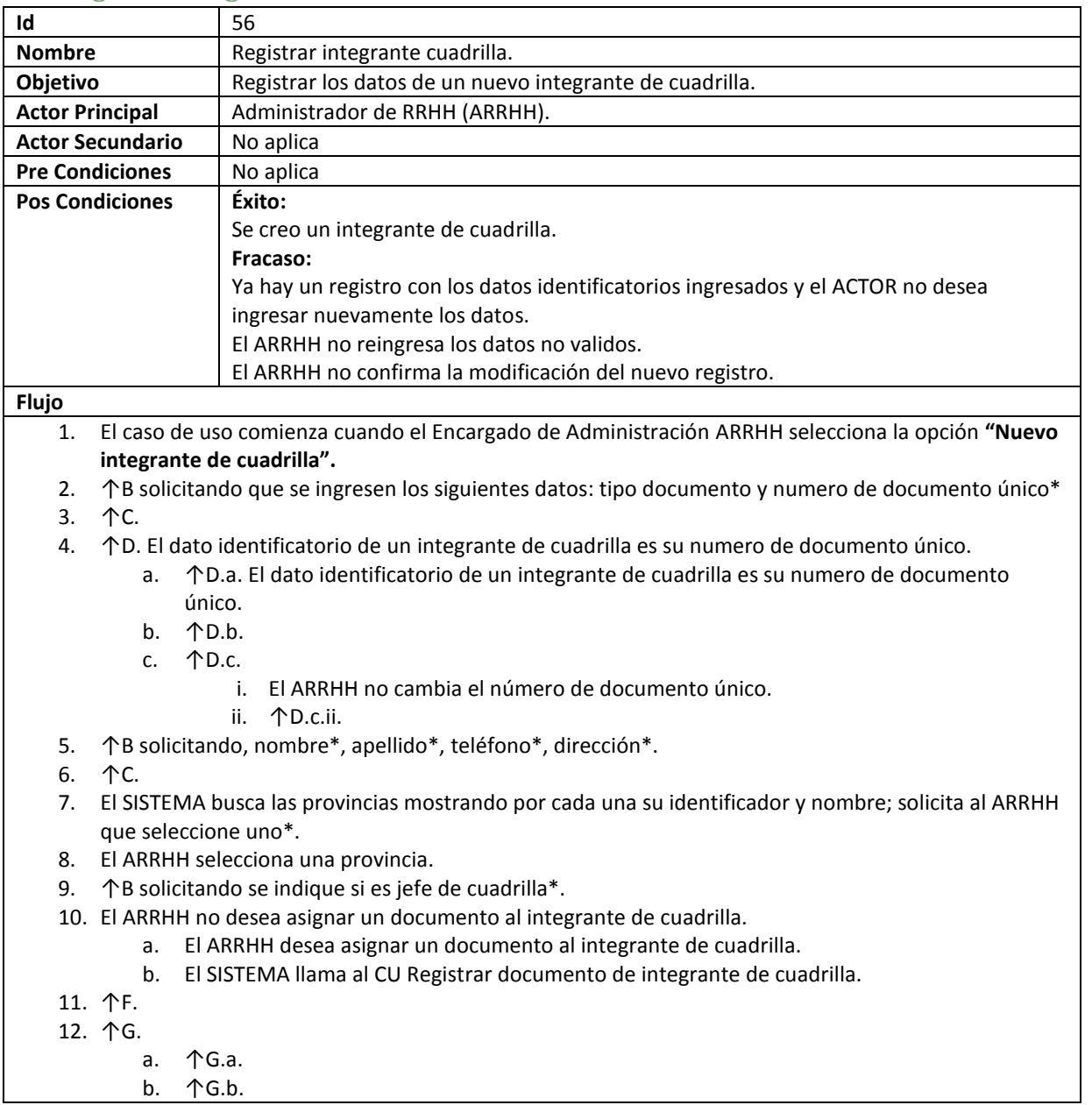

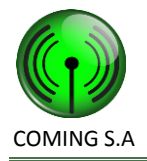

13. El SISTEMA crea un nuevo integrante de cuadrilla con los siguientes datos: identificador único, tipo documento y numero de documento único, nombre, apellido, teléfono, dirección, provincia, si es jefe de cuadrilla y se lo indica como no apto para trabajos.

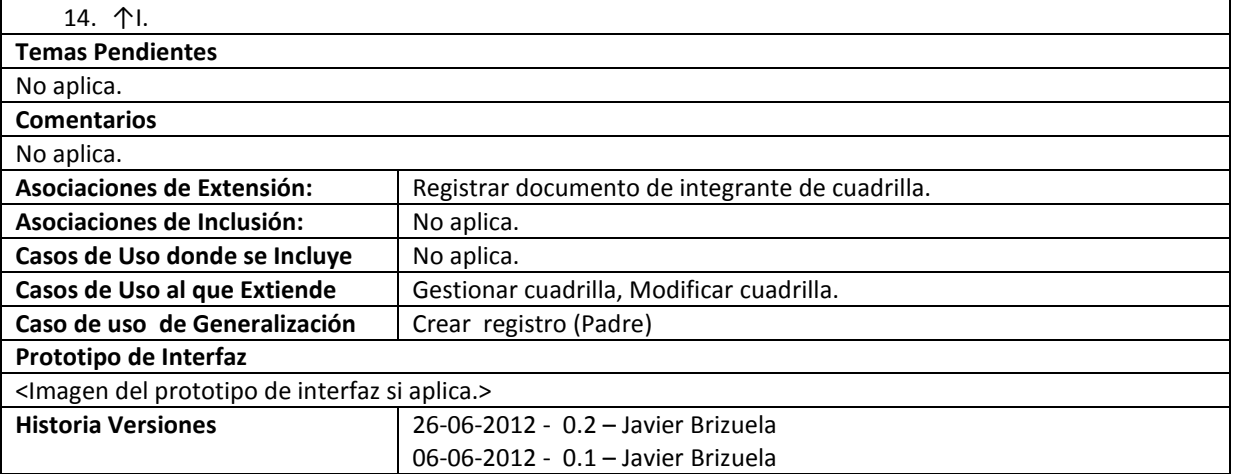

### **57. Modificar integrante de cuadrilla.**

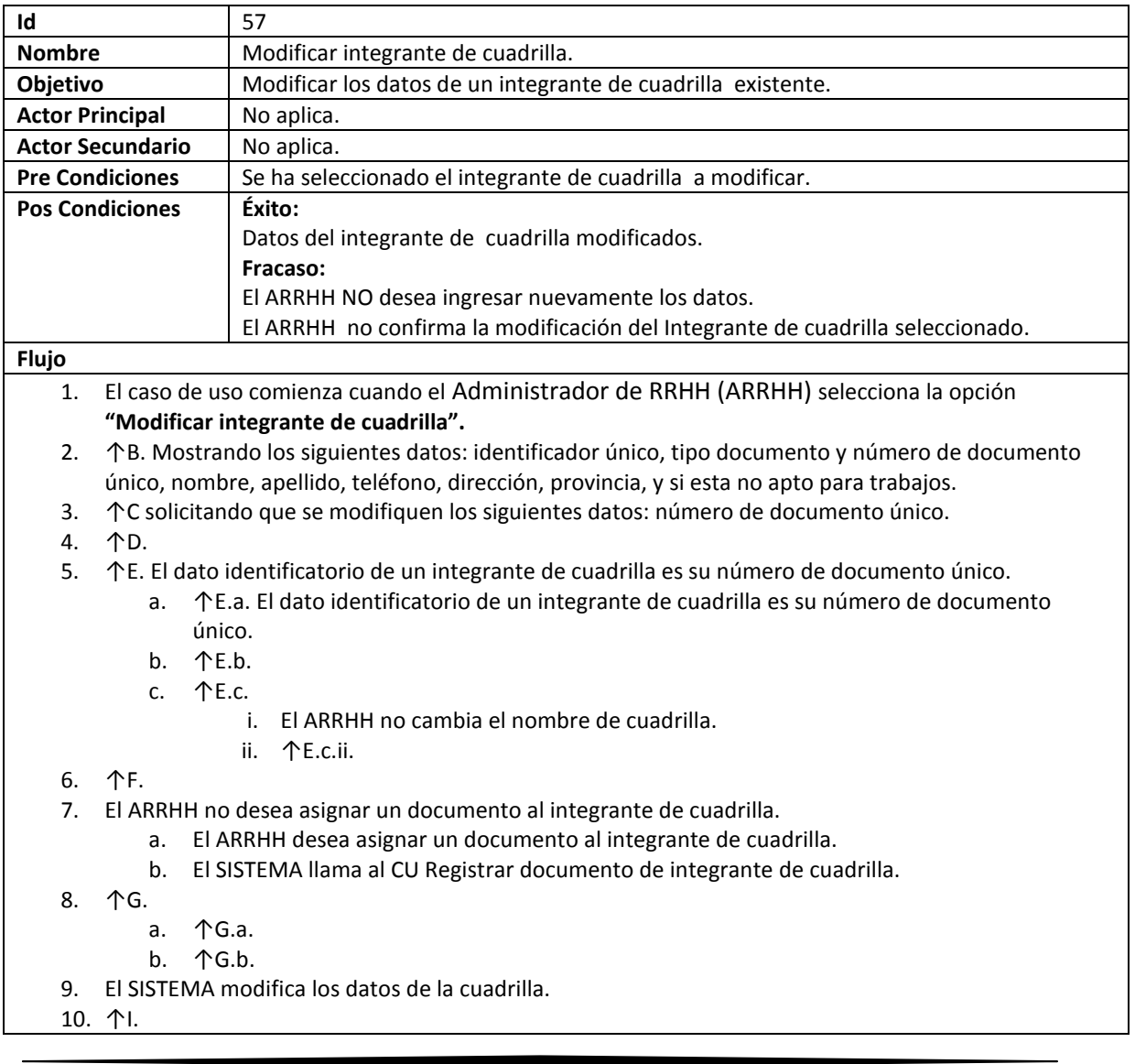

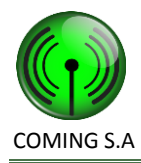

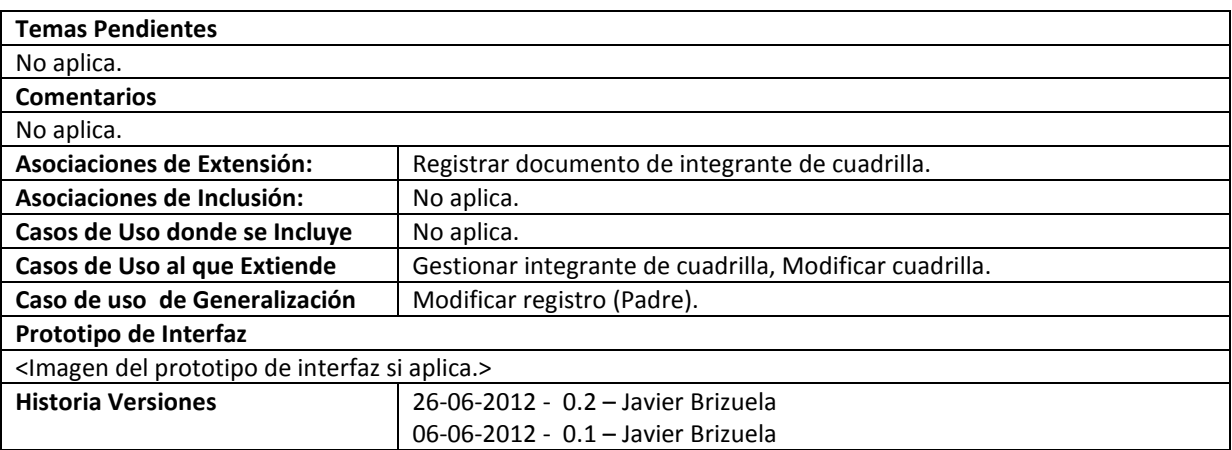

### **58. Eliminar integrante de cuadrilla.**

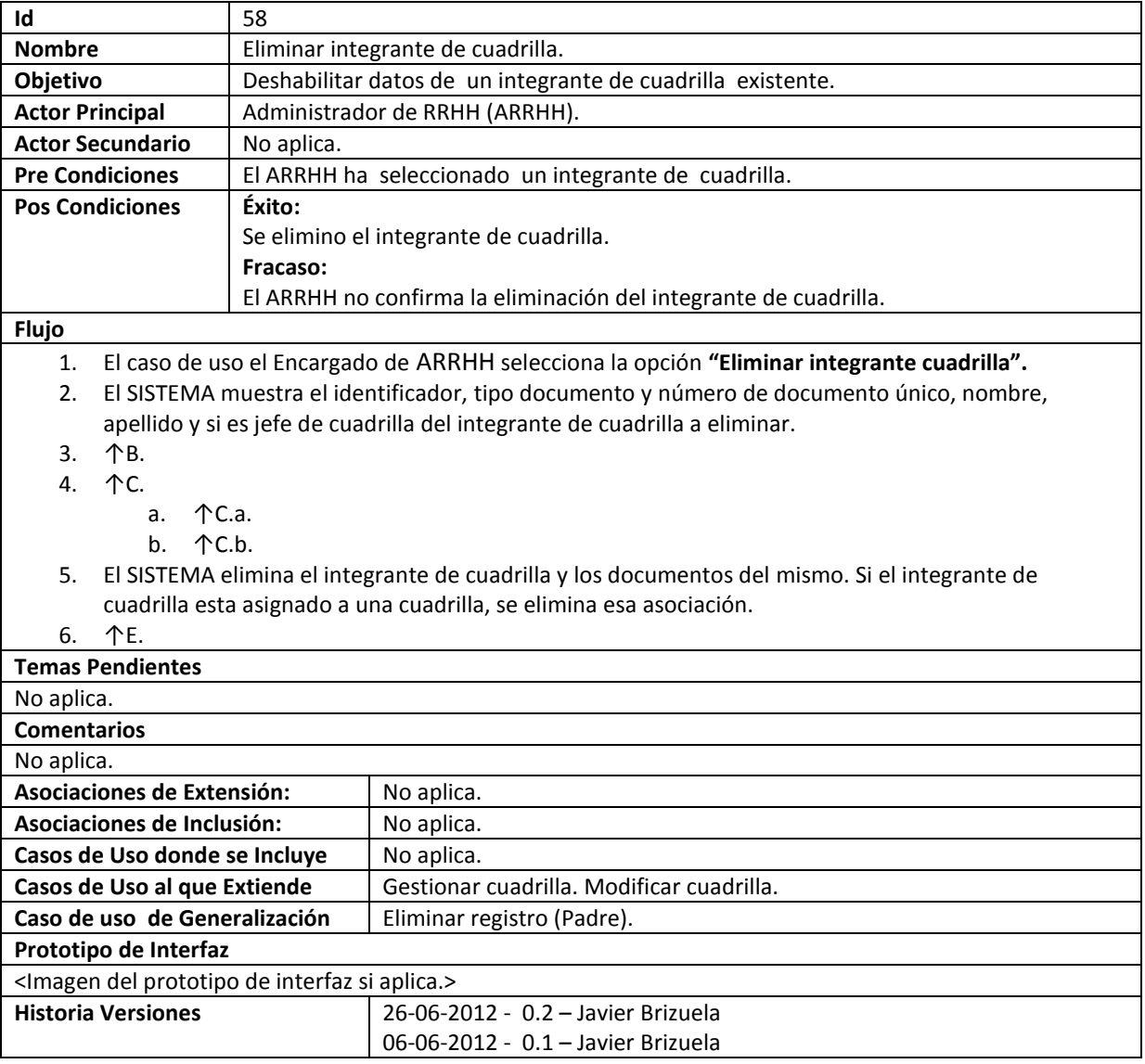

# **59. Consultar integrante de cuadrilla.**

**Id** 59

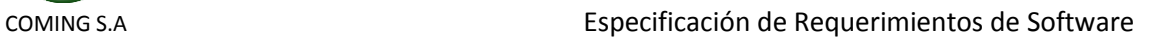

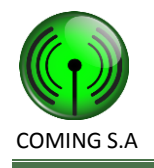

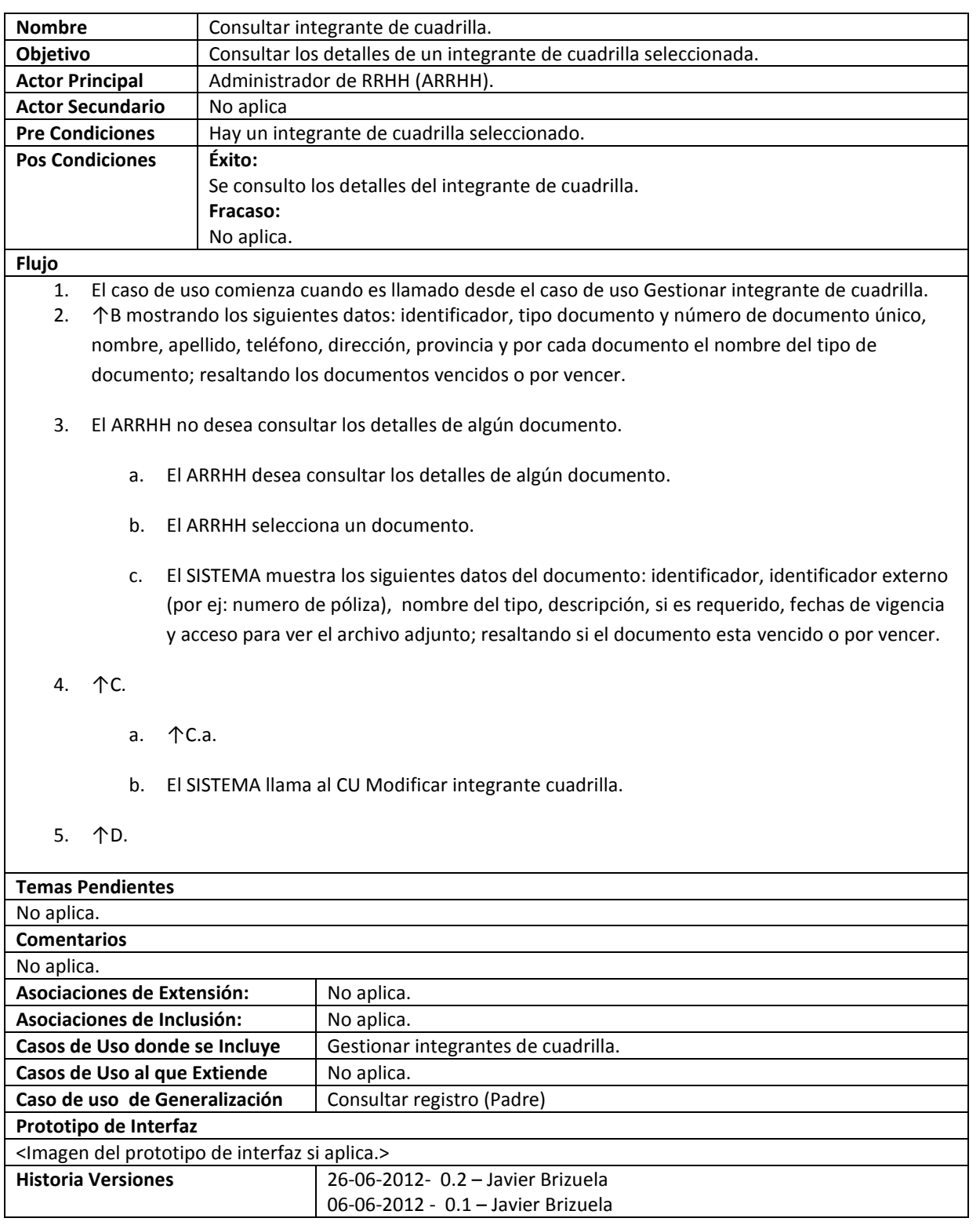

### **60. Gestionar cuadrilla**

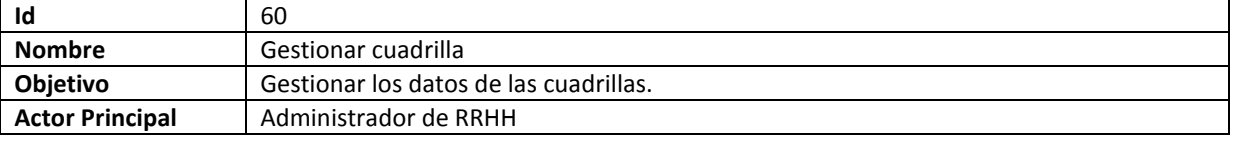

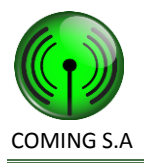

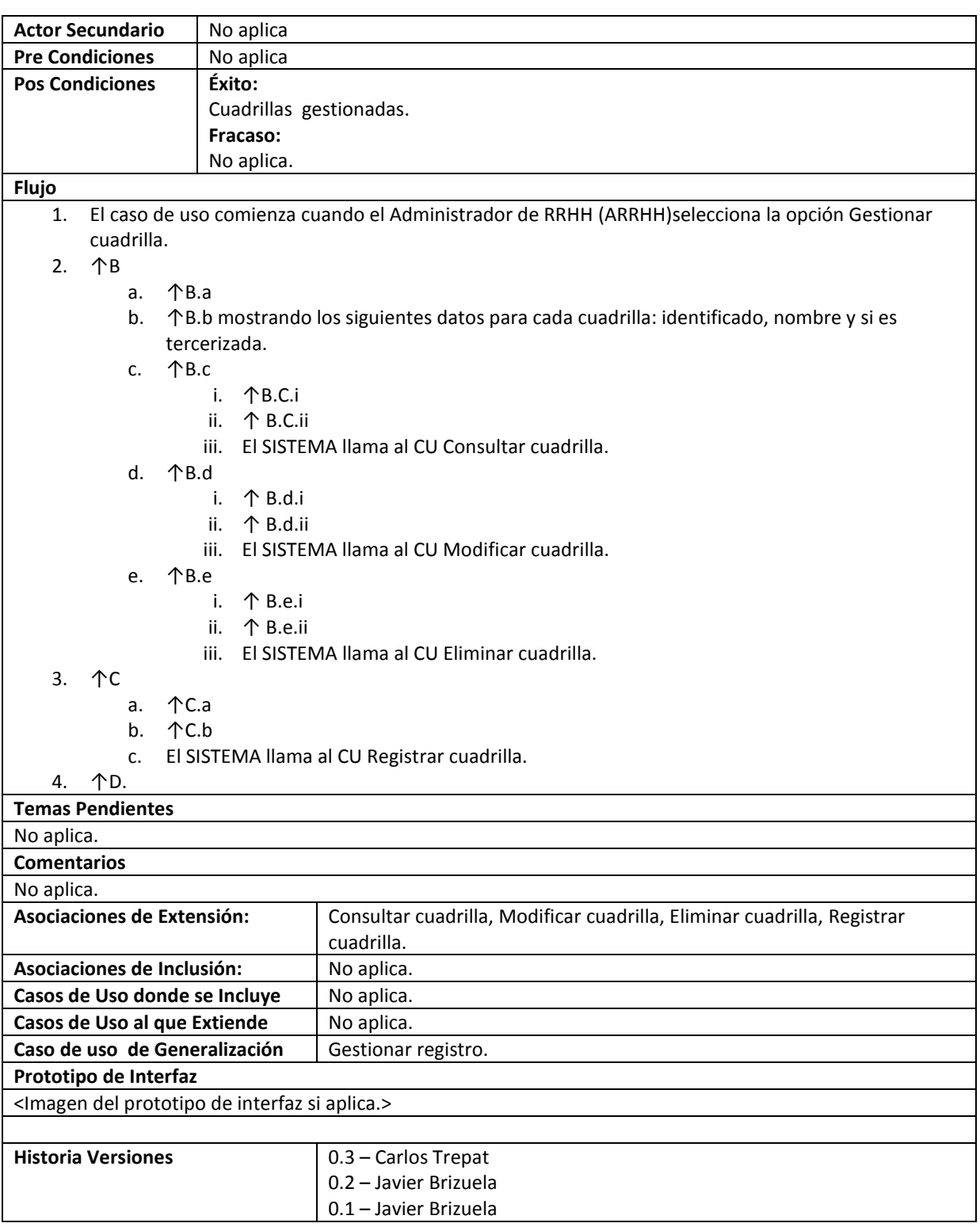

### **61. Consultar cuadrilla**

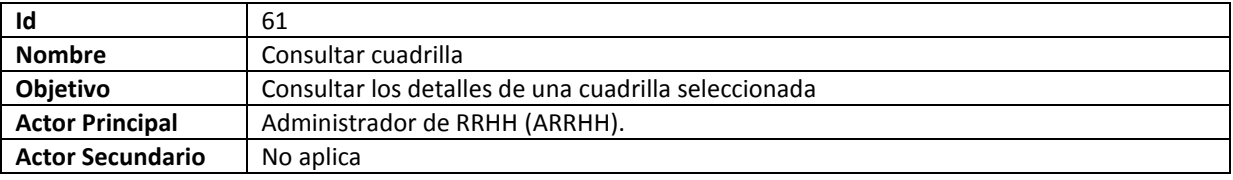

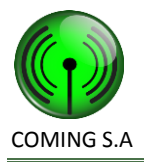

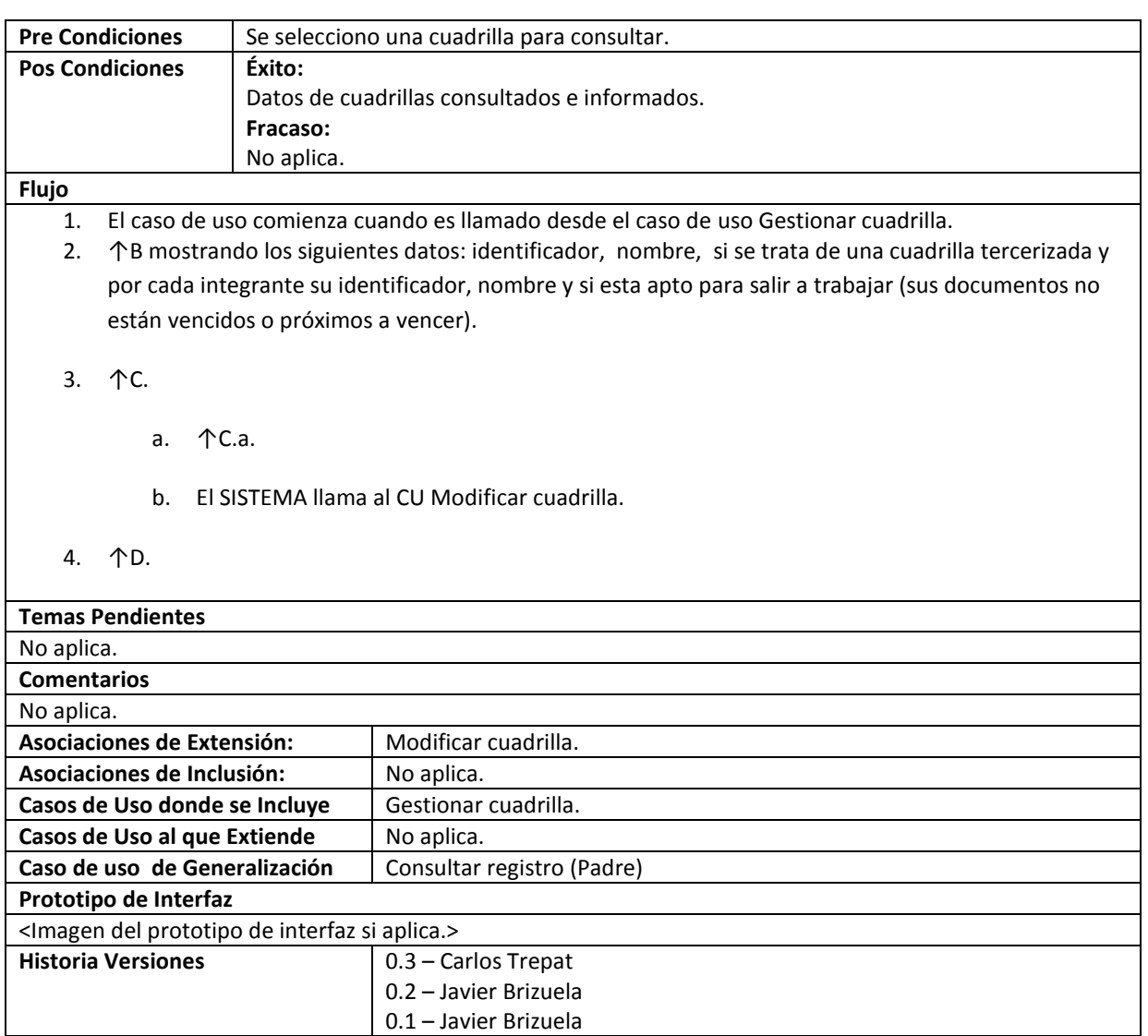

# **62. Registrar cuadrilla**

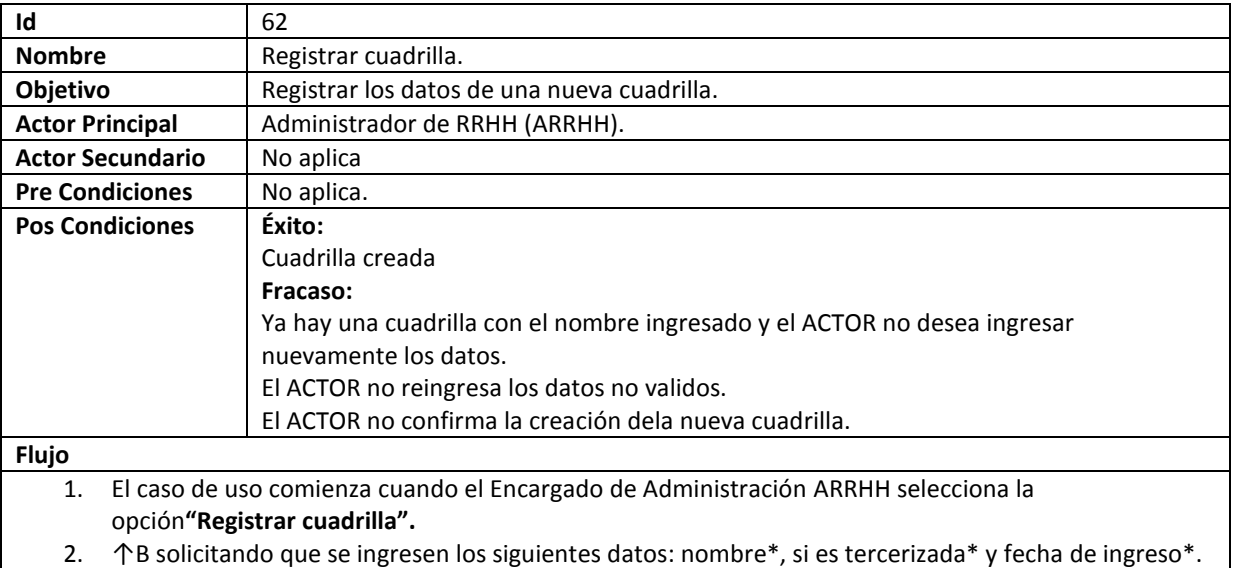

3. ↑C.

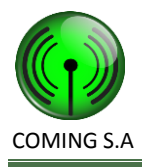

- 4. ↑D. El dato identificatorio de una cuadrilla es su nombre de cuadrilla.
	- a. ↑D.a. El dato identificatorio de una cuadrilla es su nombre de cuadrilla.
	- b. 个D.b.
	- c. ↑D.c.
		- i. El ARRHH no cambia el nombre de cuadrilla.
		- ii. ↑D.c.ii.
- 5. El SISTEMA llama al CU Registrar integrante de cuadrilla.
- 6. ↑F.
- 7. ↑G.
	- a. ↑G.a.<br>b. ↑G.b.
	- b. ↑G.b.
- 8. El SISTEMA crea una nueva cuadrilla con los siguientes datos: identificador único, nombre, si se trata de una cuadrilla tercerizada y fecha de ingreso. Se asocian los integrantes de cuadrilla registrados en el CU Registrar integrante de cuadrilla a la cuadrilla.
- 9. ↑I.

**Temas Pendientes** No aplica. **Comentarios** \* indica campo obligatorio. Asociaciones de Extensión: No aplica. Asociaciones de Inclusión: **Registrar integrante de cuadrilla**. **Casos de Uso donde se Incluye** | No aplica. **Casos de Uso al que Extiende** | Gestionar cuadrilla. Caso de uso de Generalización | Crear registro (Padre) **Prototipo de Interfaz** <Imagen del prototipo de interfaz si aplica.> **Historia Versiones** | 0.3 – Carlos Trepat 0.2 – Javier Brizuela 0.1 – Javier Brizuela

#### **63. Eliminar cuadrilla**

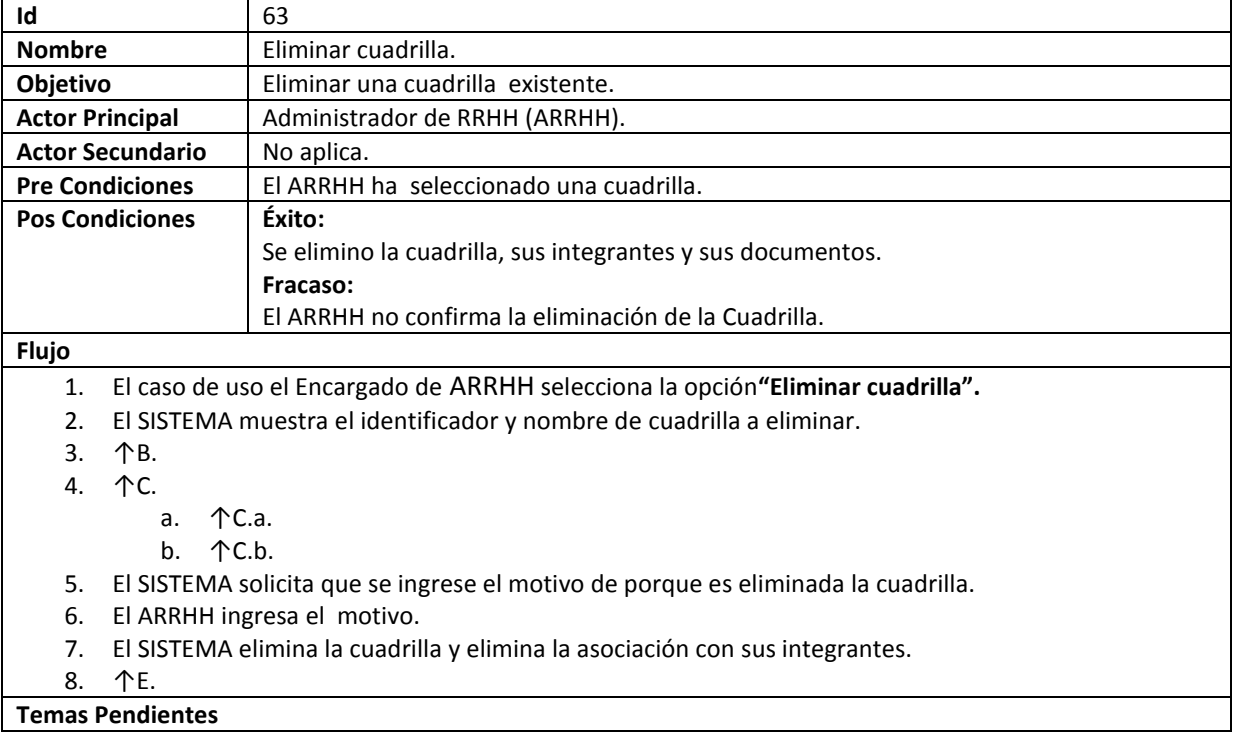

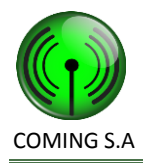

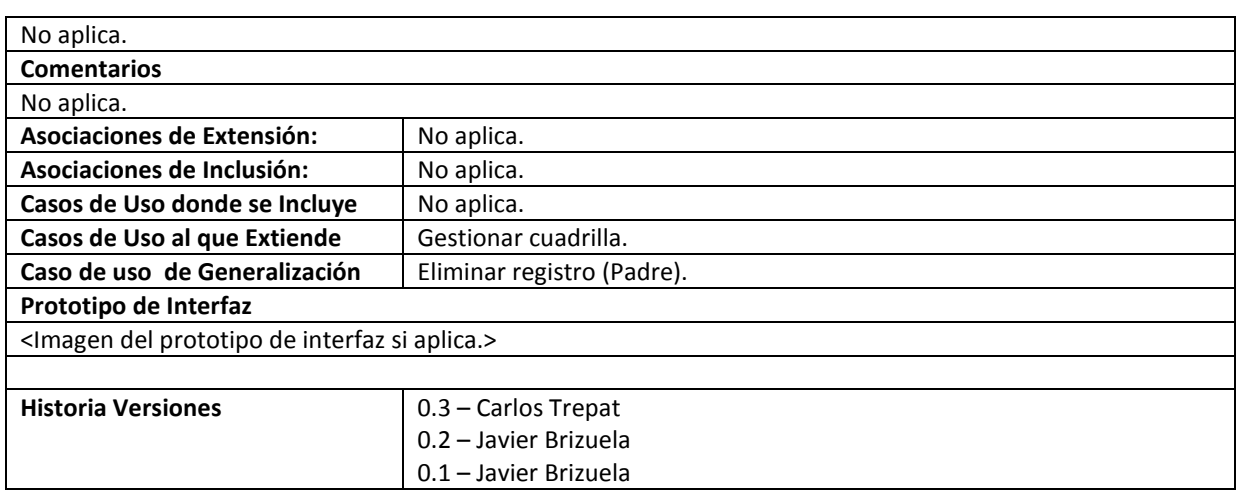

### **64. Modificar cuadrilla**

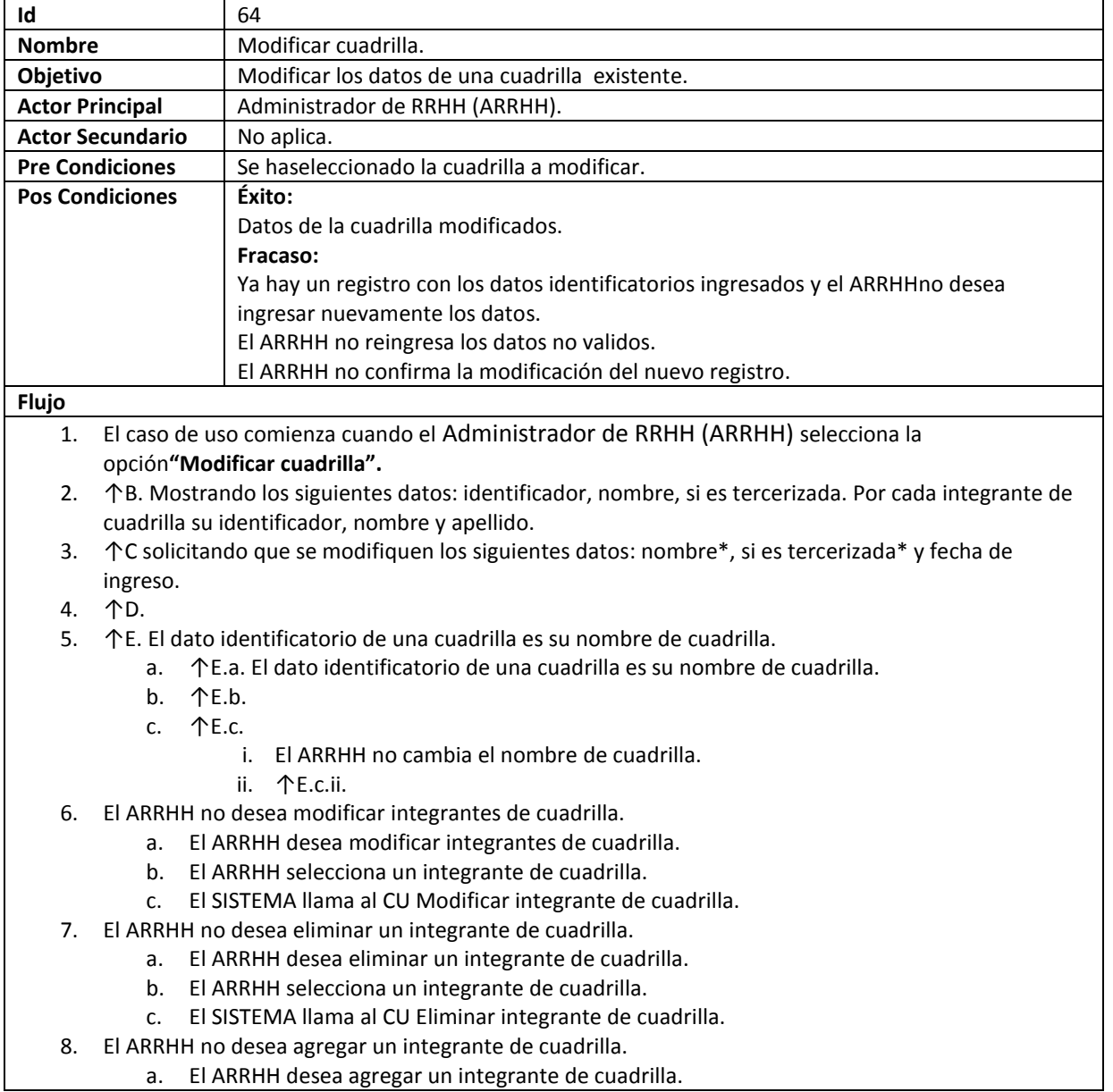

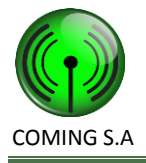

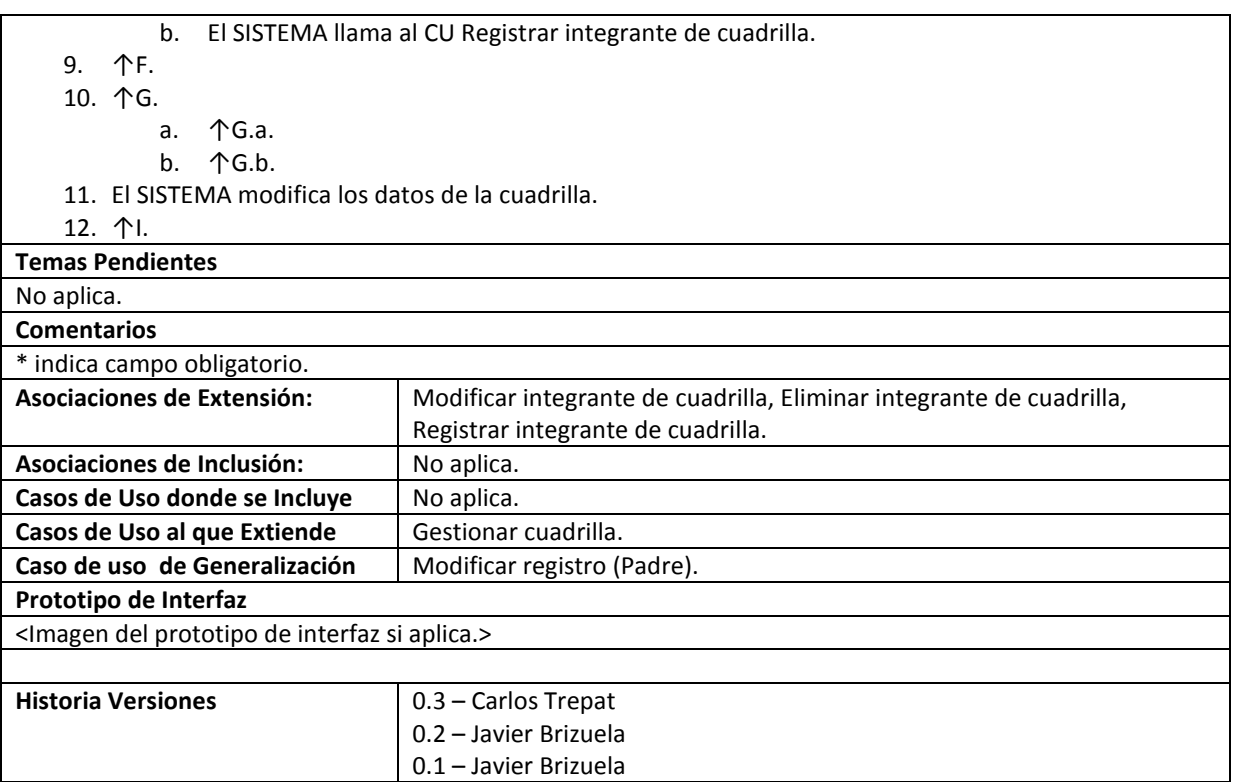

### **65. Gestionar tipo de documentación**

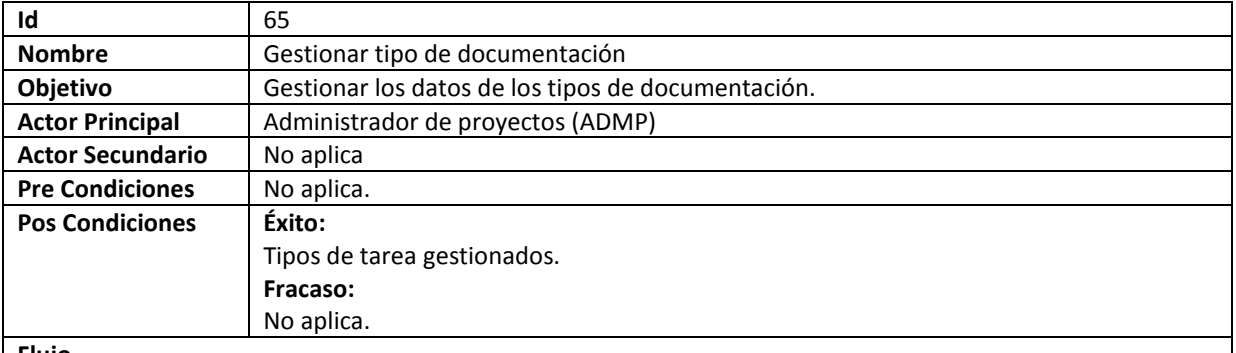

**Flujo**

1. El caso de uso comienza cuando el ADMP selecciona la opción Gestionar tipo de documentación.

2. ↑B

- a. ↑B.a
- b. ↑B.b mostrando los siguientes datos para cada tipo de documentación: identificado y nombre.
- c. ↑B.c
	- i. ↑B.C.i
	- ii. ↑ B.C.ii
	- iii. El SISTEMA llama al CU Consultar tipo de documentación.
- d. ↑B.d
	- i. ↑ B.d.i
	- ii. ↑ B.d.ii
	- iii. El SISTEMA llama al CU Modificar tipo de documentación.
- e. ↑B.e
	- i. ↑ B.e.i
	- ii. ↑ B.e.ii
	- iii. El SISTEMA llama al CUEliminartipo de documentación.

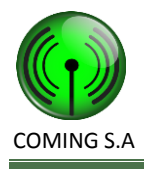

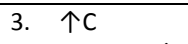

a. 个C.a<br>b. 个C.b

- b. ↑C.b
- c. El SISTEMA llama al CU Registrar tipo de documentación.

 $\wedge$ 

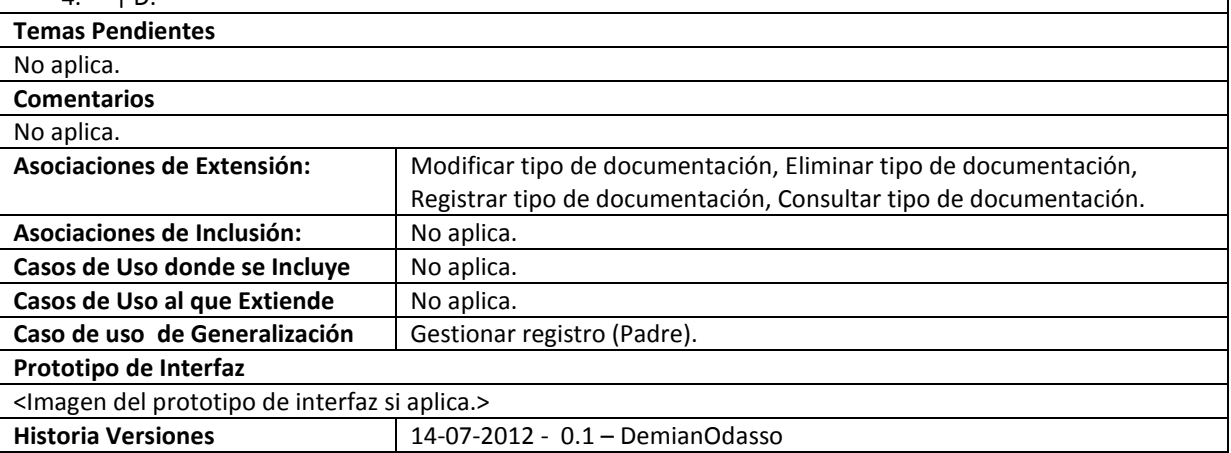

### **66. Consultar tipo de documentación**

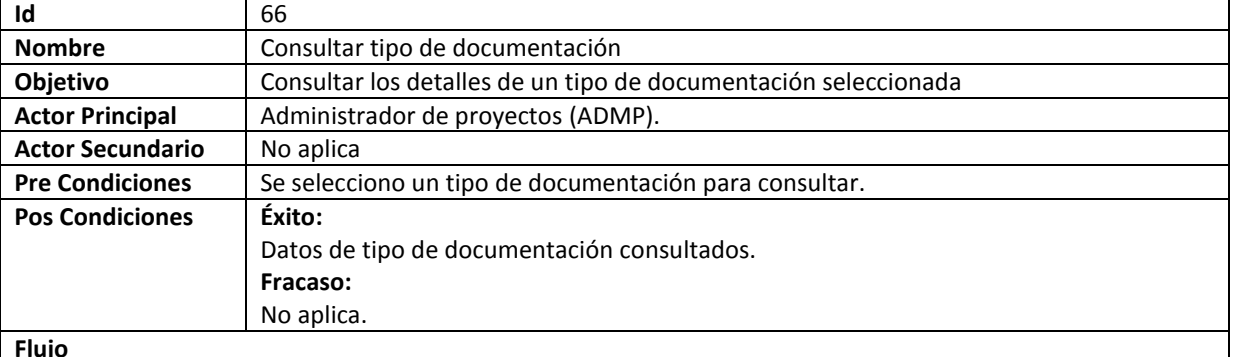

**Flujo**

- 1. El caso de uso comienza cuando es llamado desde el caso de uso Gestionar tipo de documentación.
- 2. ↑B mostrando los siguientes datos: identificador y nombre.

3. ↑C.

- a. ↑C.a.
- b. El SISTEMA llama al CU Modificar tipo de documentación.
- 4. ↑D.

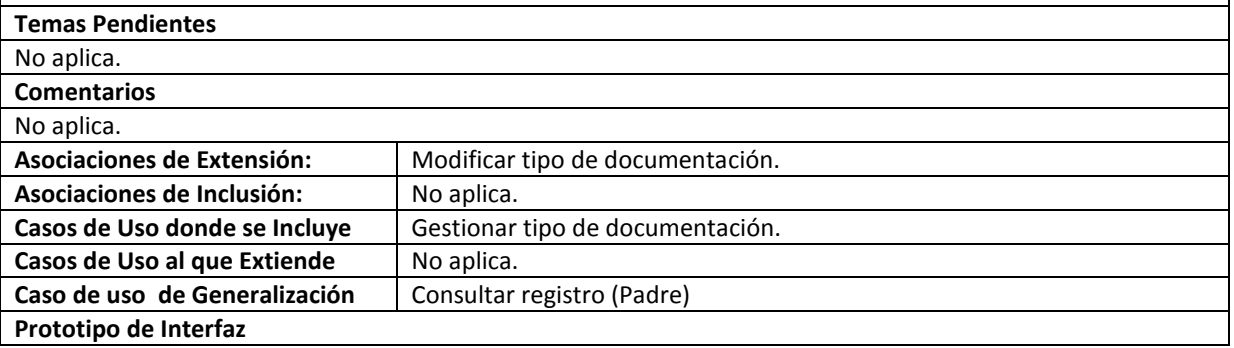

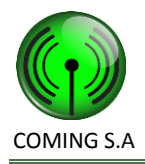

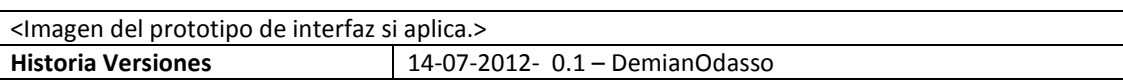

# **67. Registrar tipo de documentación**

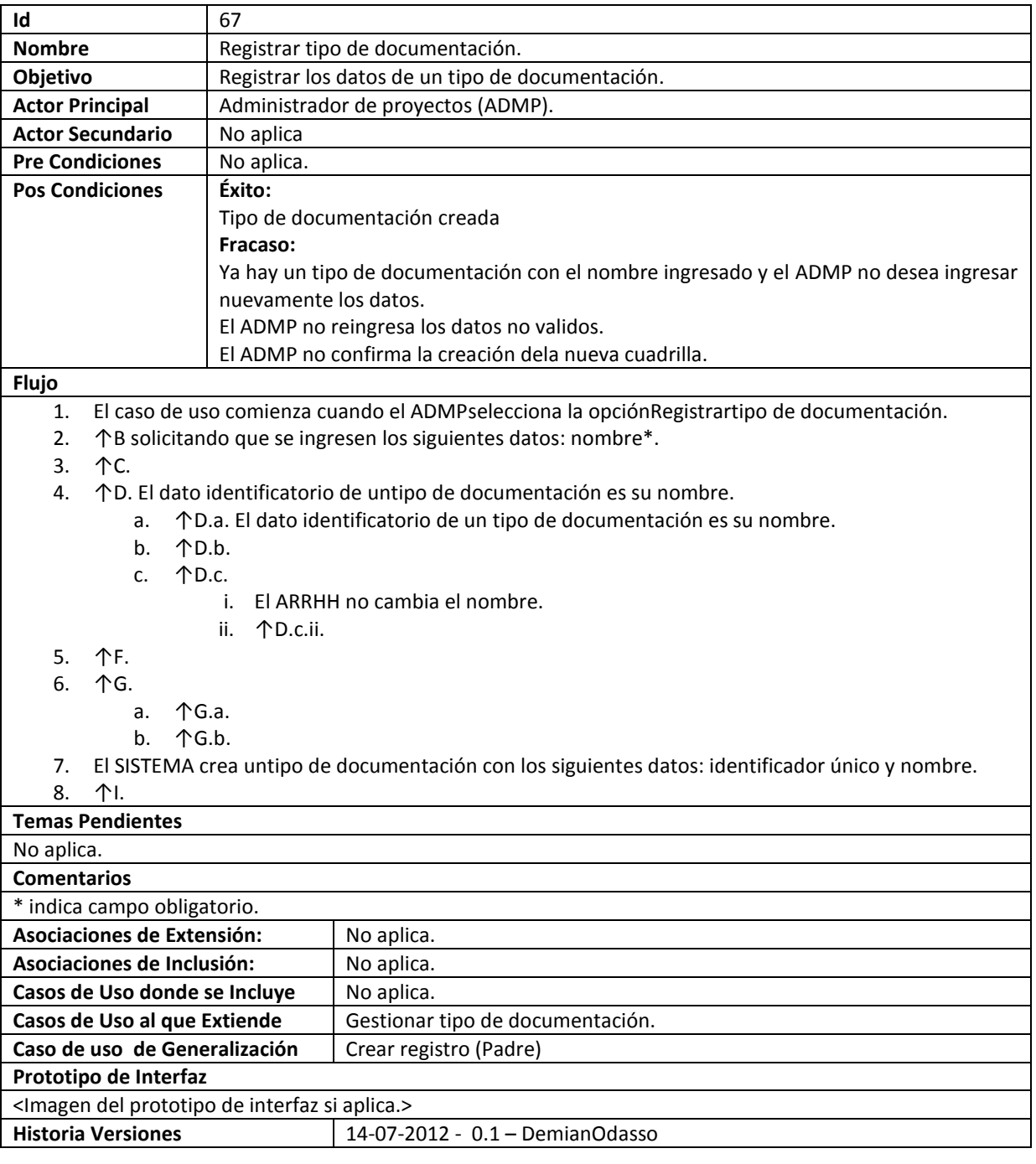

# **68. Eliminar tipo de documentación**

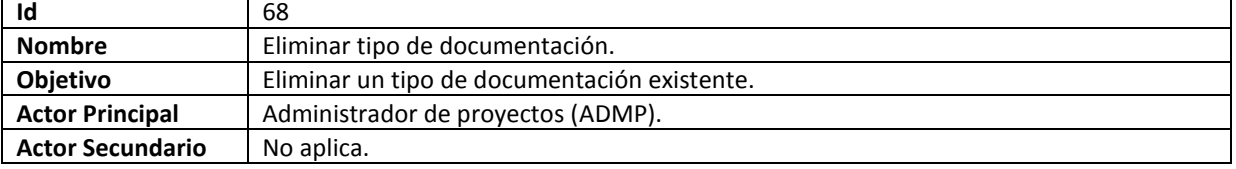

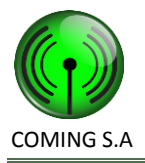

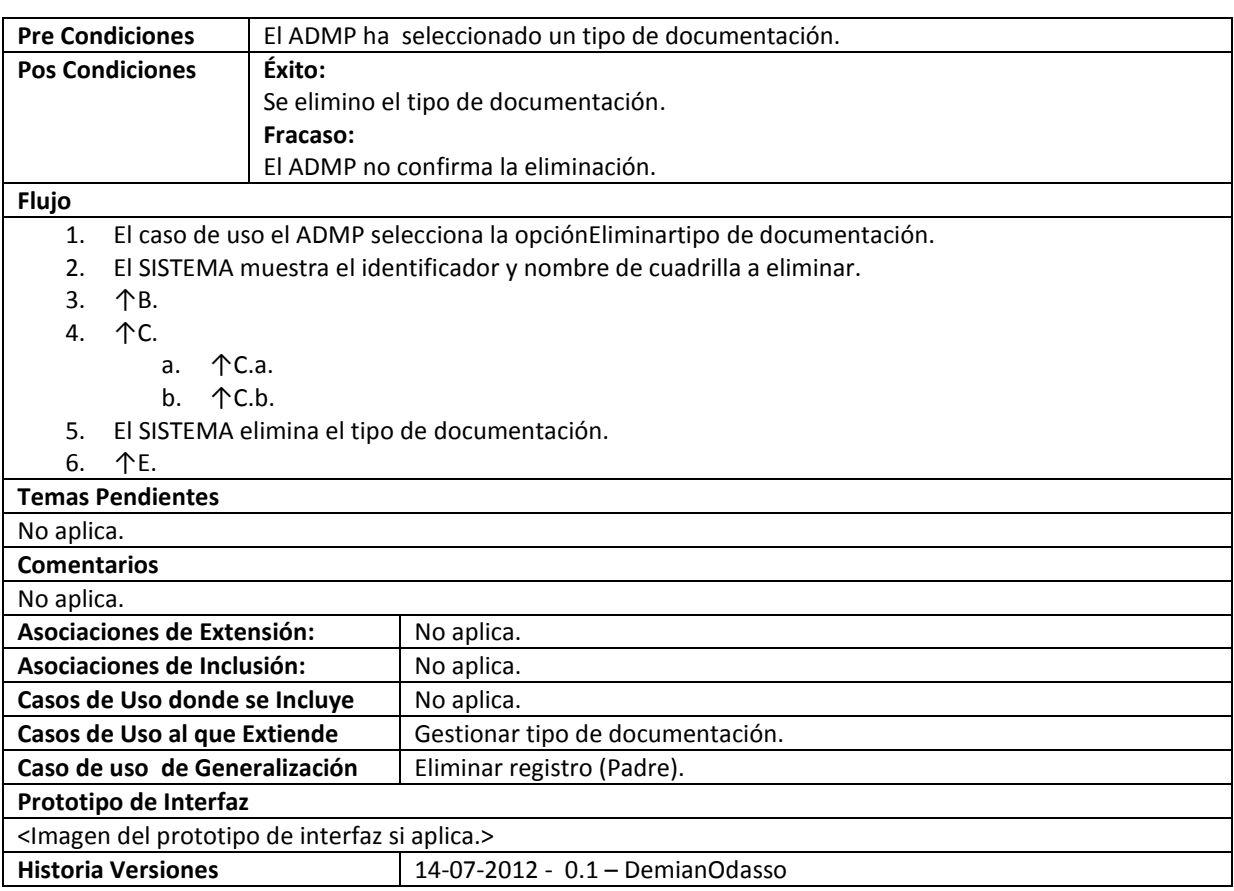

### **69. Modificar tipo de documentación**

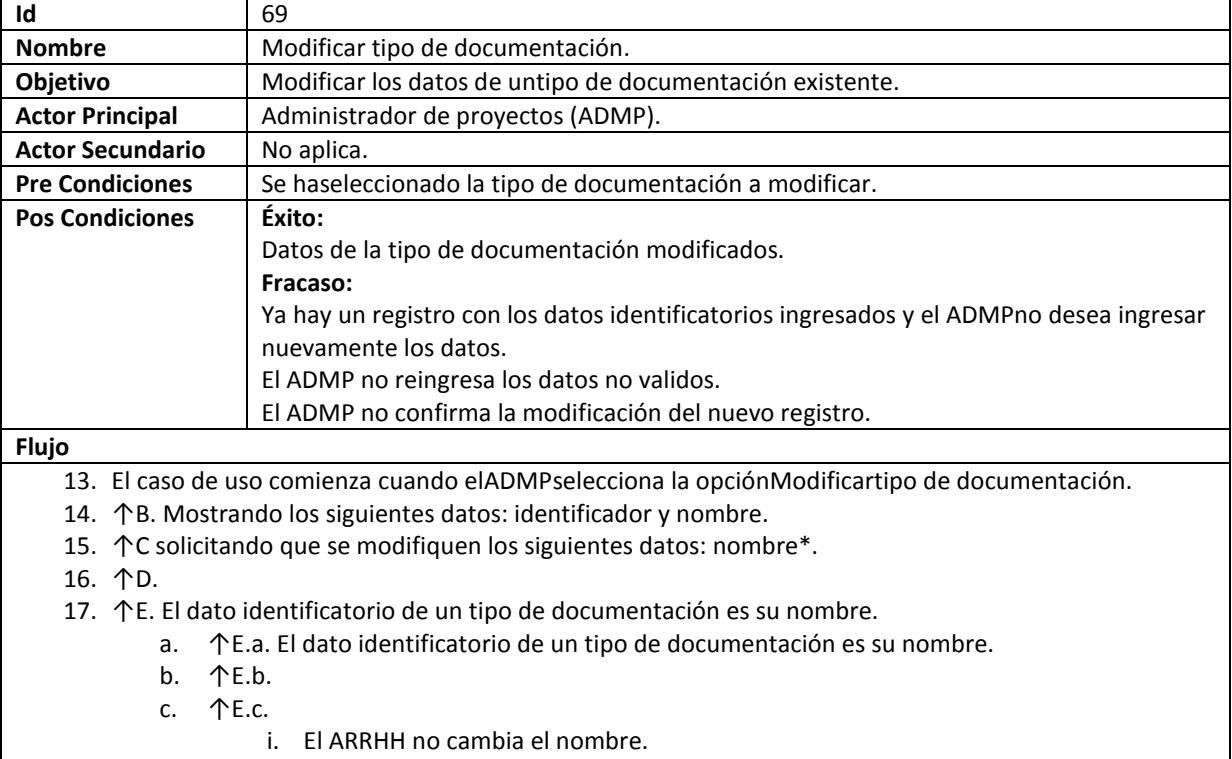

- ii. ↑E.c.ii.
- 18. ↑F.

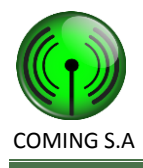

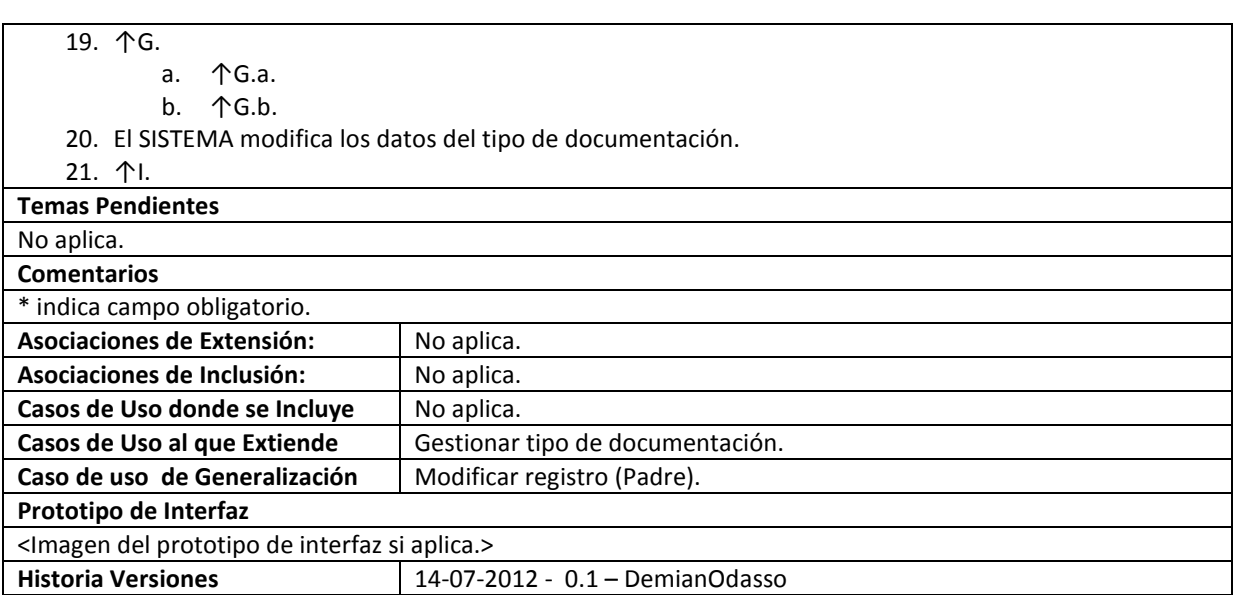

# **70. Gestionar tipo de tarea**

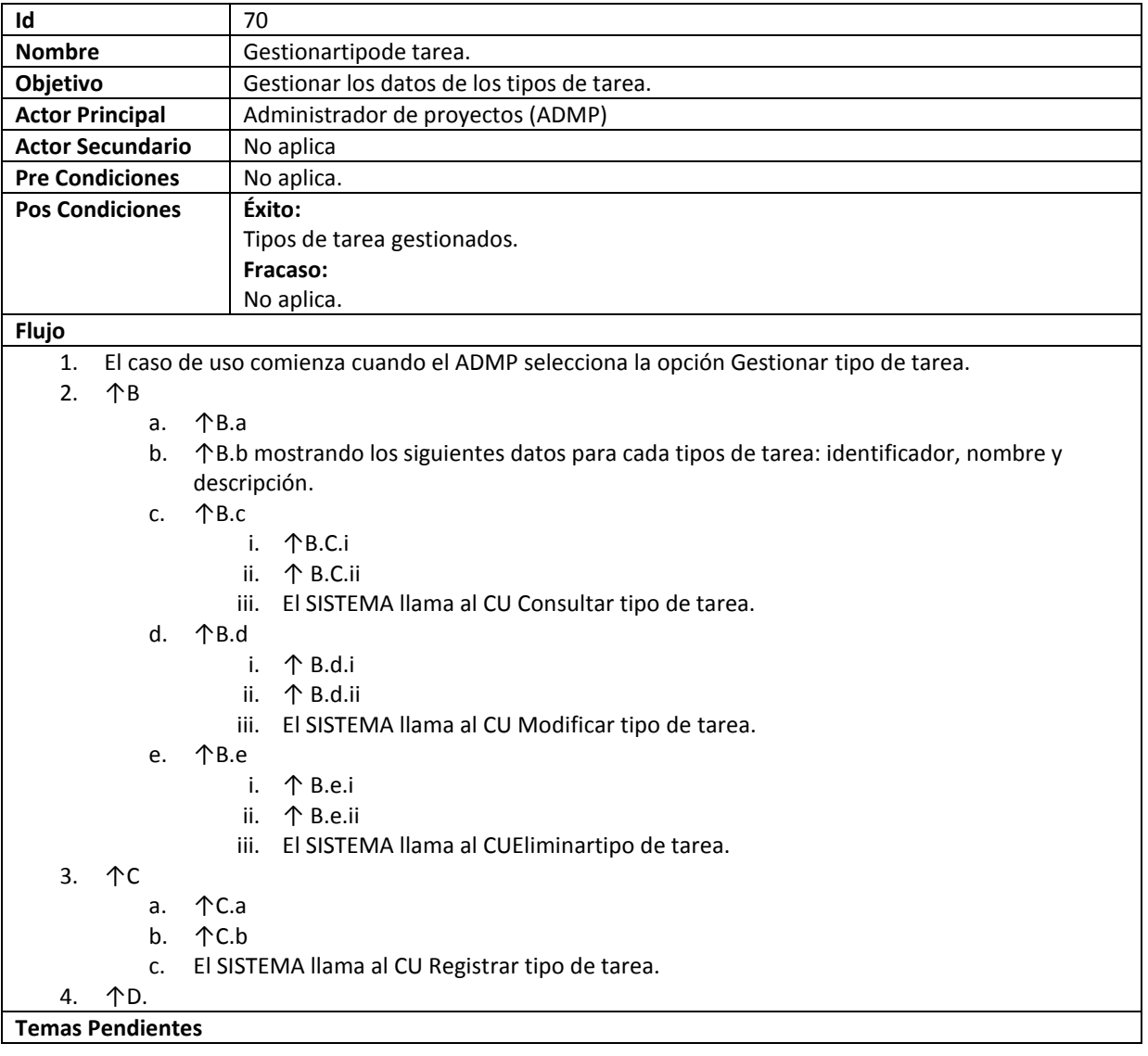

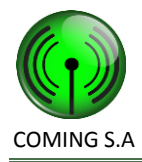

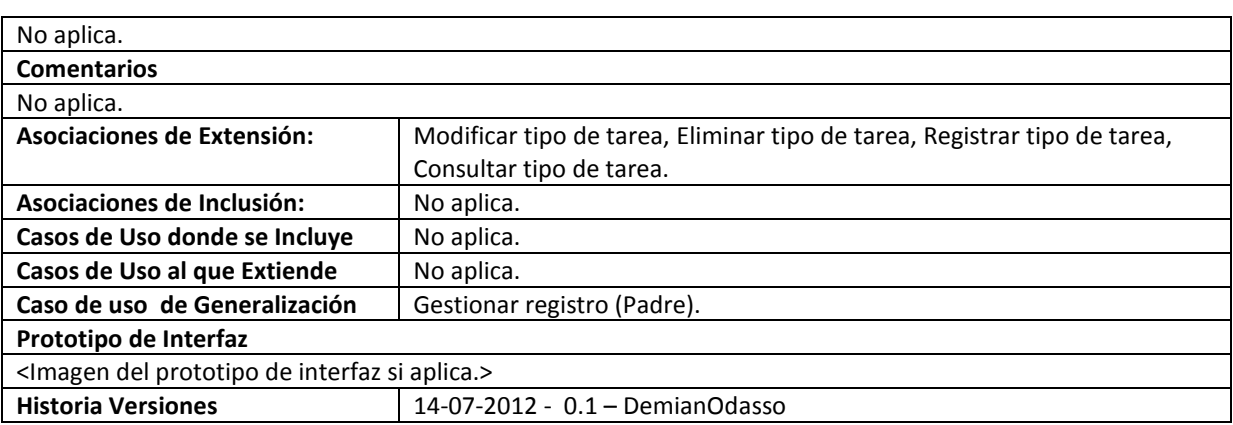

### **71. Consultar tipo de tarea**

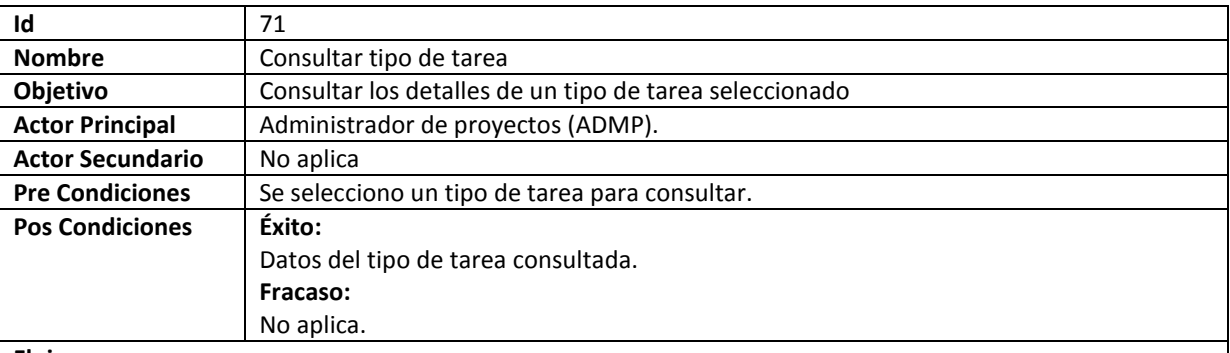

#### **Flujo**

5. El caso de uso comienza cuando es llamado desde el caso de uso Gestionar tipo de tarea.

- 6. ↑B mostrando los siguientes datos: identificador, nombre y descripción.
- 7. ↑C.

a. ↑C.a.

- b. El SISTEMA llama al CU Modificar sitio.
- 8. 个D.

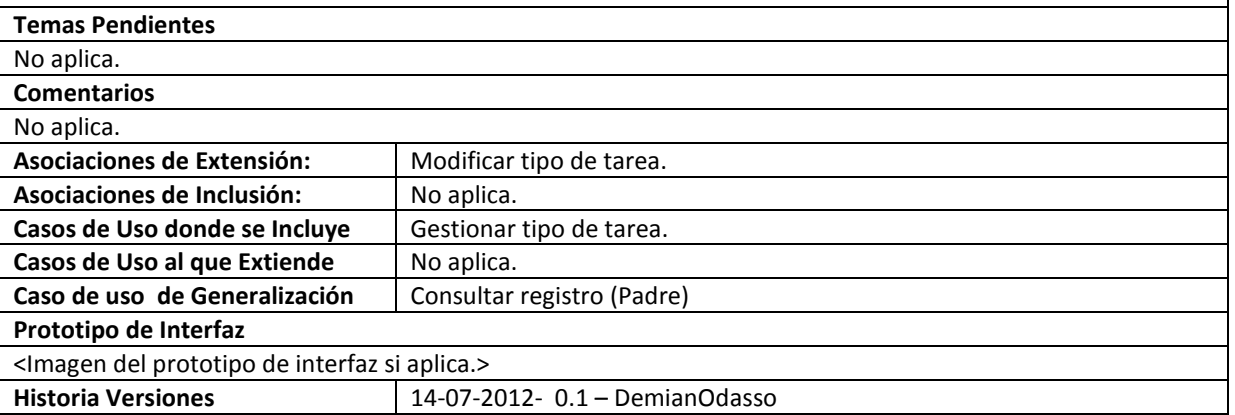

### **72. Registrar tipo de tarea**

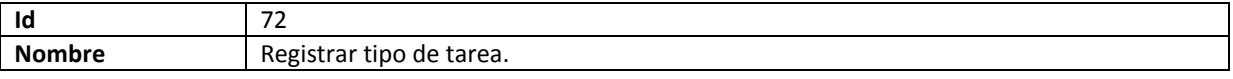

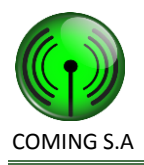

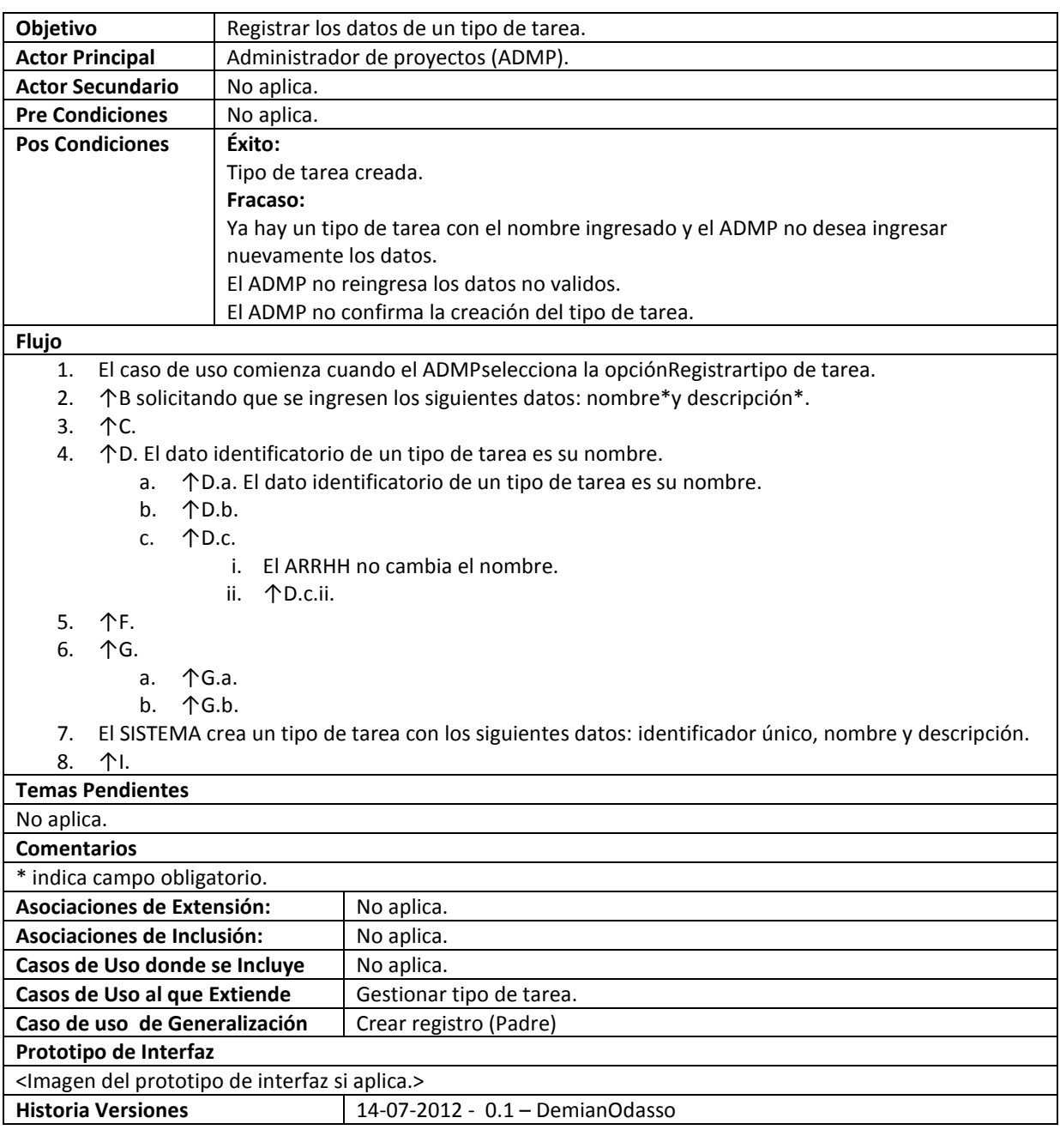

# **73. Eliminar tipo de tarea**

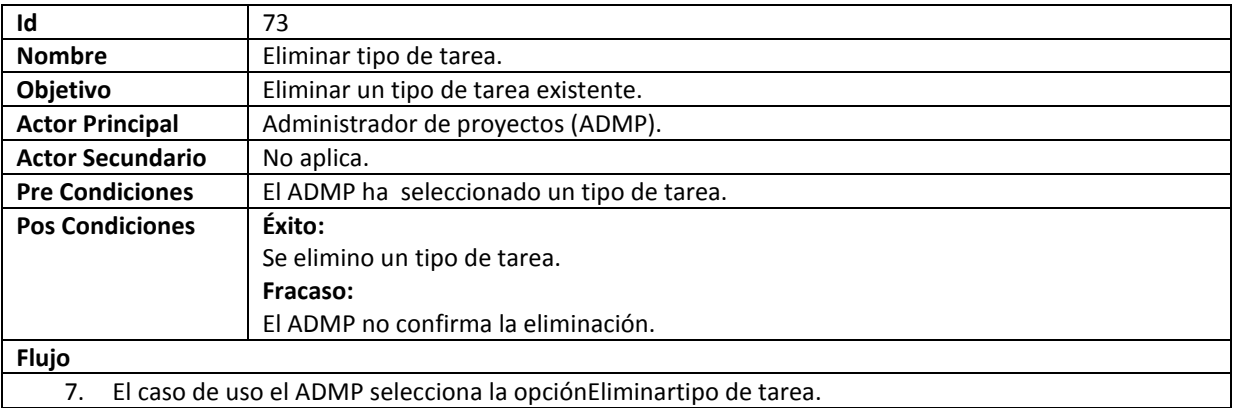

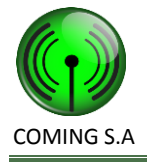

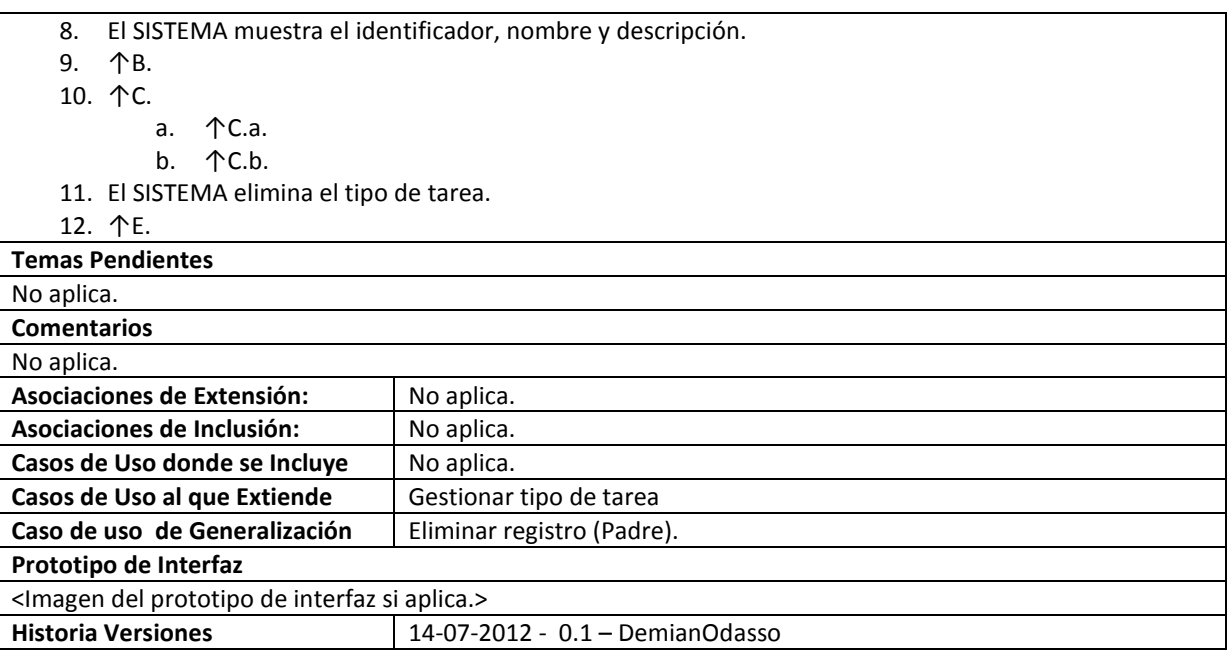

### **74. Modificar tipo de tarea**

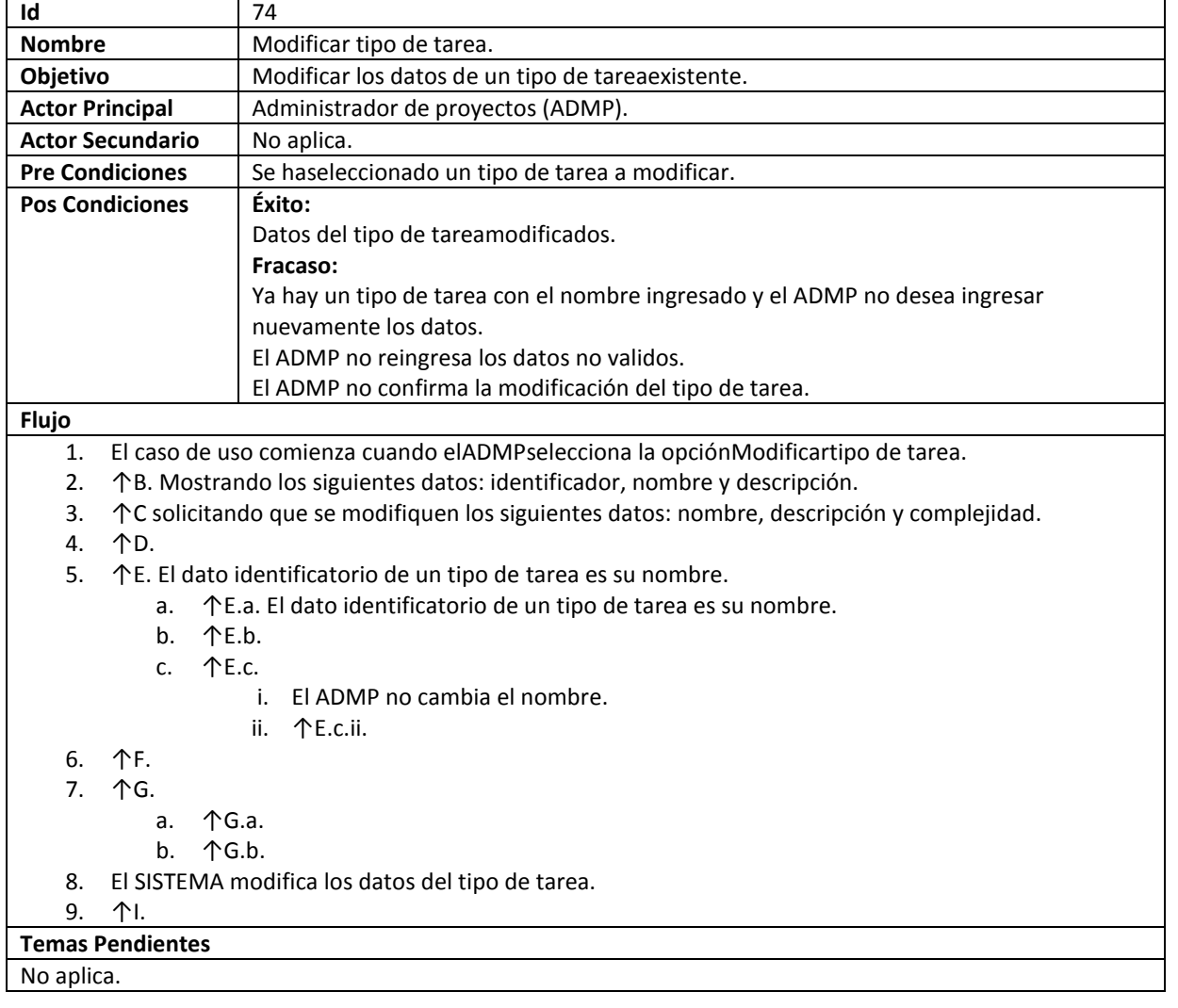

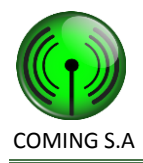

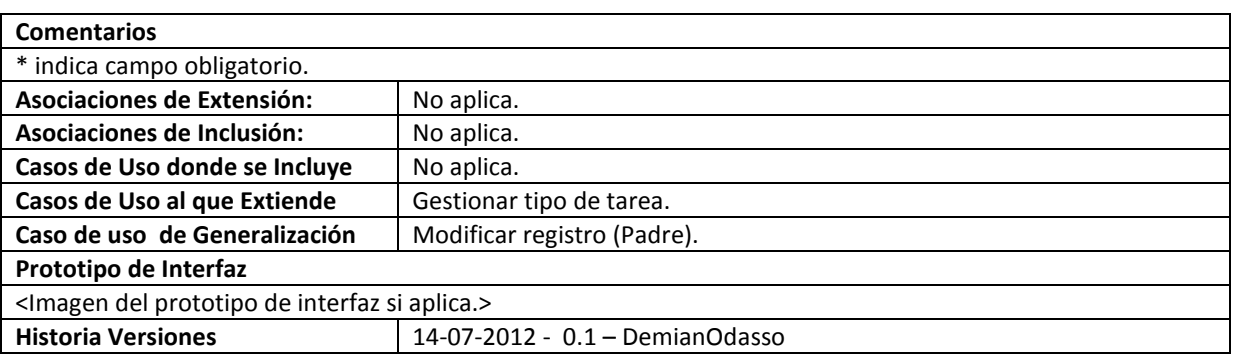

### **75. Gestionar cliente**

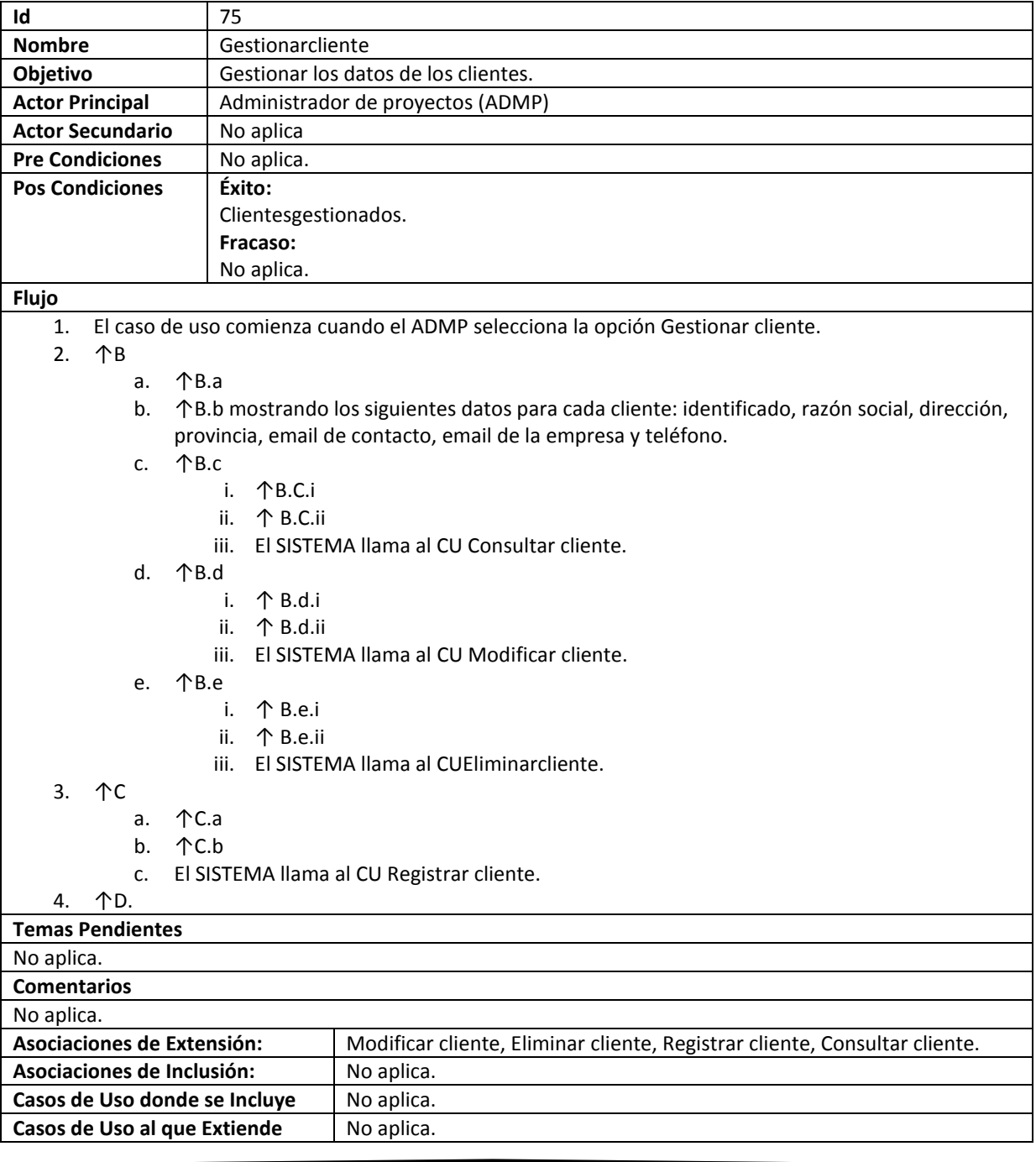

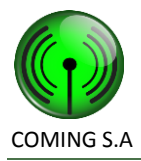

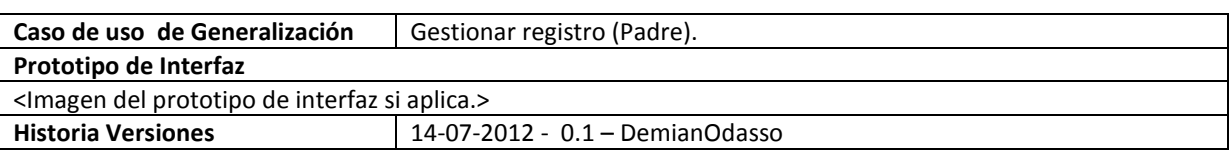

#### **76. Consultar cliente**

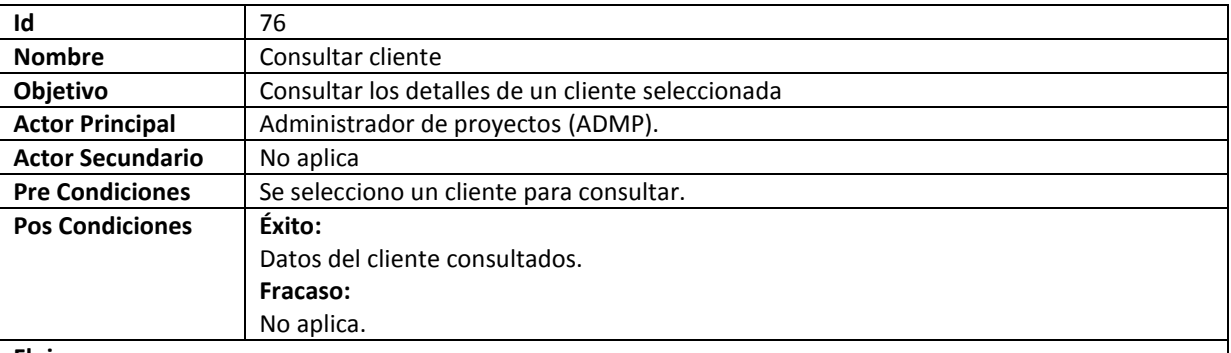

#### **Flujo**

5. El caso de uso comienza cuando es llamado desde el caso de uso Gestionar cliente.

- 6. ↑B mostrando los siguientes datos: identificador, razón social, dirección, email de contacto, email de la empresa, provincia y teléfono.
- 7. ↑C.
	- a. ↑C.a.
	- b. El SISTEMA llama al CU Modificar tipo de tarea.
- 8. **↑D.**

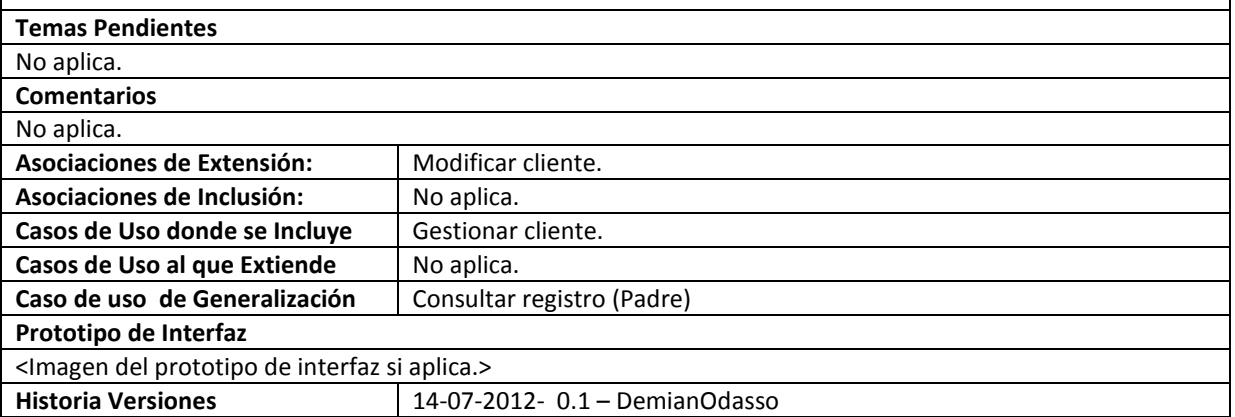

### **77. Registrar cliente**

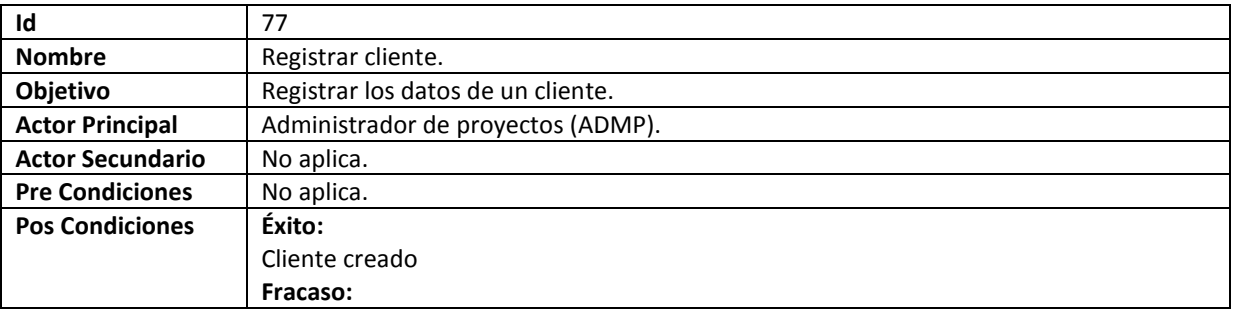

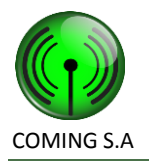

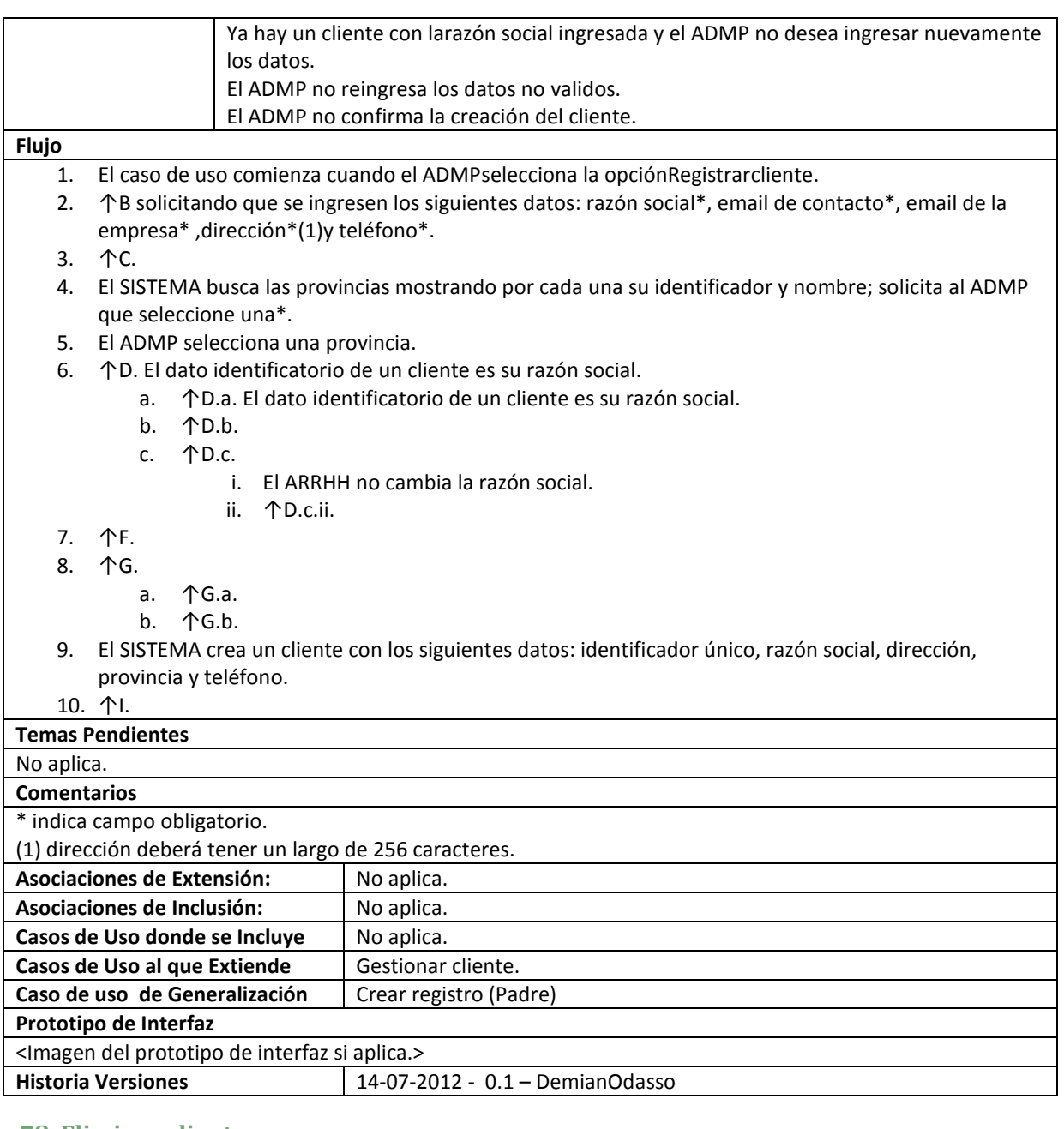

### **78. Eliminar cliente**

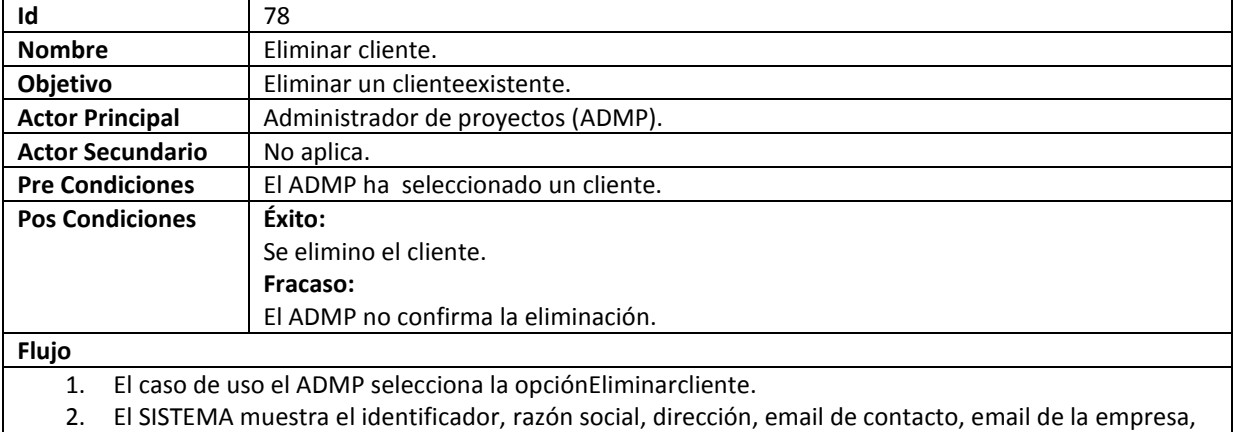

provincia y teléfono.

3. 个B.

- 4. ↑C. a. ↑ C.a.
	- b. 个C.b.
- 5. El SISTEMA elimina el cliente.

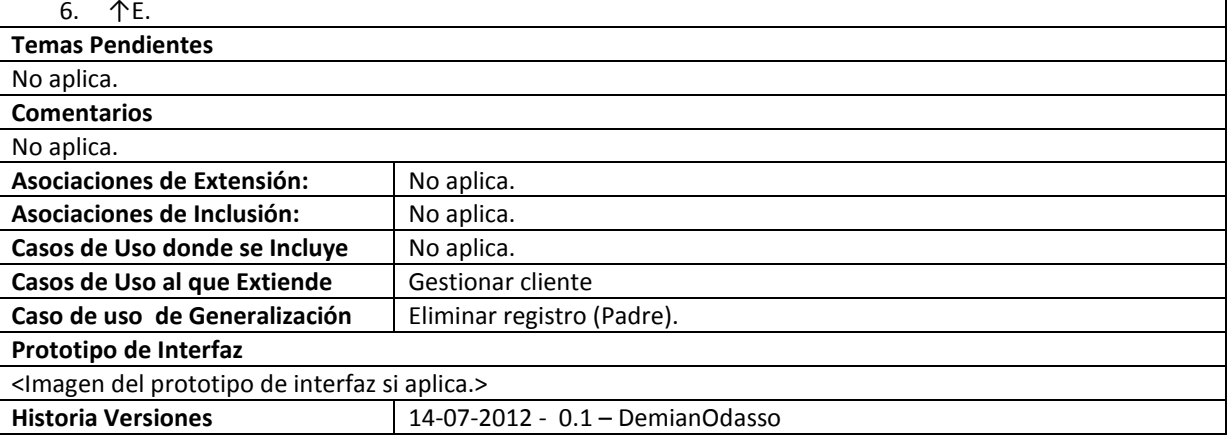

### **79. Modificar cliente**

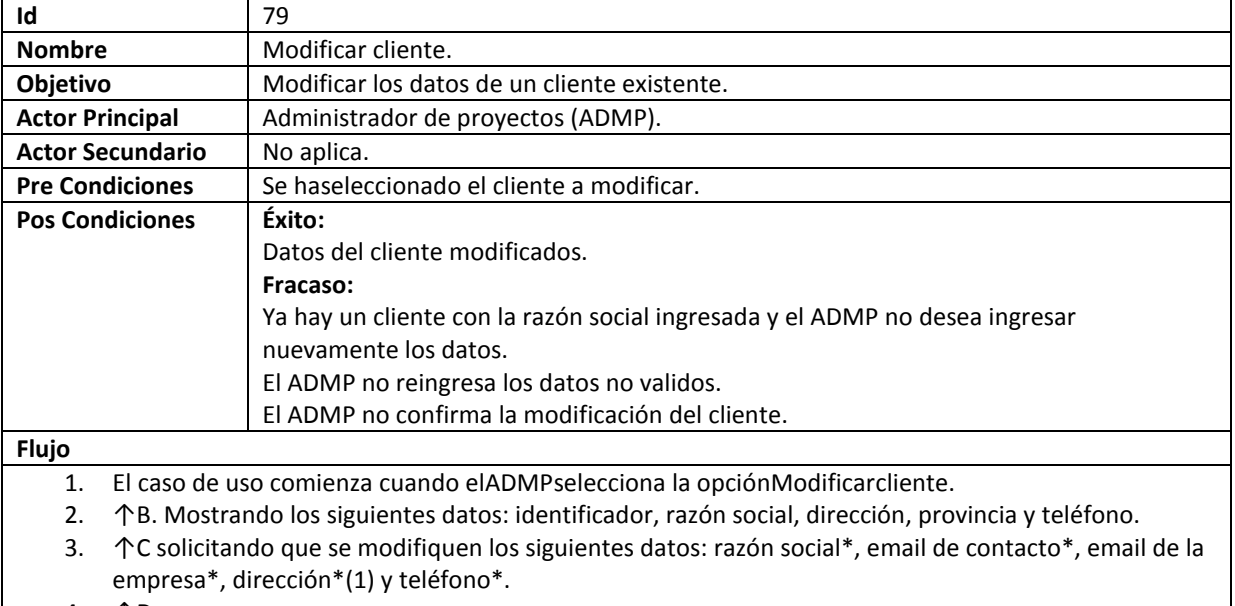

4. ↑D.

- 5. El SISTEMA busca las provincias mostrando por cada una su identificador y nombre; solicita al ADMP que seleccione una\*.
- 6. El ADMP selecciona una provincia.
- 7. ↑E. El dato identificatorio de un cliente es su razón social.
	- a. ↑E.a. El dato identificatorio de un cliente es su razón social.
		- b. 个E.b.
		- c. ↑E.c.
			- i. El ADMP no cambia la razón social.
			- ii. ↑E.c.ii.
- 8. ↑F.
- 9. 个G.
	- a. ↑G.a.
	- b. 个G.b.

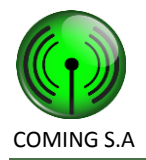

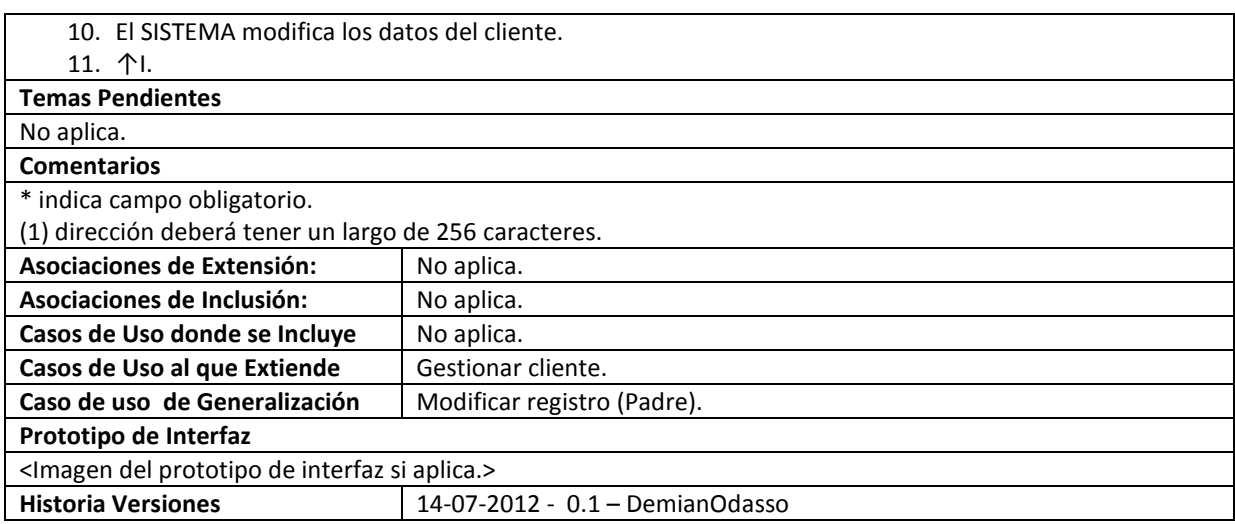

### **80. Gestionar herramienta**

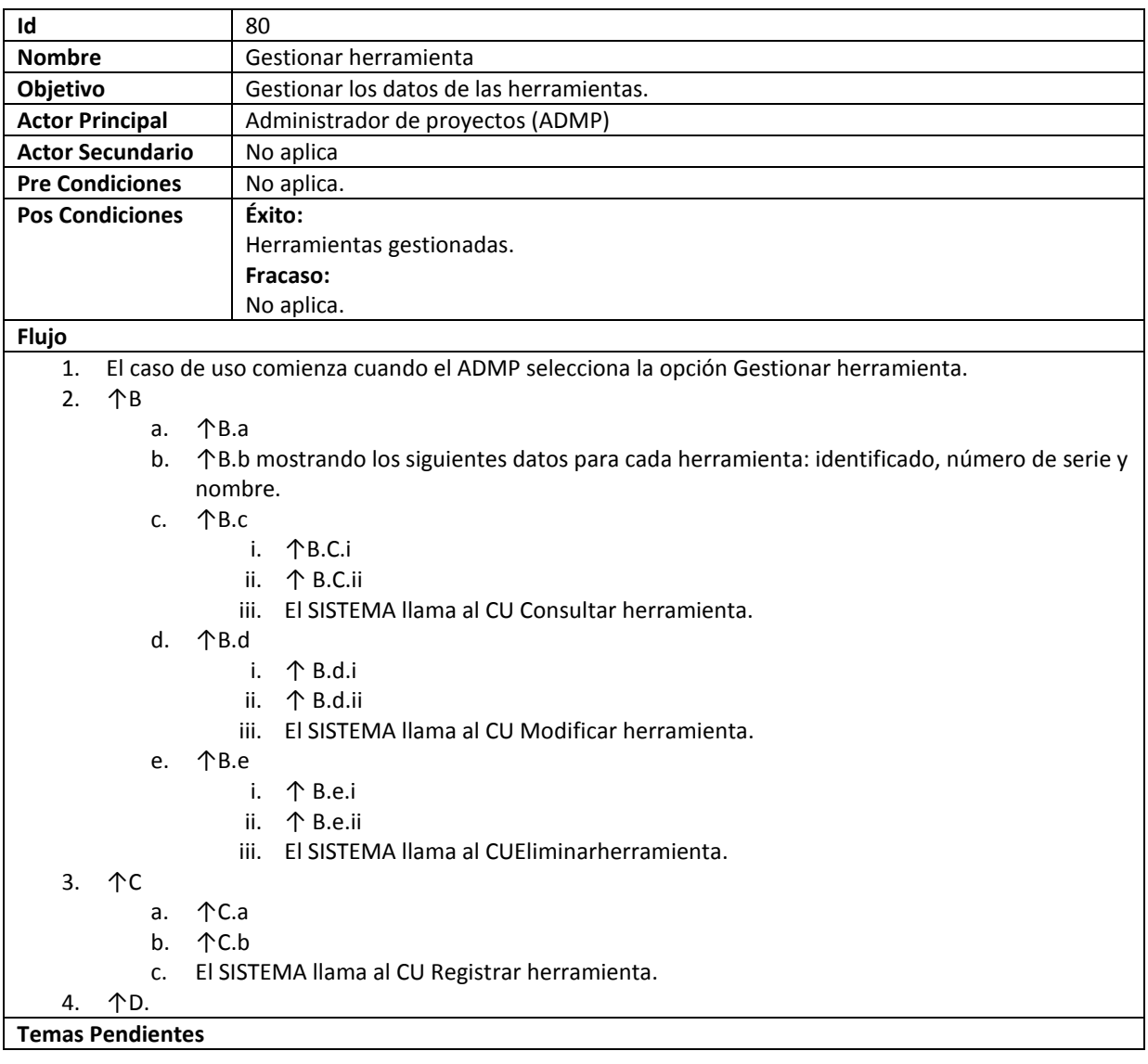

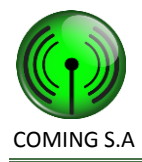

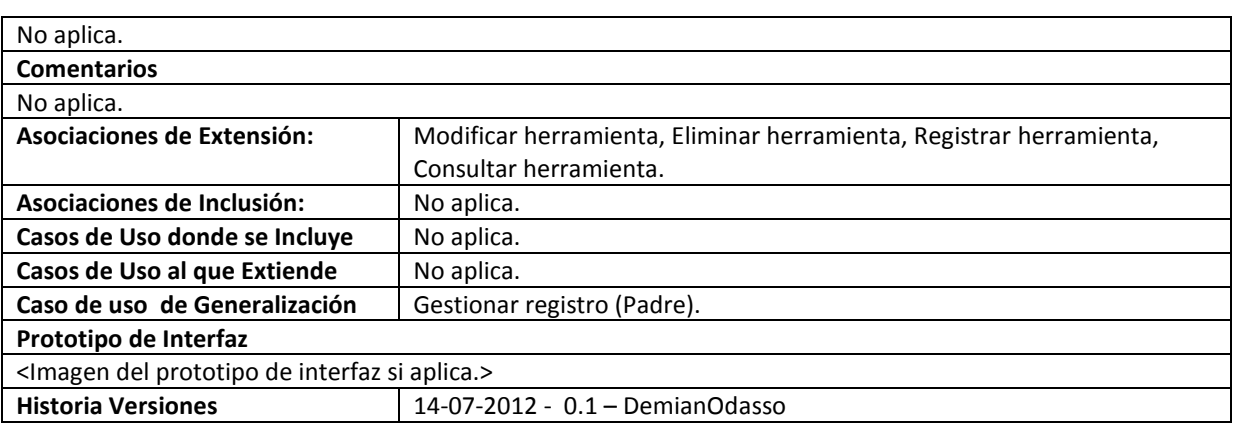

### **81. Consultar herramienta**

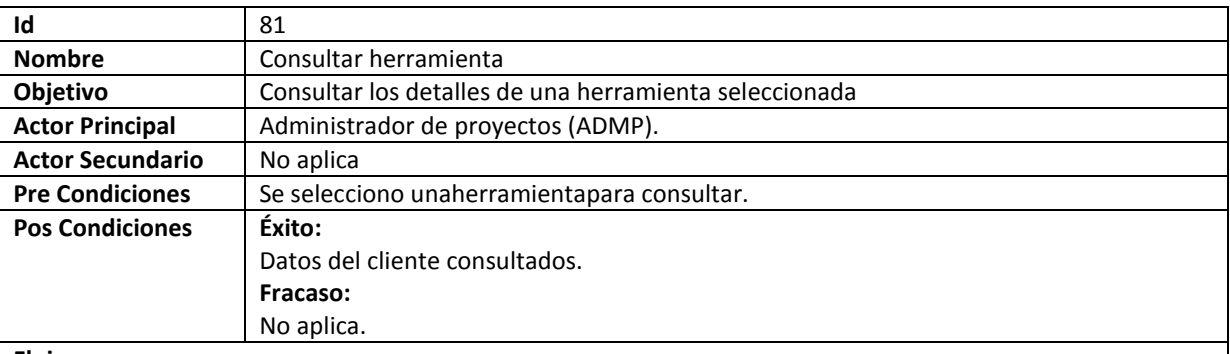

#### **Flujo**

1. El caso de uso comienza cuando es llamado desde el caso de uso Gestionar herramienta.

- 2. ↑B mostrando los siguientes datos: identificado, número de serie, nombre y descripción.
- 3. 个C.
	- a. 个C.a.
	- b. El SISTEMA llama al CU Modificar herramienta.
- 4. ↑D.

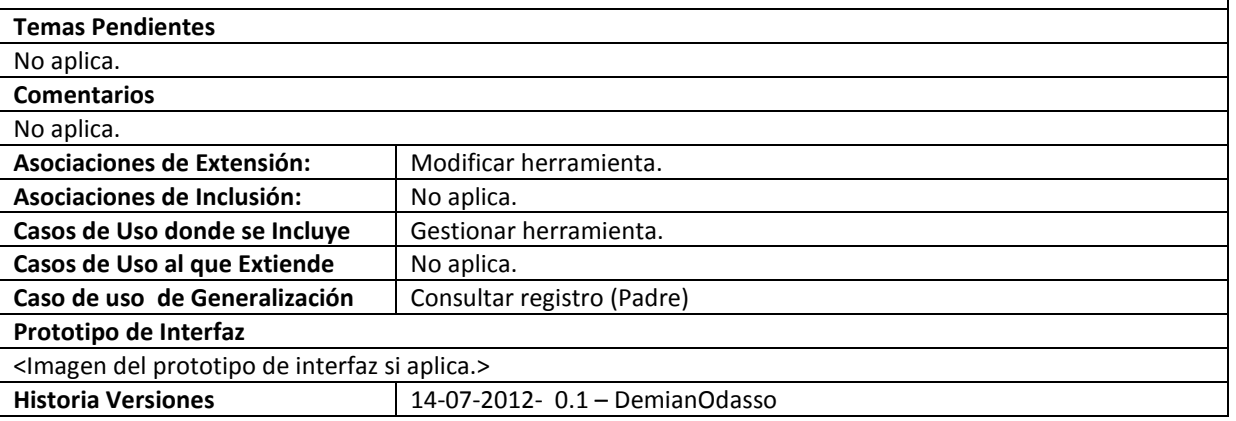

### **82. Registrar herramienta**

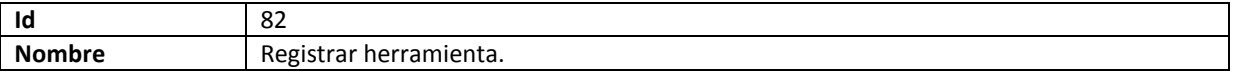

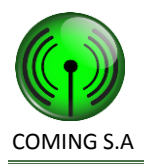

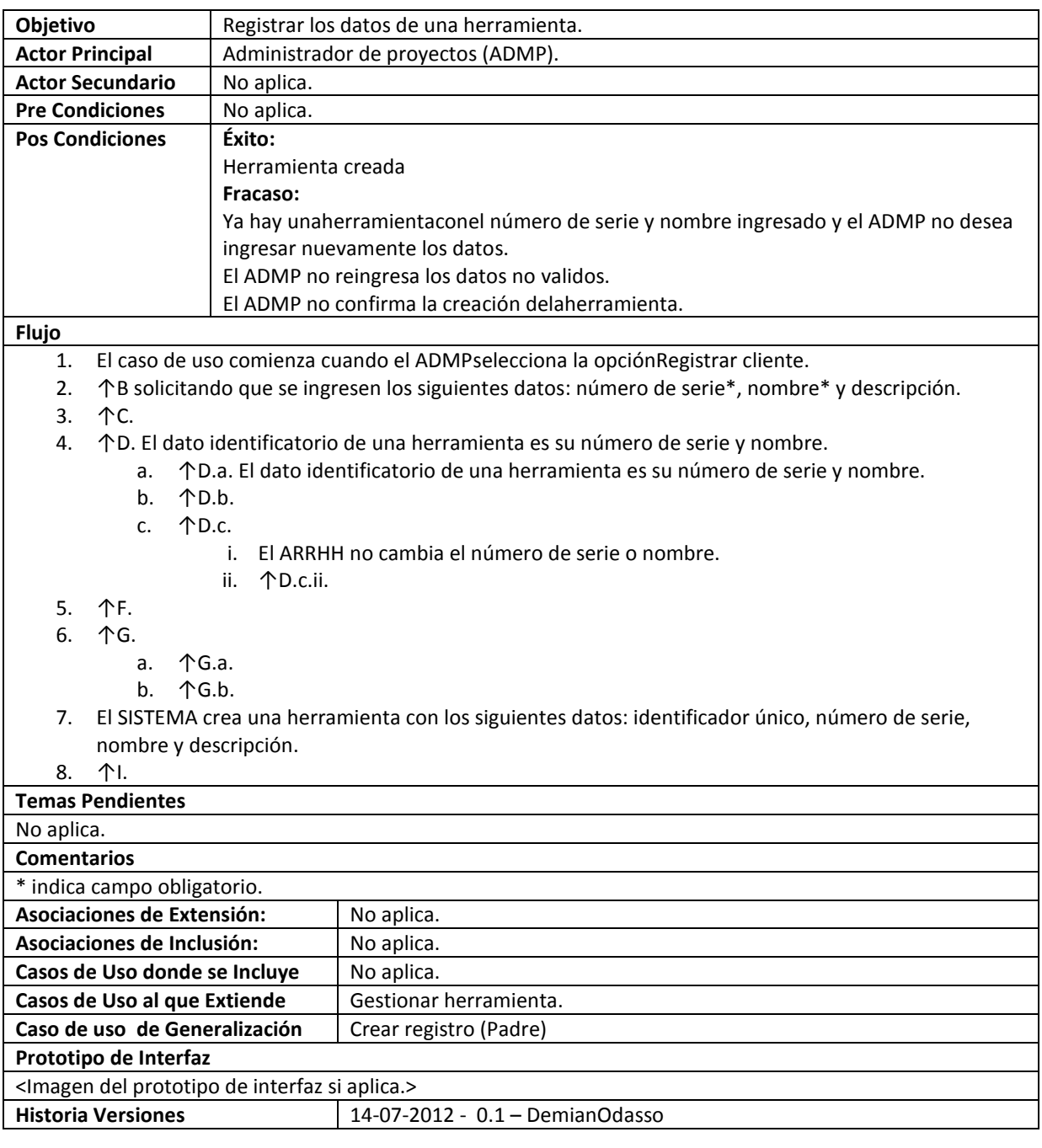

## **83. Eliminar herramienta**

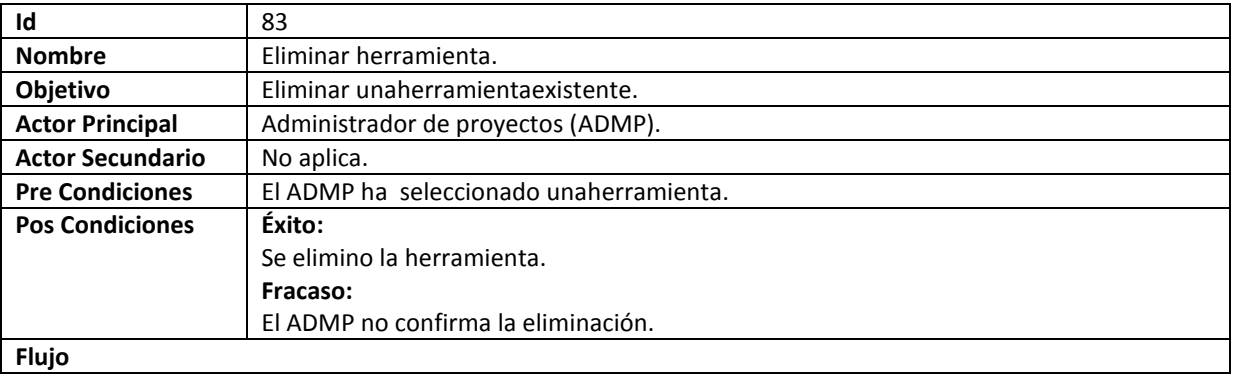

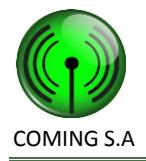

- 1. El caso de uso el ADMP selecciona la opciónEliminarherramienta.
- 2. El SISTEMA muestra el identificador, número de serie y nombre.

3. 个B.

4. ↑C.

a. ↑C.a.

b. 个C.b.

5. El SISTEMA elimina la herramienta.

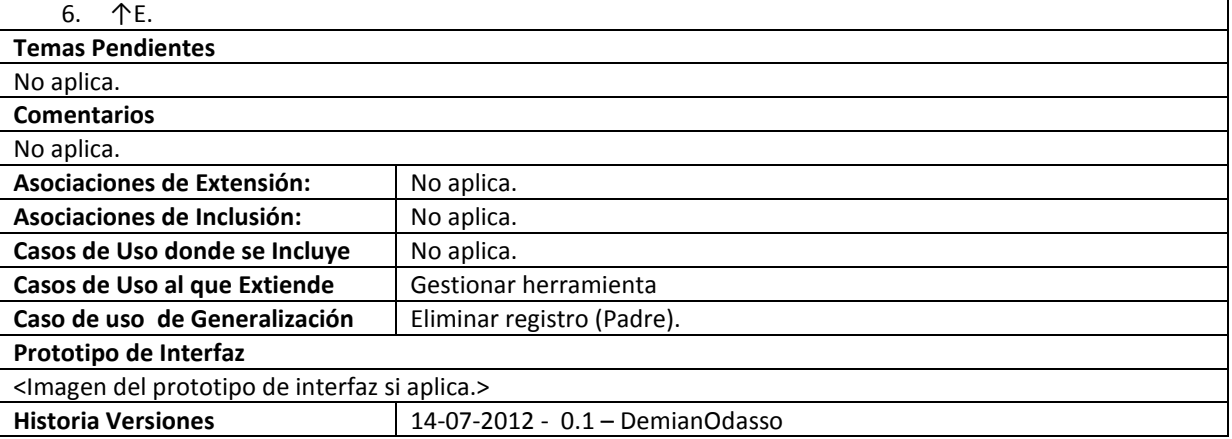

### **84. Modificar herramienta**

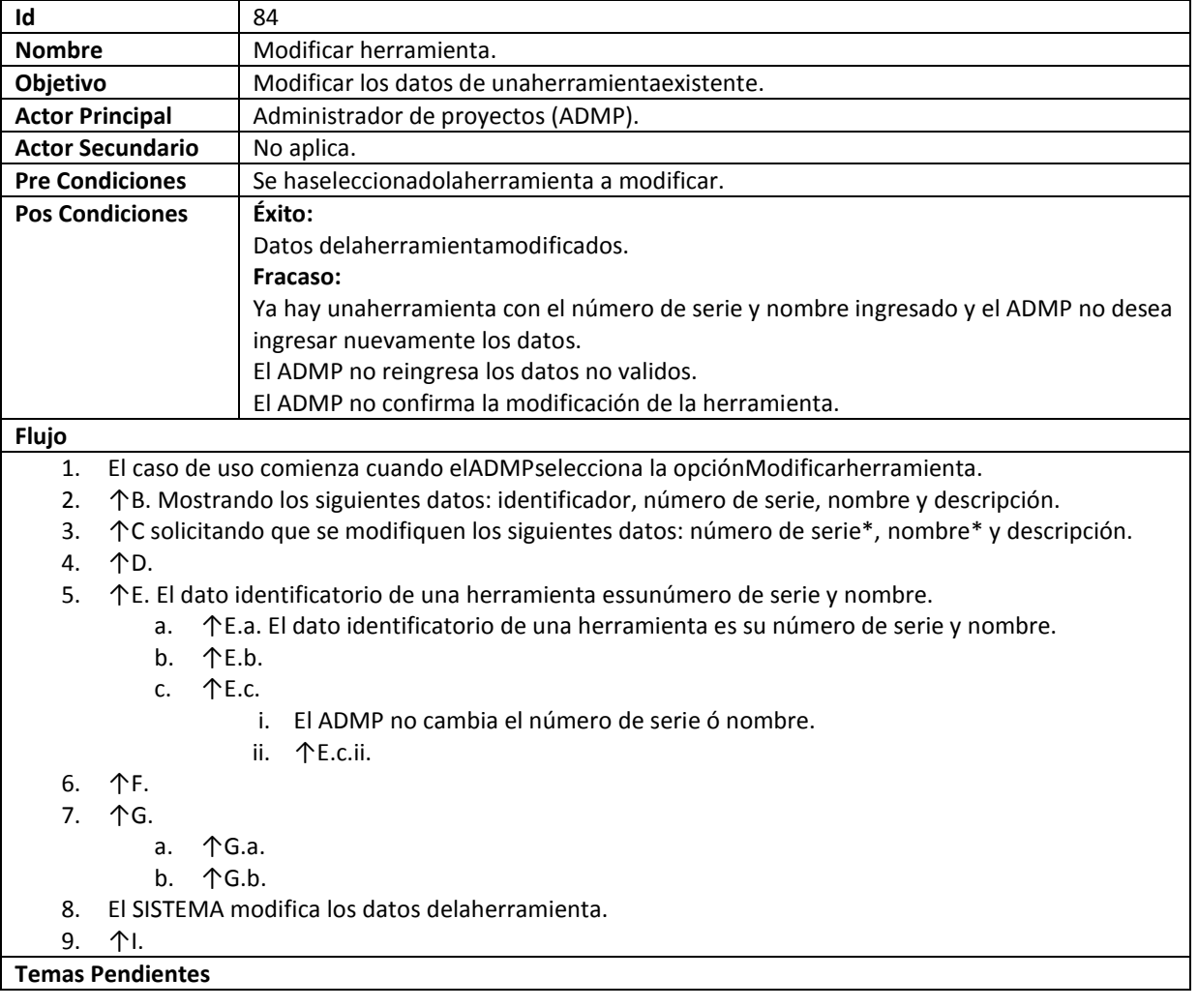

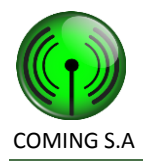

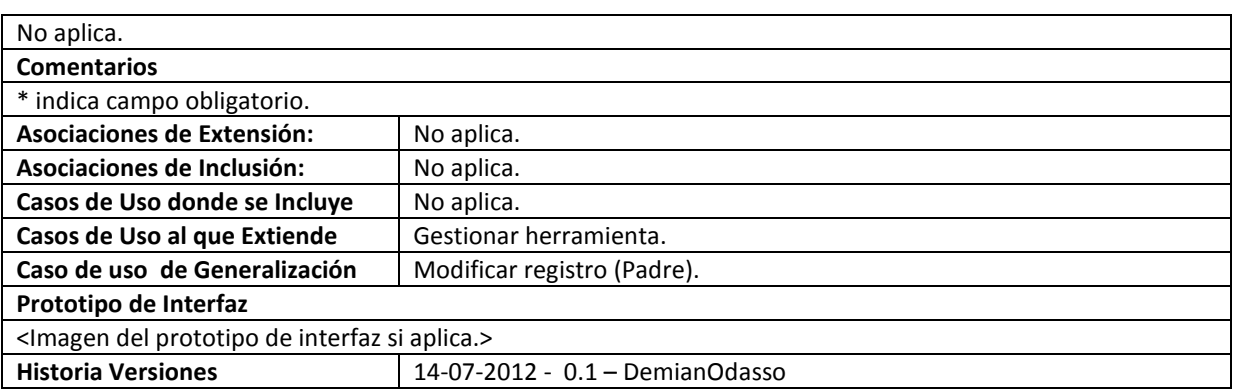

### **85. Gestionar sitio**

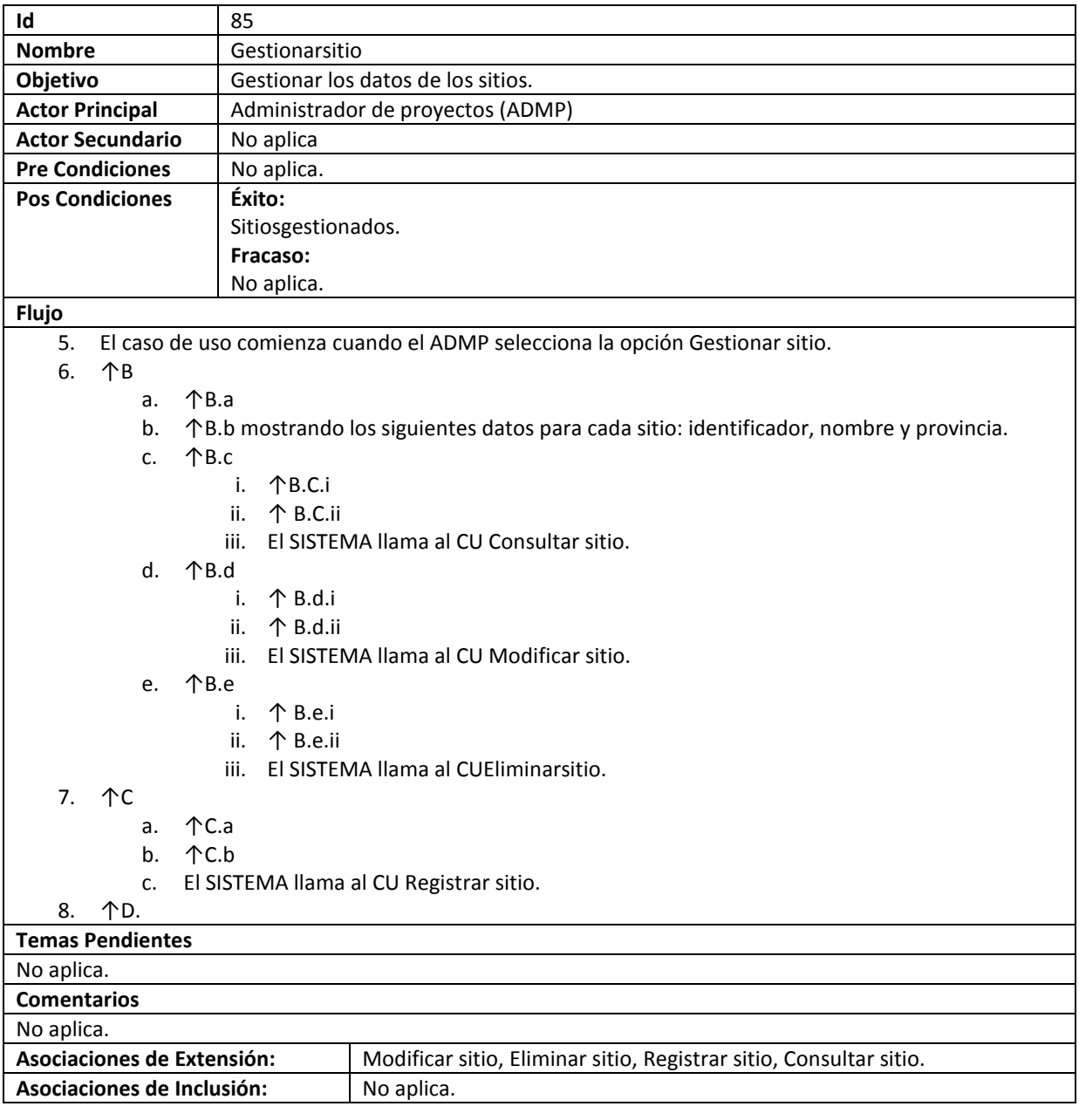

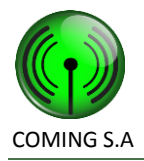

### COMING S.A Especificación de Requerimientos de Software

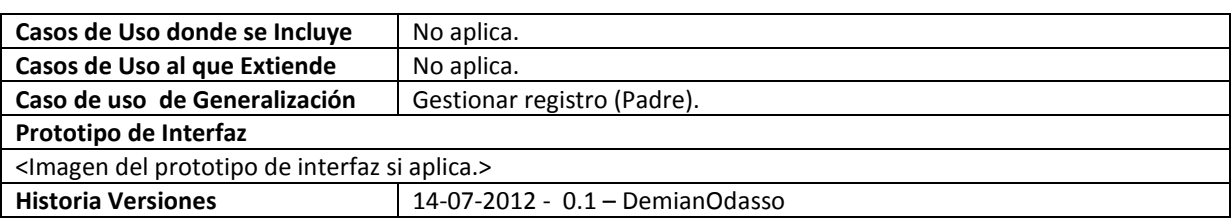

### **86. Consultar sitio**

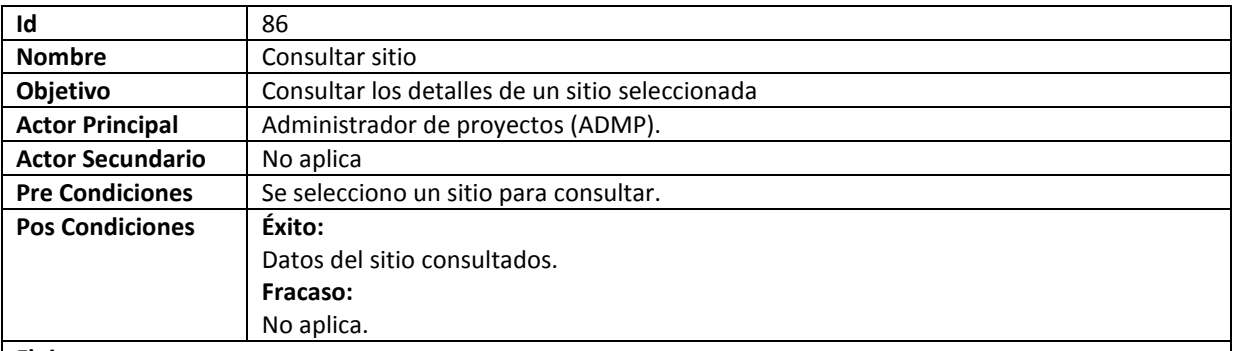

#### **Flujo**

9. El caso de uso comienza cuando es llamado desde el caso de uso Gestionar sitio.

- 10. ↑B mostrando los siguientes datos: identificador, nombre, dirección, provincia, latitud, longitud y observaciones.
- 11. ↑C.
	- a. ↑C.a.
	- b. El SISTEMA llama al CU Modificar sitio.
- 12. ↑D.

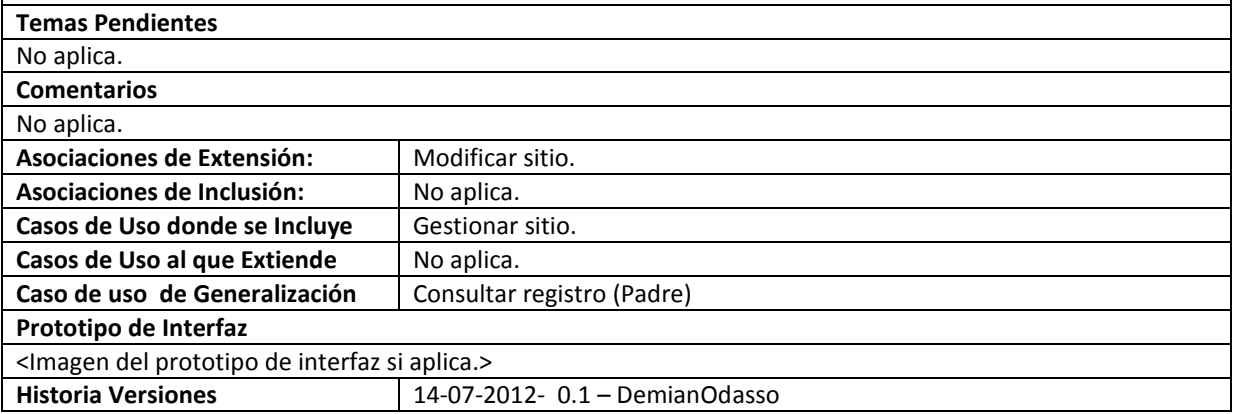

### **87. Registrar sitio**

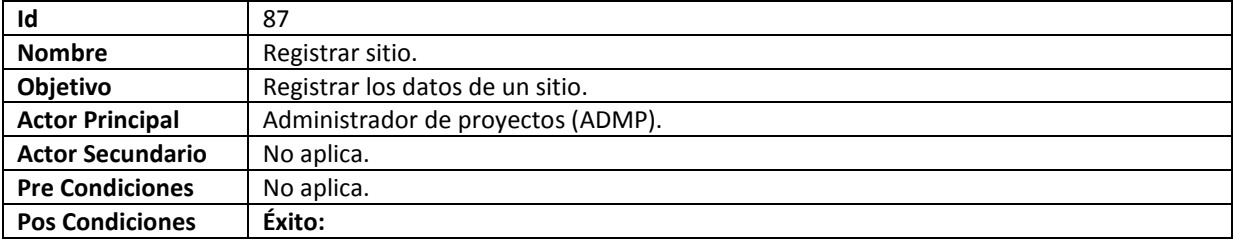

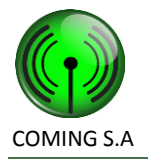

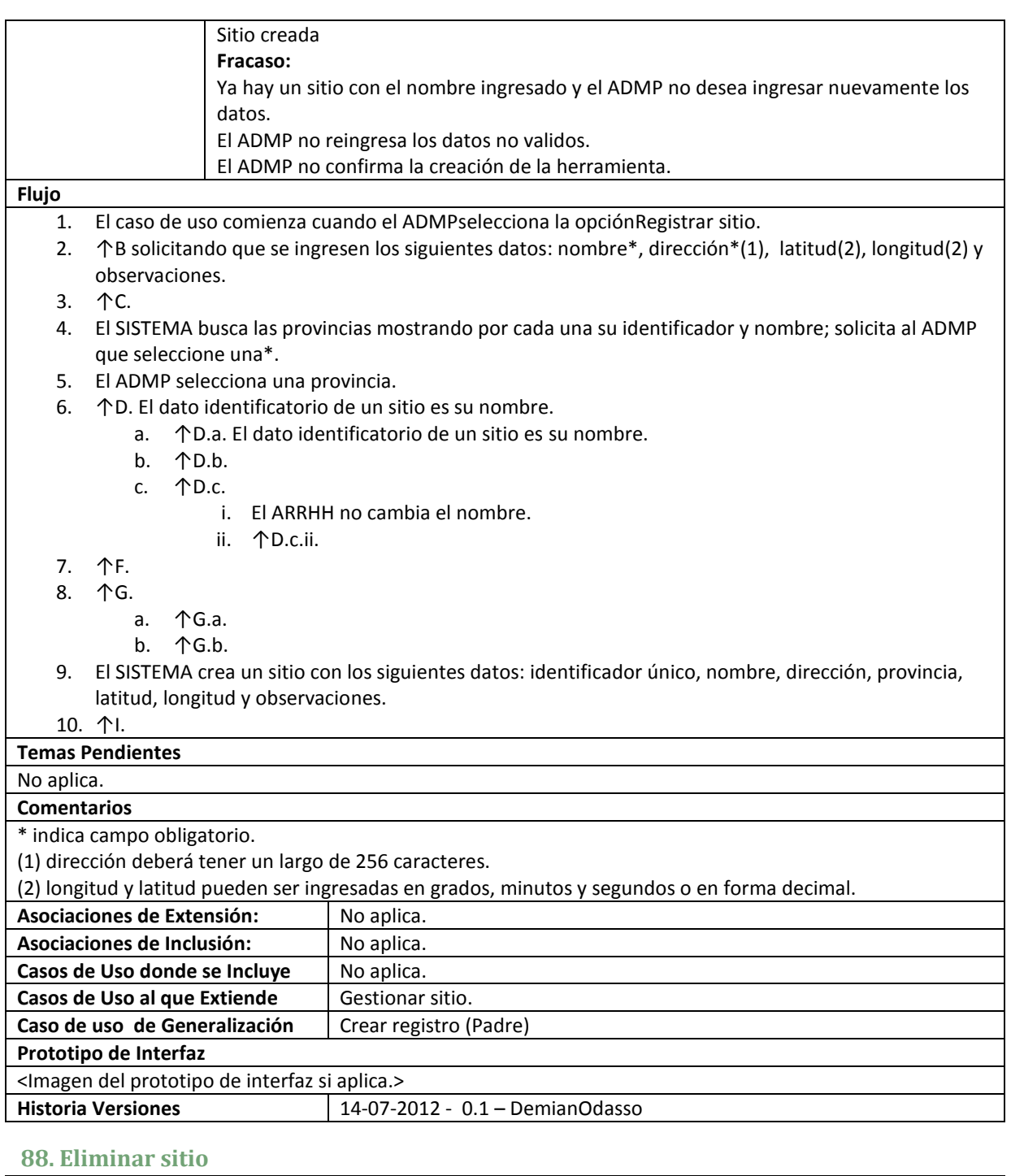

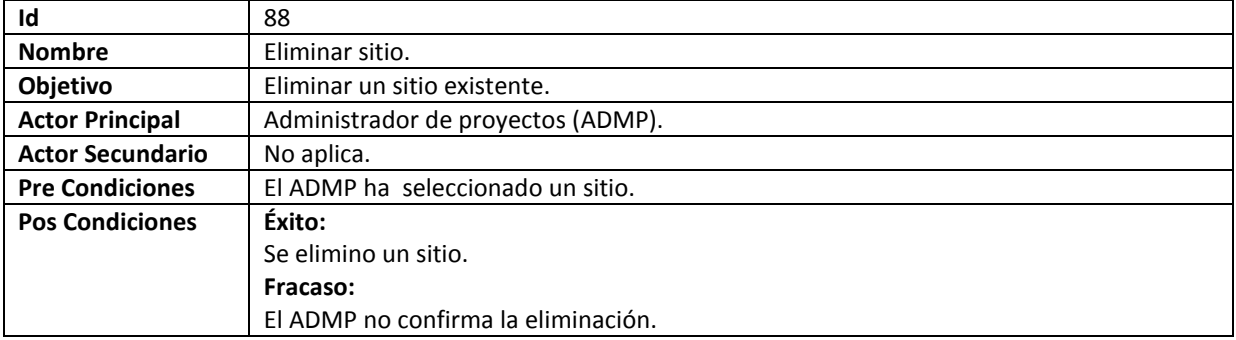

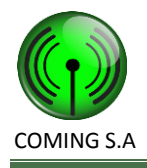

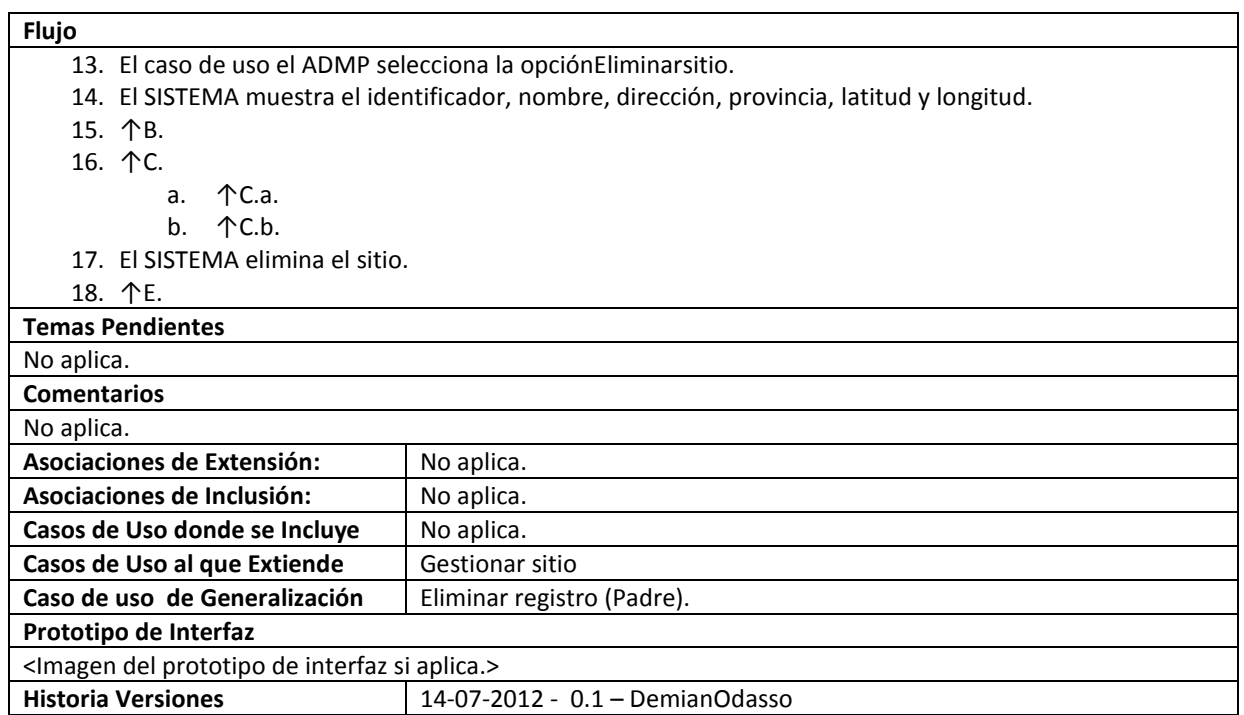

### **89. Modificar sitio**

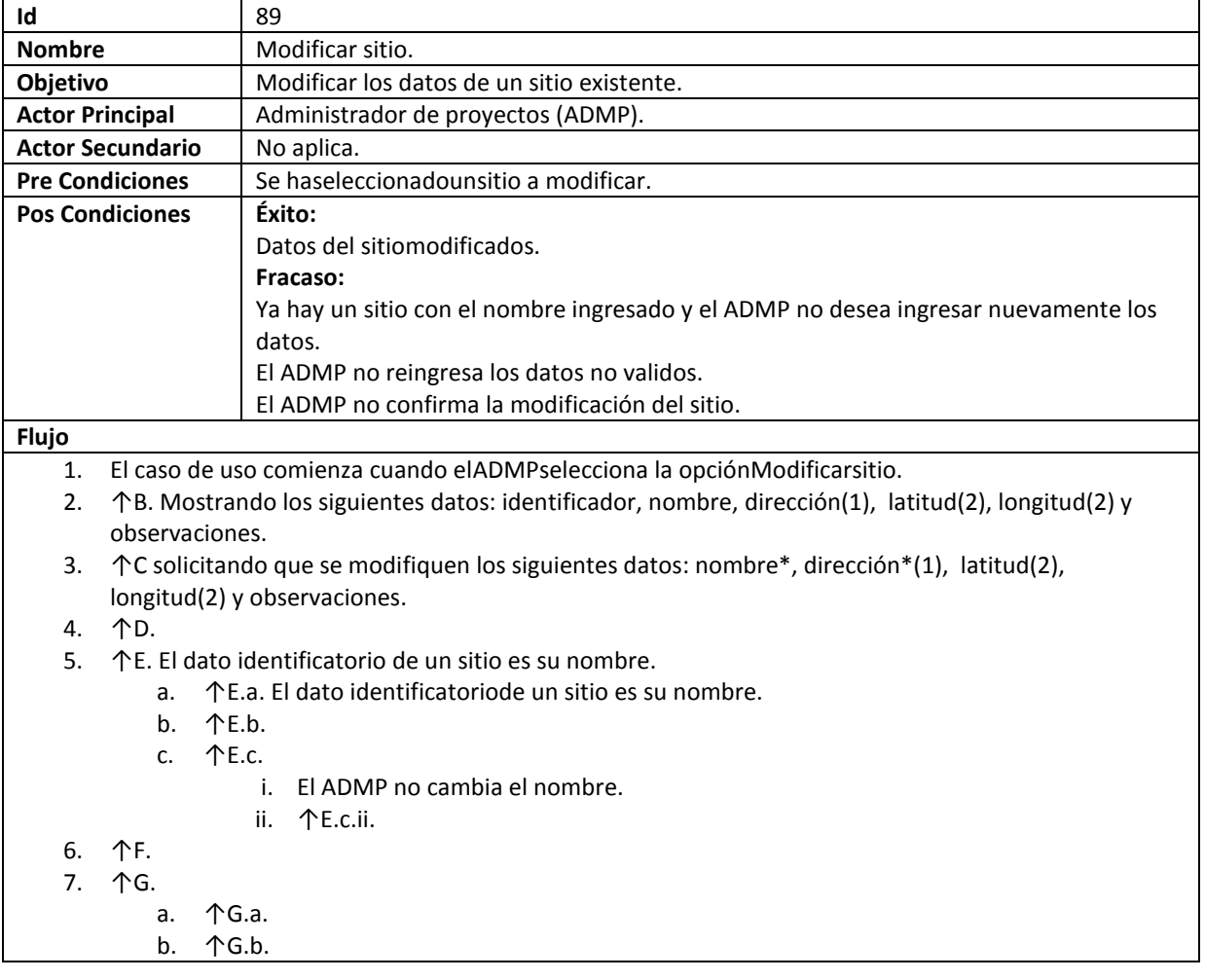

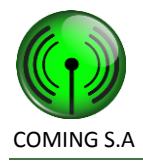

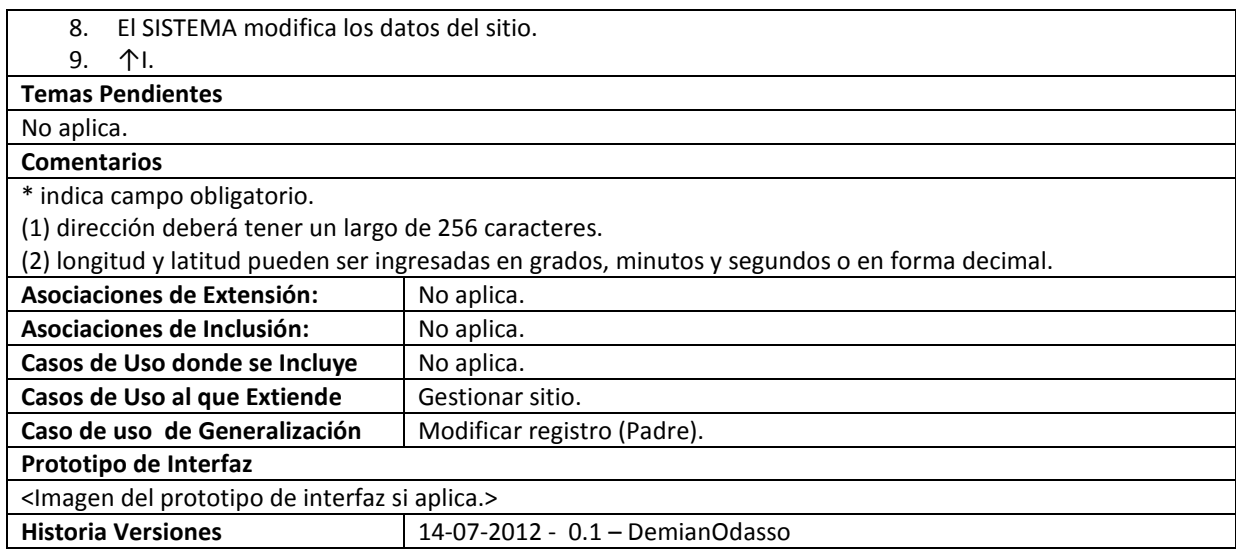

### **90. Gestionar documento integrante de cuadrilla**

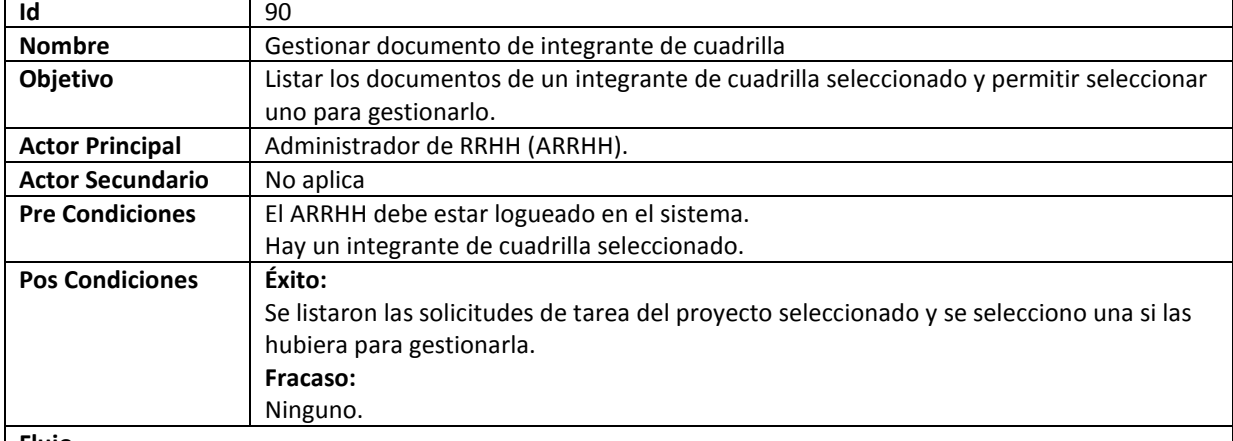

#### **Flujo**

- 1. El CU comienza cuando el ADMP selecciona la opción de Gestionar documento integrante de cuadrilla.
- 2. El SISTEMA busca todos los documentos del integrante de cuadrilla seleccionado para gestionar y no encuentra ninguno.
	- a. El SISTEMA busca todos los documentos del integrante de cuadrilla seleccionado para gestionar y encuentra por lo menos uno.
	- b. El SISTEMA muestra para cada documento de integrante de cuadrilla su identificador, tipo documento, vigencia desde, vigencia hasta, descripción y estado
	- c. El ADMP no desea consultar undocumento de integrante de cuadrilla.
		- i. El ADMP desea consultar undocumento de integrante de cuadrilla.
		- ii. El ADMP selecciona un documento de integrante de cuadrilla.
		- iii. Se llama al CU Consultar documento de integrante de cuadrilla.
	- d. El ADMP no desea eliminar un documento de integrante de cuadrilla.
		- i. El ADMP desea eliminar un documento de integrante de cuadrilla.
		- ii. El ADMP selecciona un documento de integrante de cuadrilla.
		- iii. Se llama al CU Eliminar documento de integrante de cuadrilla.
		- e. El ADMP no desea registrar un documento de integrante de cuadrilla.
			- i. El ADMP desea registrar un documento de integrante de cuadrilla.
			- ii. El ADMP selecciona un documento de integrante de cuadrilla.
			- iii. Se llama al CU Registrar documento de integrante de cuadrilla.
		- f. El ADMP no desea modificar un documento de integrante de cuadrilla.

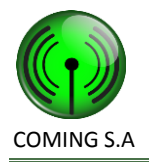

### COMING S.A Especificación de Requerimientos de Software

- i. El ADMP desea modificar un documento de integrante de cuadrilla.
- ii. El ADMP selecciona un documento de integrante de cuadrilla.
- iii. Se llama al CU Modificardocumento de integrante de cuadrilla.

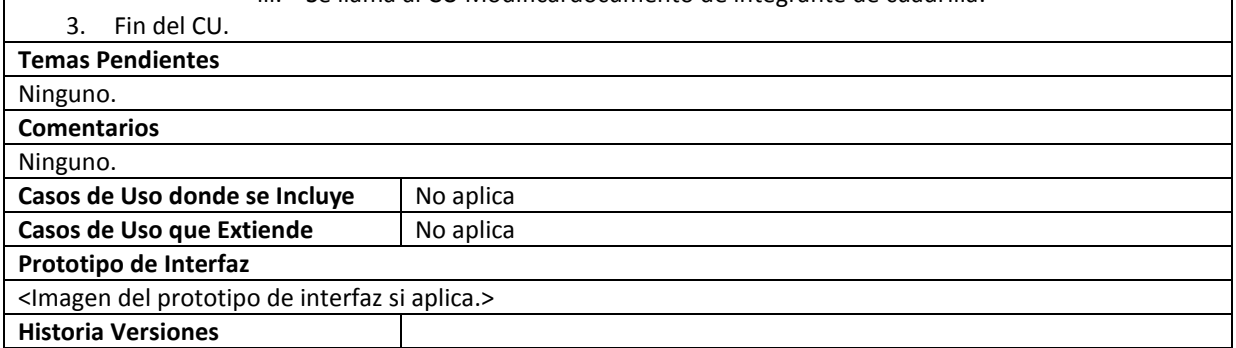

### **91. Consultar documento integrante de cuadrilla**

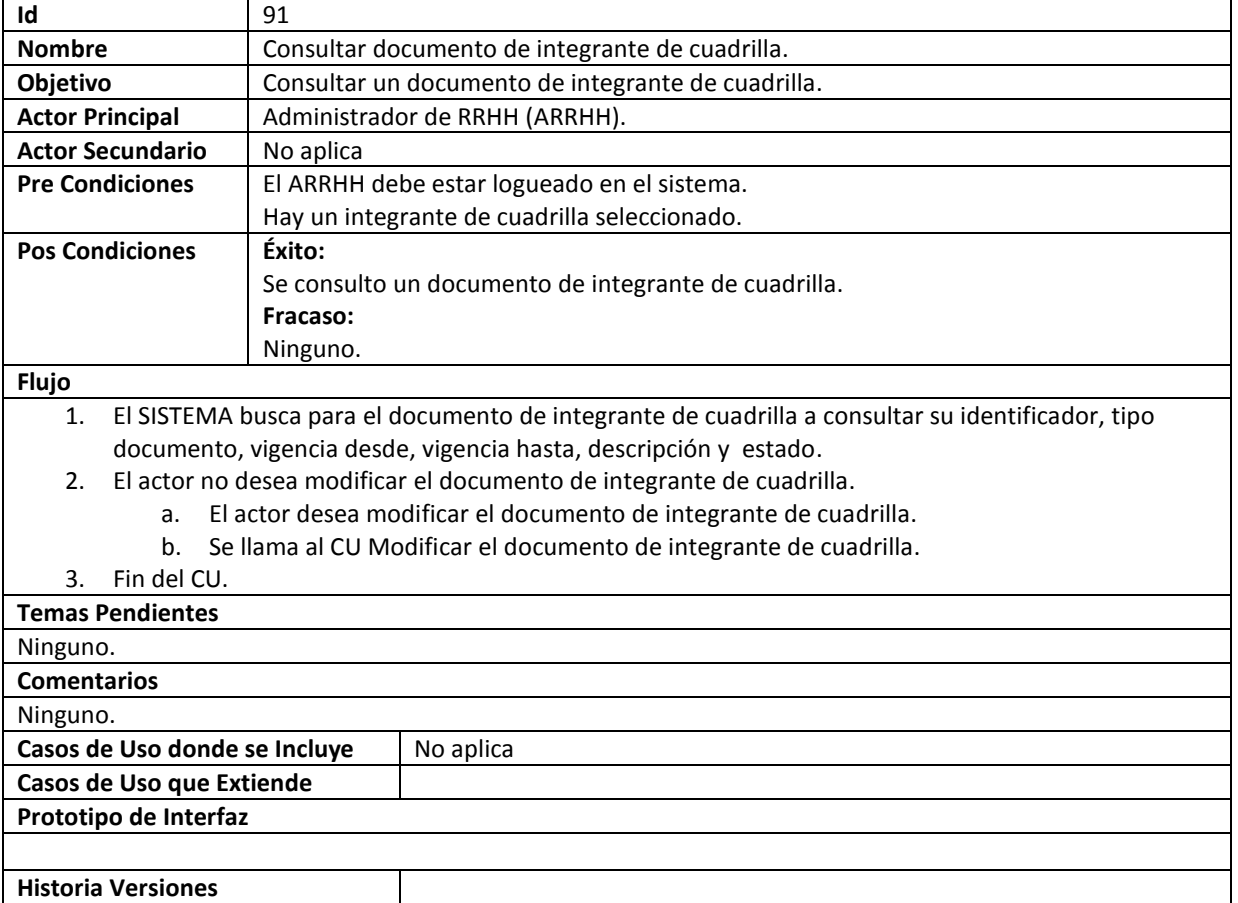

### **92. Eliminar Documento Integrante Cuadrilla**

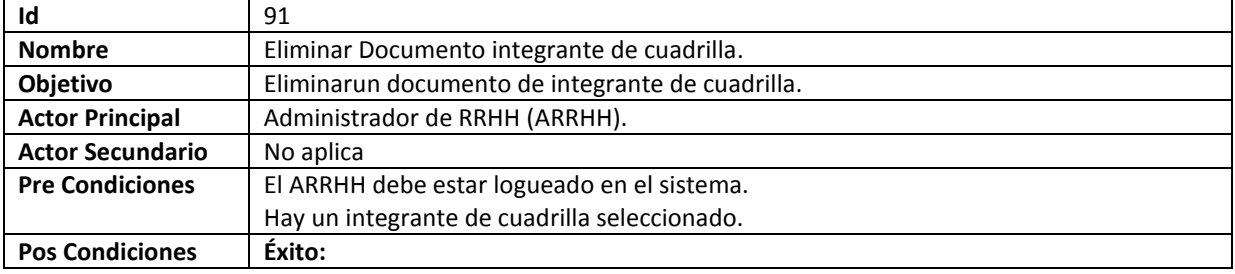

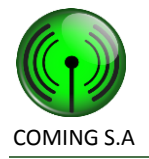

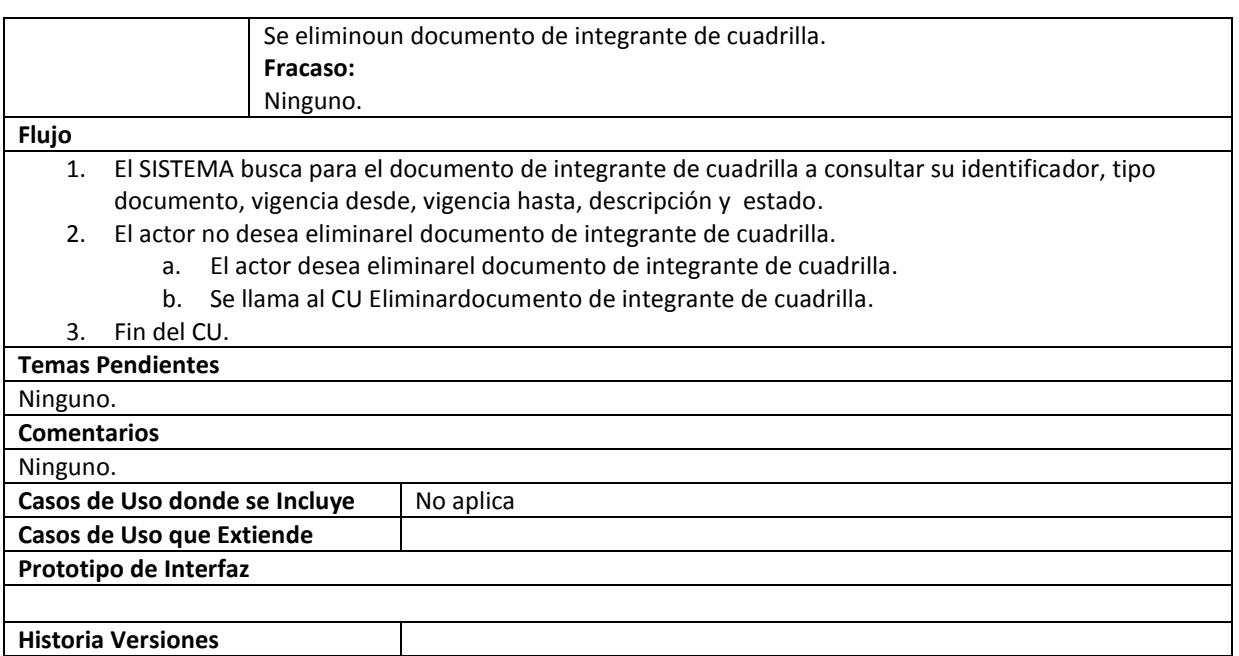

### **93. Gestionar tipo documento integrante de cuadrilla**

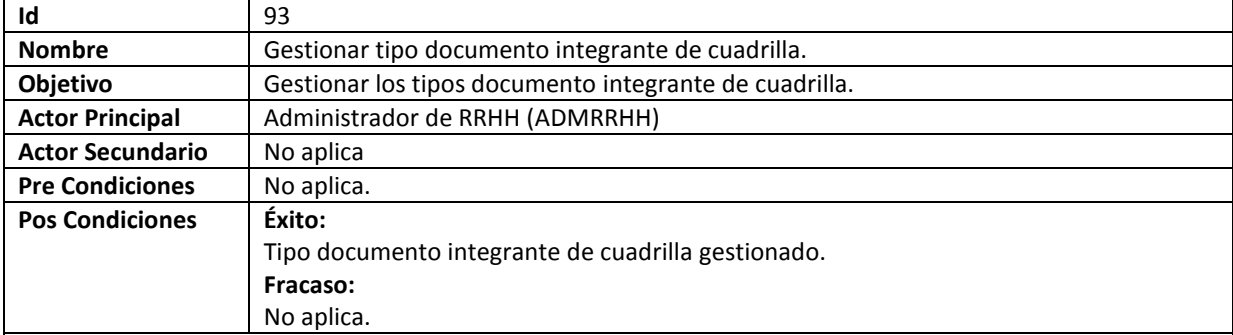

#### **Flujo**

9. El caso de uso comienza cuando el ADMRRHH selecciona la opción Gestionar tipo documento integrante de cuadrilla.

10. ↑B

a. ↑B.a

- b. ↑B.b mostrando los siguientes datos para cada tipo documento integrante de cuadrilla: identificador, nombre y descripción.
- c. ↑B.c
	- i. ↑B.C.i
	- ii. ↑ B.C.ii
	- iii. El SISTEMA llama al CU Consultar tipo documento integrante de cuadrilla.
- d. ↑B.d
	- i. ↑ B.d.i
	- ii. ↑ B.d.ii
	- iii. El SISTEMA llama al CU Modificar tipo documento integrante de cuadrilla.
- e. ↑B.e
	- i. ↑ B.e.i
		- ii. ↑ B.e.ii
		- iii. El SISTEMA llama al CUEliminartipo documento integrante de cuadrilla.

11. ↑C

- a. ↑C.a
- b. 个C.b

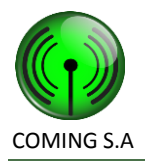

### COMING S.A Especificación de Requerimientos de Software

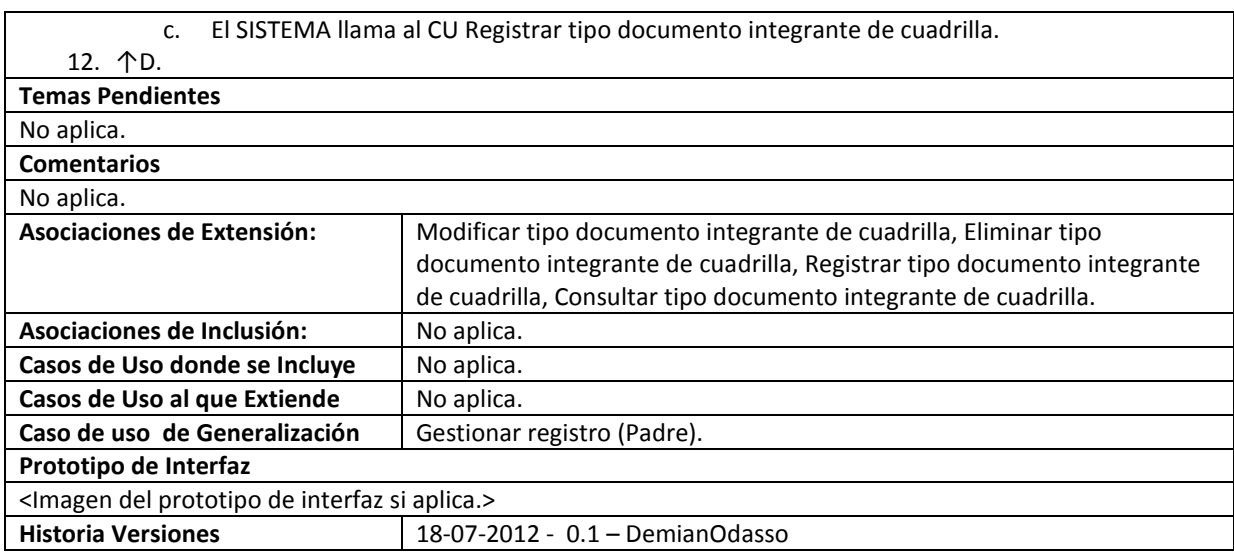

### **94. Consultar tipo documento integrante de cuadrilla**

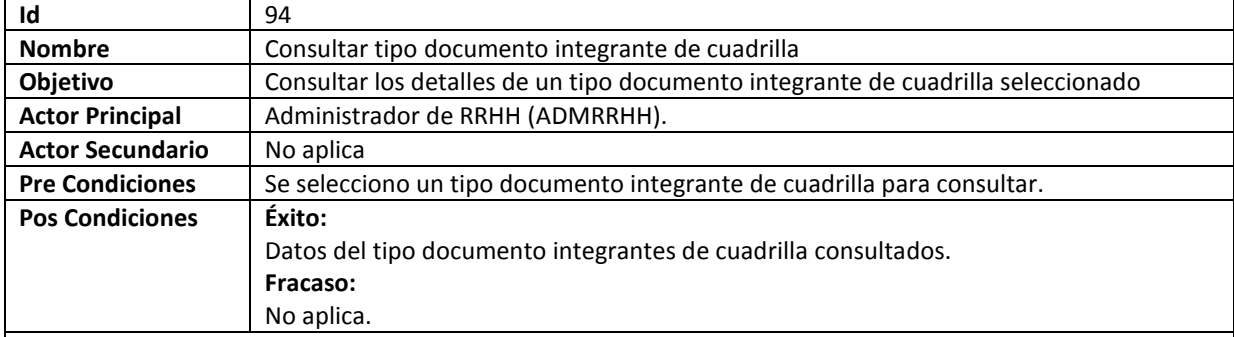

#### **Flujo**

13. El caso de uso comienza cuando es llamado desde el caso de uso Gestionar tipo de tarea.

14. ↑B mostrando los siguientes datos: identificador, nombre, descripción y días antes de vencimiento para notificar que esta por vencer.

15. ↑C.

a. ↑C.a.

- b. El SISTEMA llama al CU Modificar tipo documento integrante de cuadrilla.
- 16. ↑D.

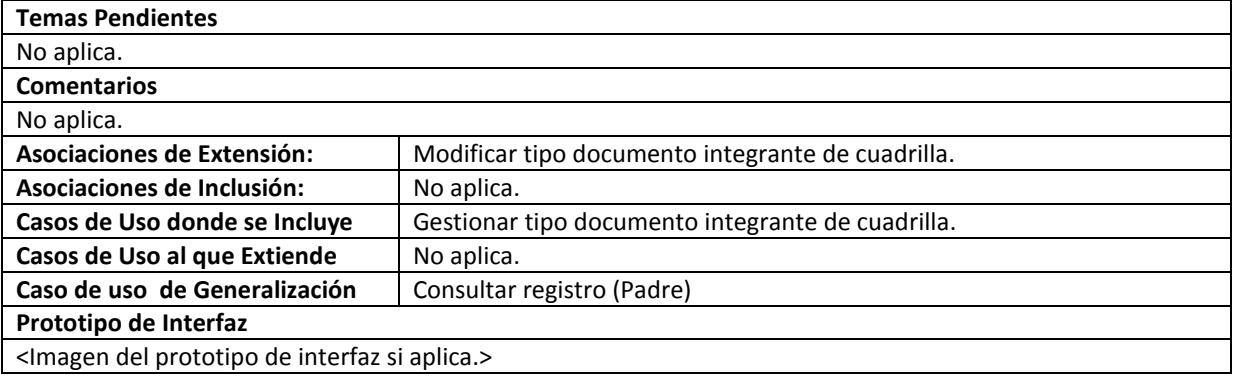

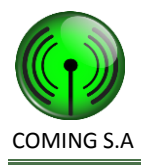

### **Historia Versiones** 18-07-2012- 0.1 – DemianOdasso

#### **95. Registrar tipo documento integrante de cuadrilla**

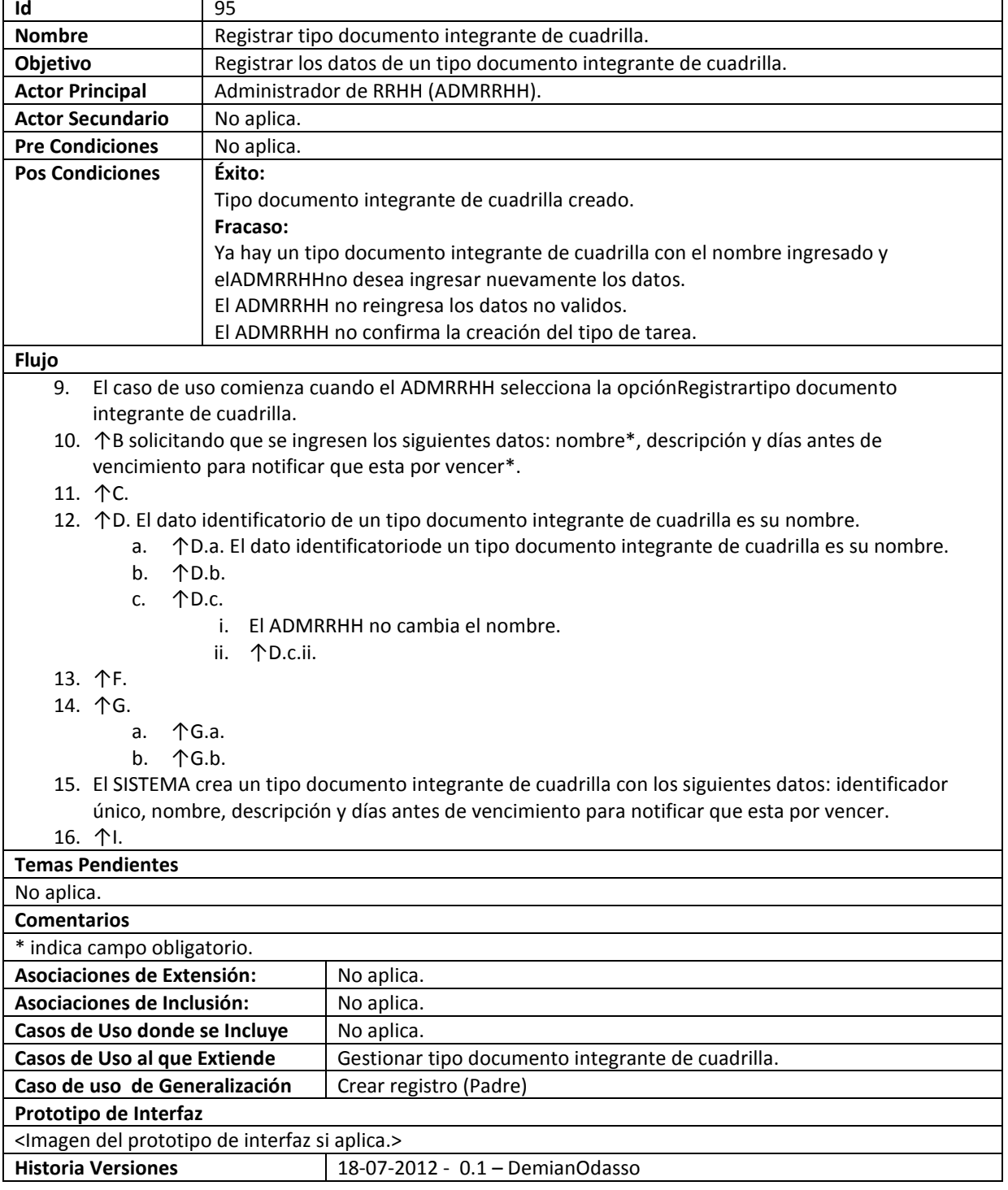

### **96. Eliminar tipo documento integrante de cuadrilla**

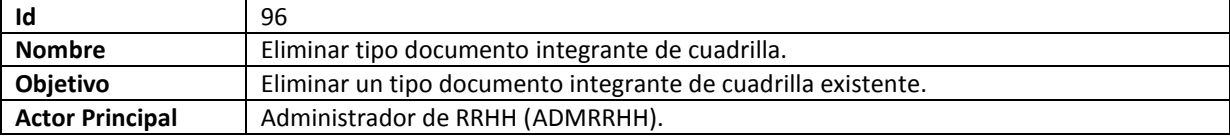

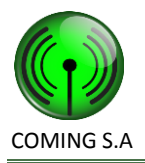

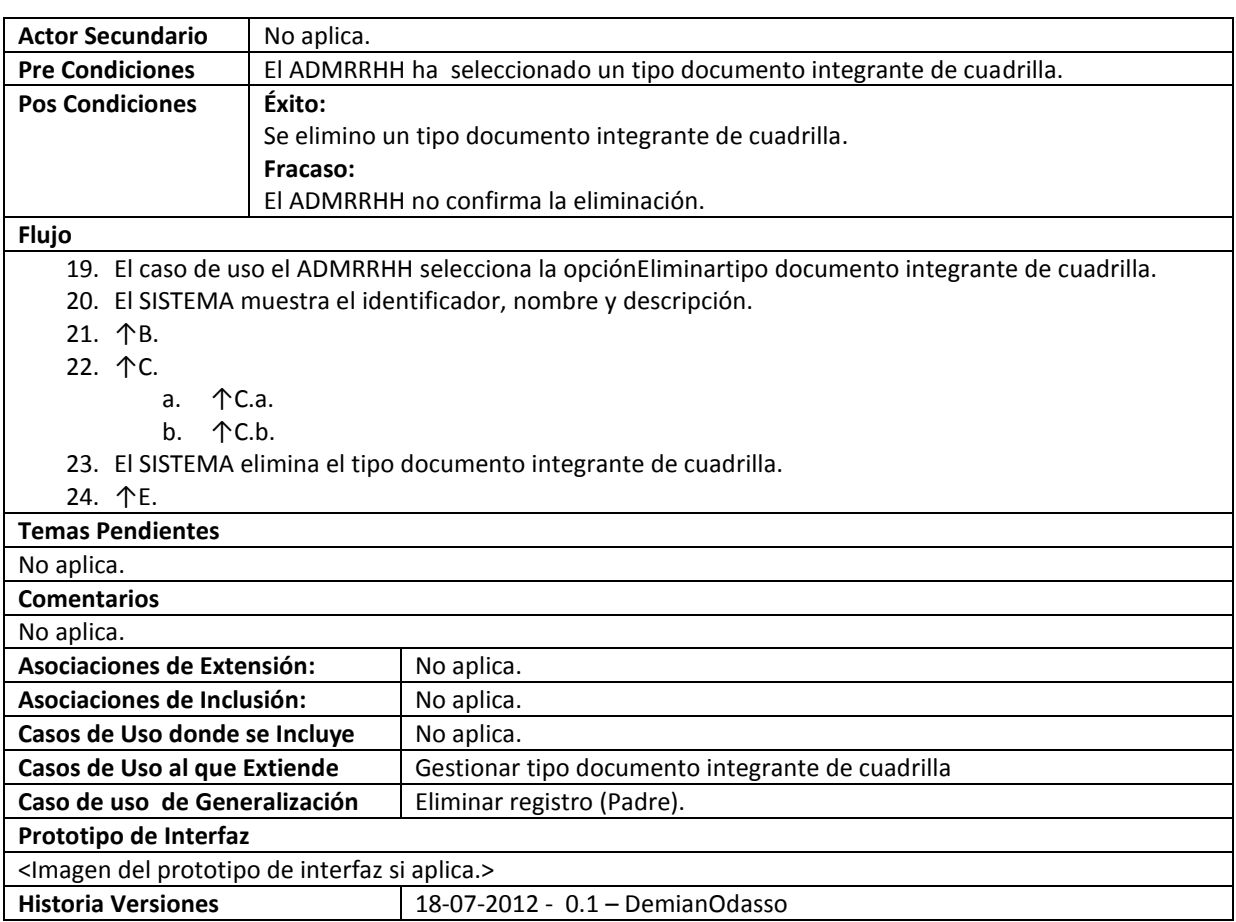

# **97. Modificar tipo documento integrante de cuadrilla**

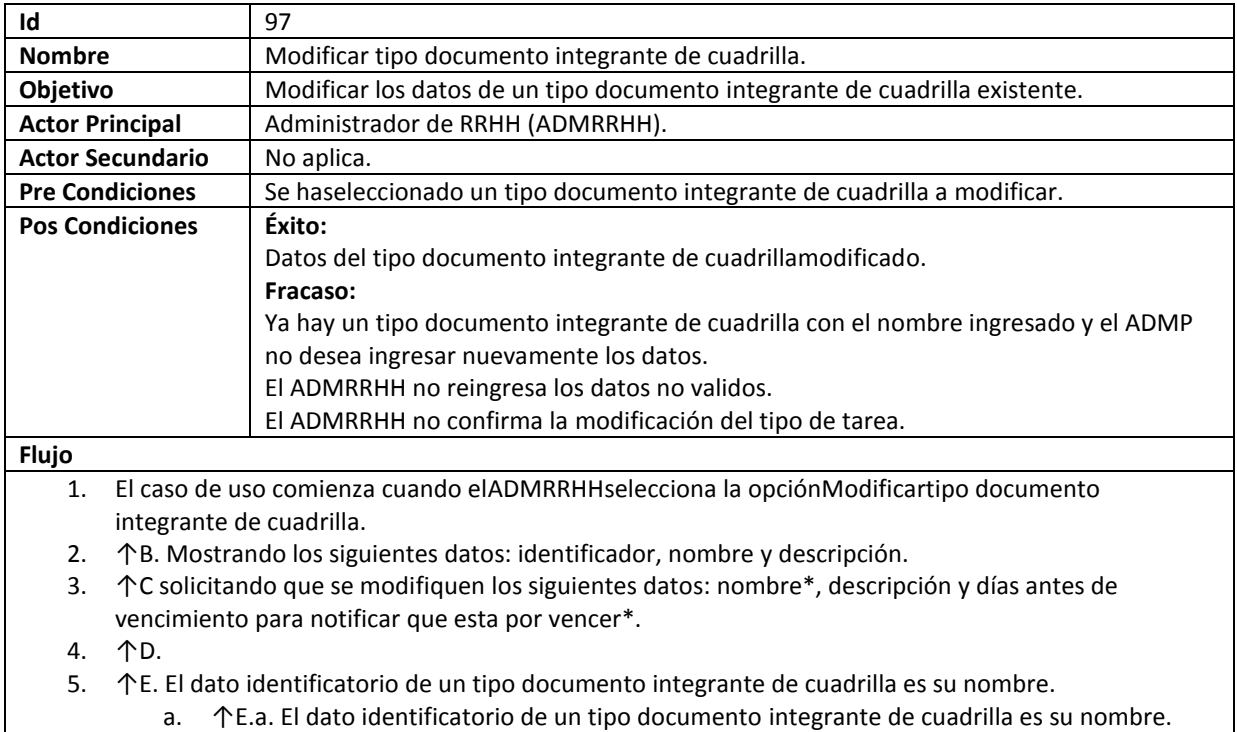

- b. ↑E.b.
- c. ↑E.c.

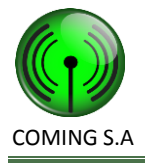

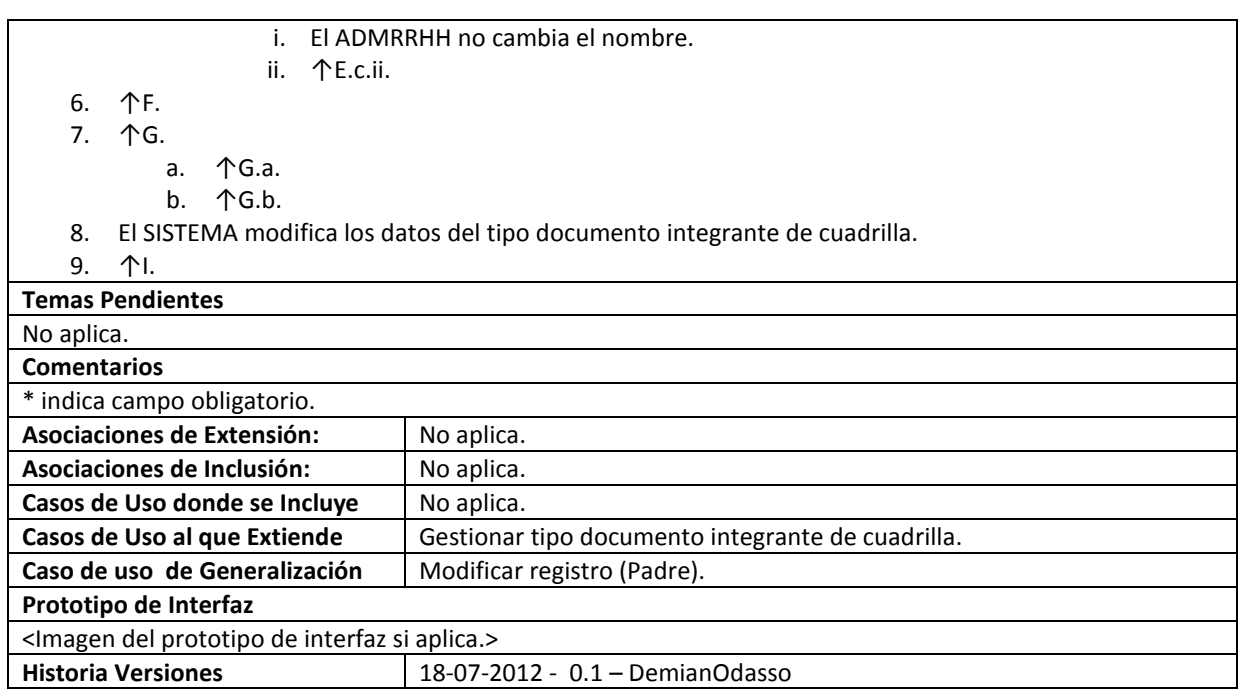

#### **98. Gestionar acontecimiento de tarea**

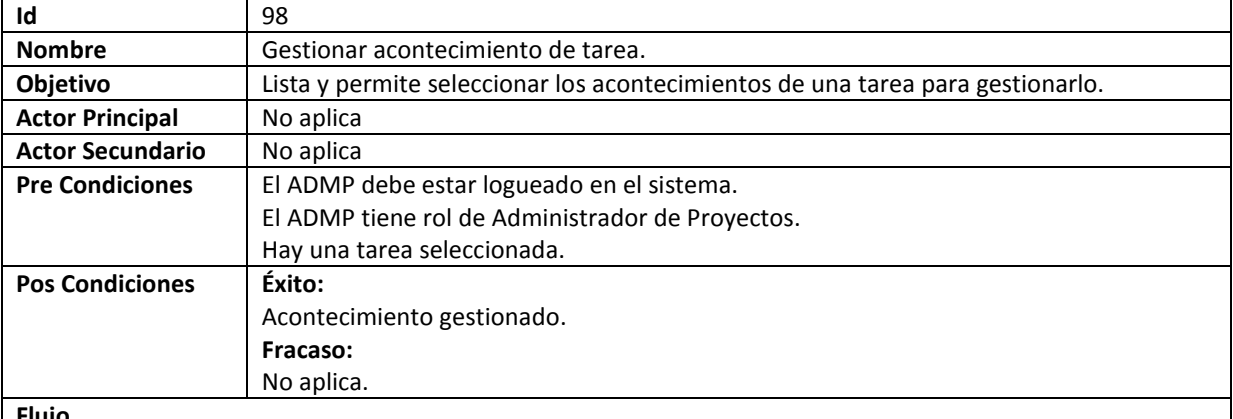

**Flujo**

1. El caso de uso comienza cuando el ACTOR selecciona la opción Gestionar acontecimiento.

2. El SISTEMA busca los acontecimientos de la tarea ya seleccionada mostrando por cada uno su fecha de creación, tipo de acontecimiento y descripción.

- 3. El ACTOR no desea registrar un acontecimiento.
	- a. El ACTOR desea registrar un acontecimiento.
		- b. El ACTOR selecciona un acontecimiento\*.
	- c. El SISTEMA llama al CU Registrar acontecimiento detarea.
- 4. El ACTOR no desea consultar un acontecimiento.
	- a. El ACTOR desea consultar un acontecimiento.
	- b. El ACTOR selecciona un acontecimiento\*.
	- c. El SISTEMA llama al CU Consultar acontecimiento de tarea.

5. Fin del Cu.

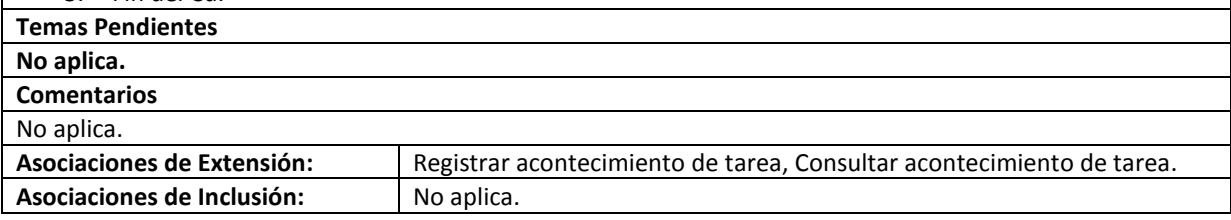

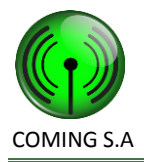

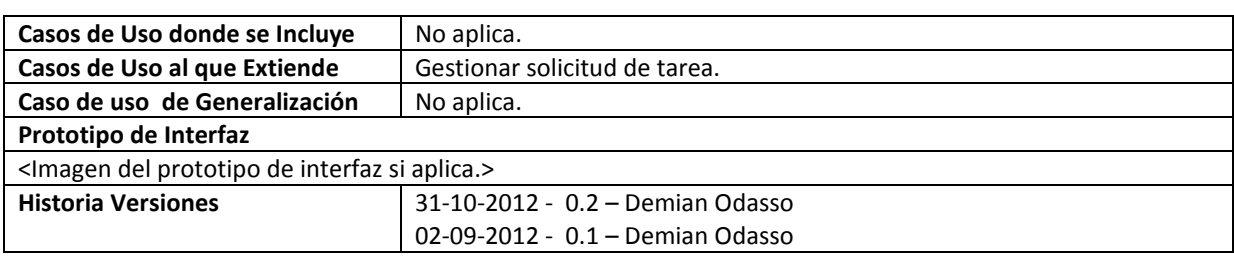

### **99. Consultar acontecimiento de tarea**

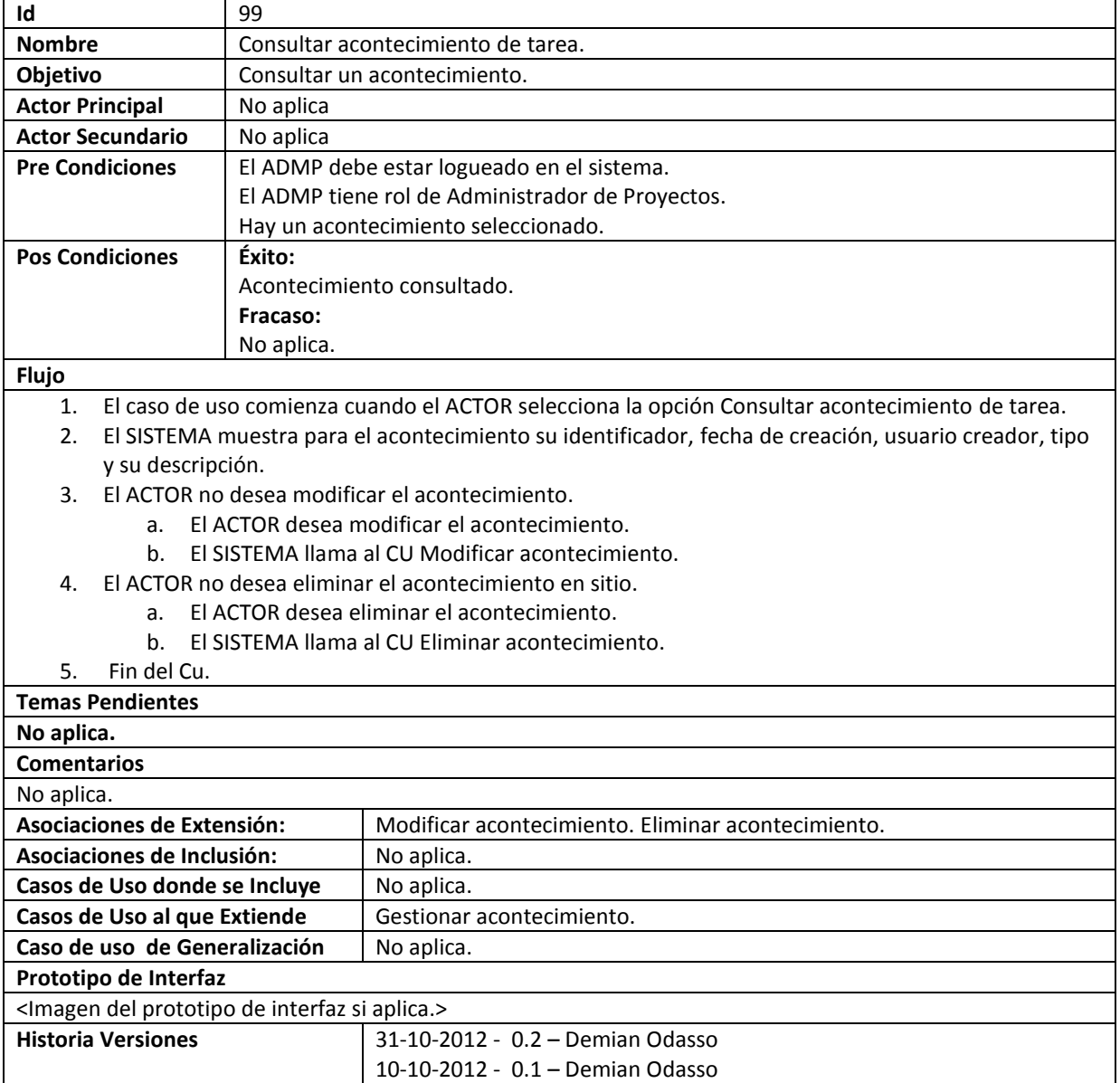

### **100. Consultar acontecimiento de tarea por móvil**

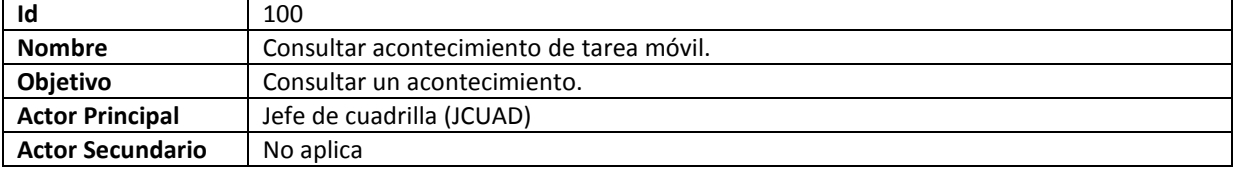

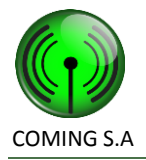

### COMING S.A Especificación de Requerimientos de Software

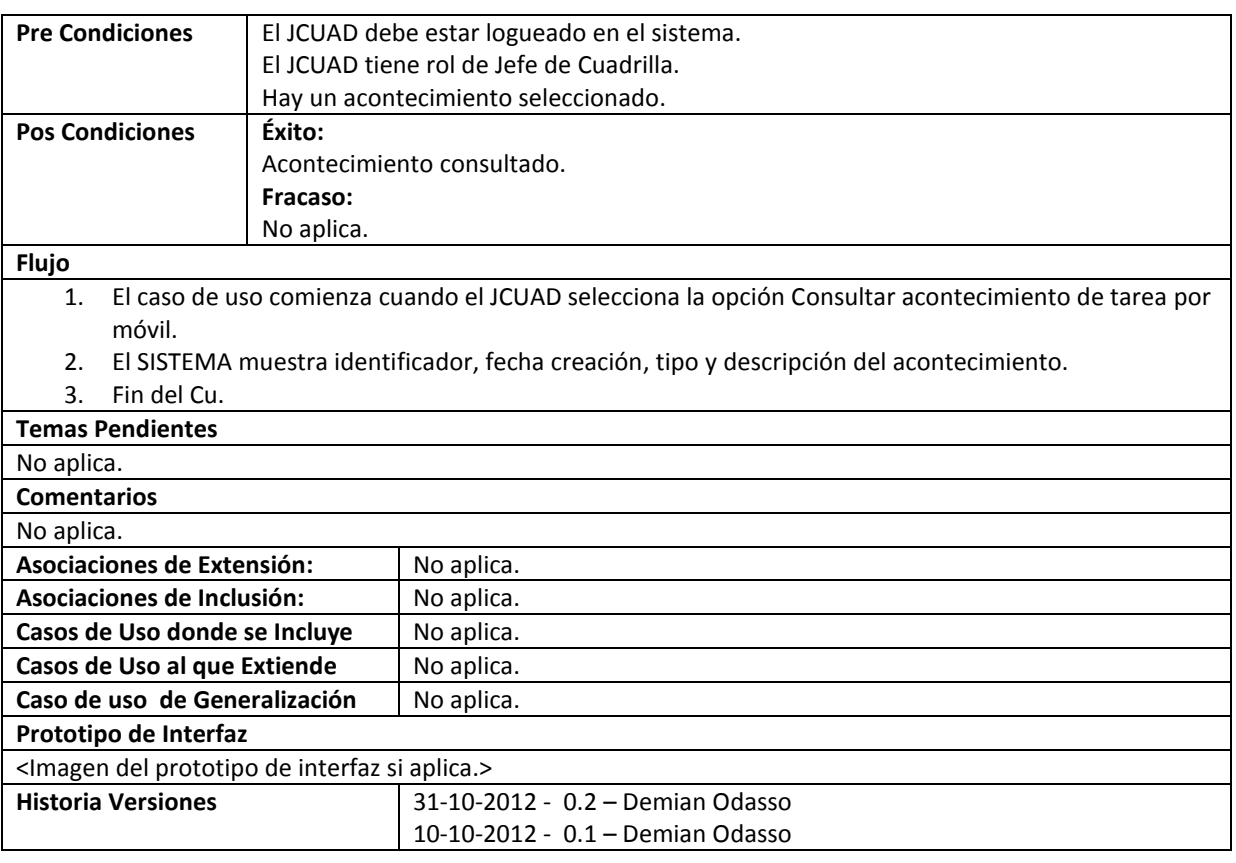

### **101. Controlar Cambio de Estado de la Tarea**

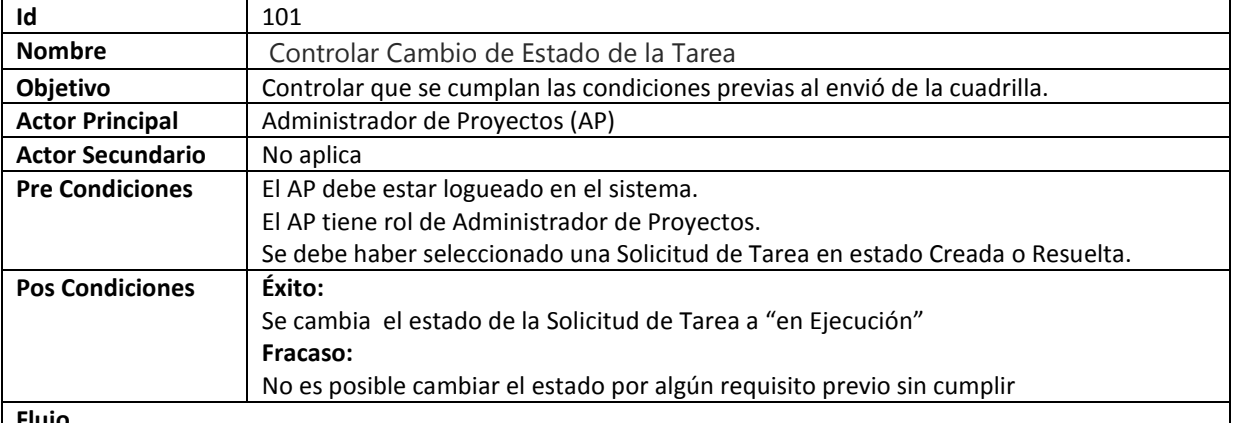

#### **Flujo**

1. El CU comienza cuando el AP selecciona la opción "Pasar en Ejecución".

4. El Sistema verifica que las fechas de los permisos de acceso a sitios abarquen las fechas de inicio y fin para cada tarea, que se haya cargado algún documento de ingeniería para cada tarea asociada, que la cuadrilla no tenga asignada ninguna solicitud de tarea actualmente y que haya alguna PO creada. La verificación es correcta.

- a. Se realiza verificación y no se cumple con algún requisito.
	- b. El SISTEMA informa lo sucedido
	- c. Se cancela CU

6. Fin del CU.

### **Temas Pendientes**

**Ninguna.**

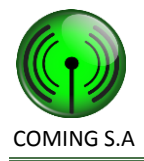

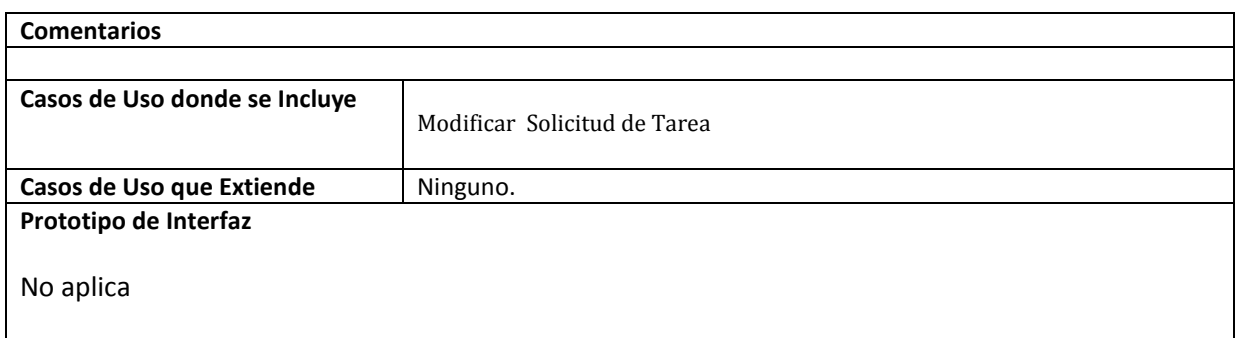

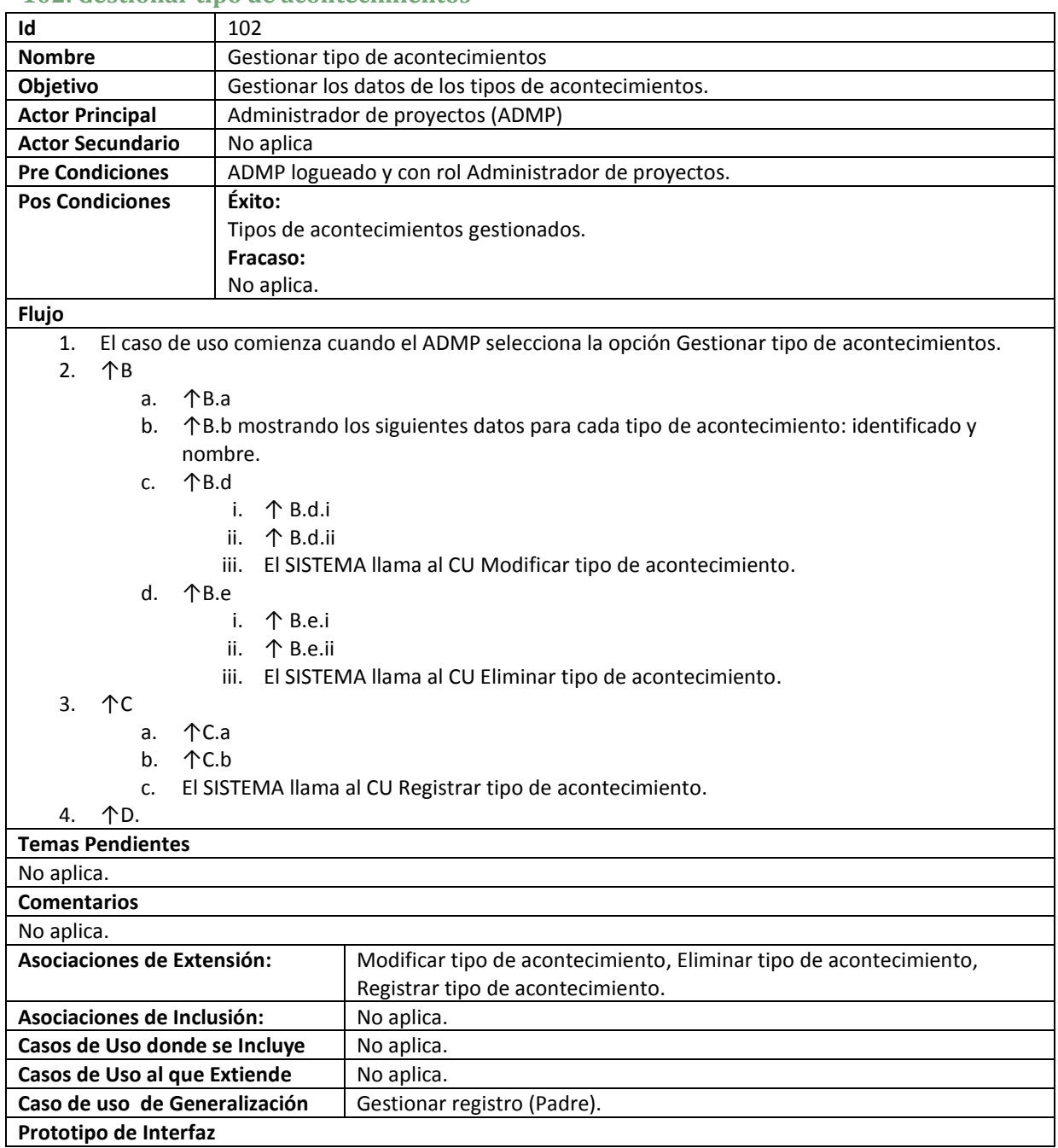

### **102. Gestionar tipo de acontecimientos**

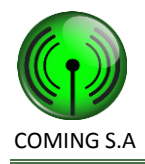

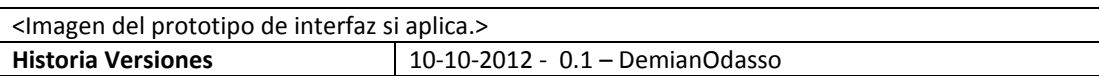

# **103. Registrar tipo de acontecimiento**

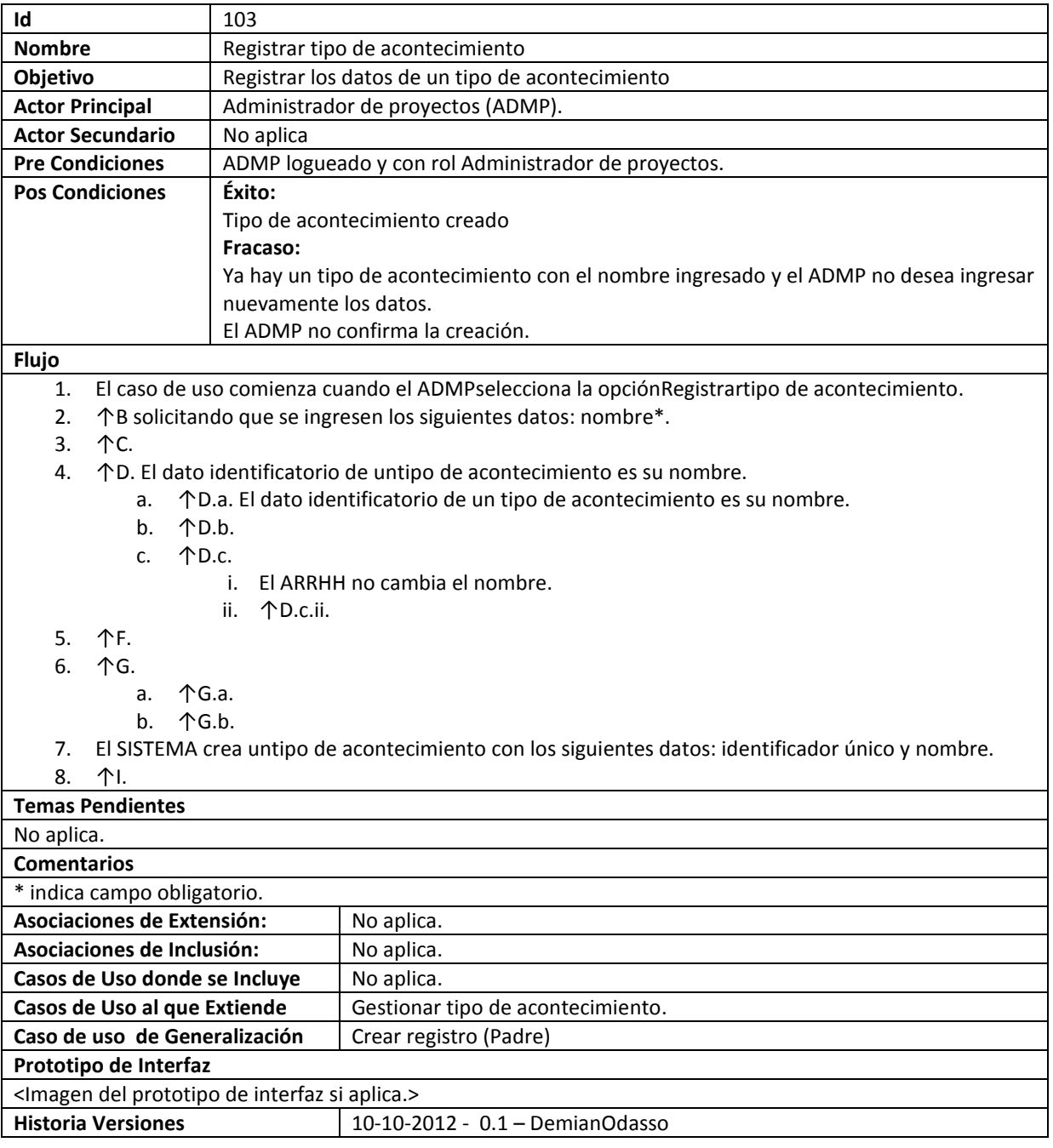

### **104. Eliminar tipo de acontecimiento**

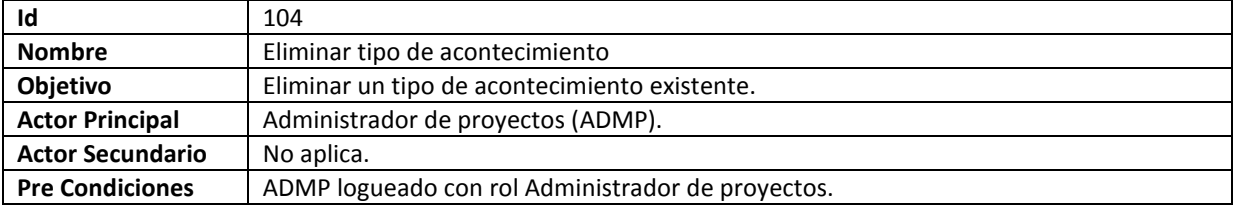

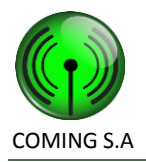

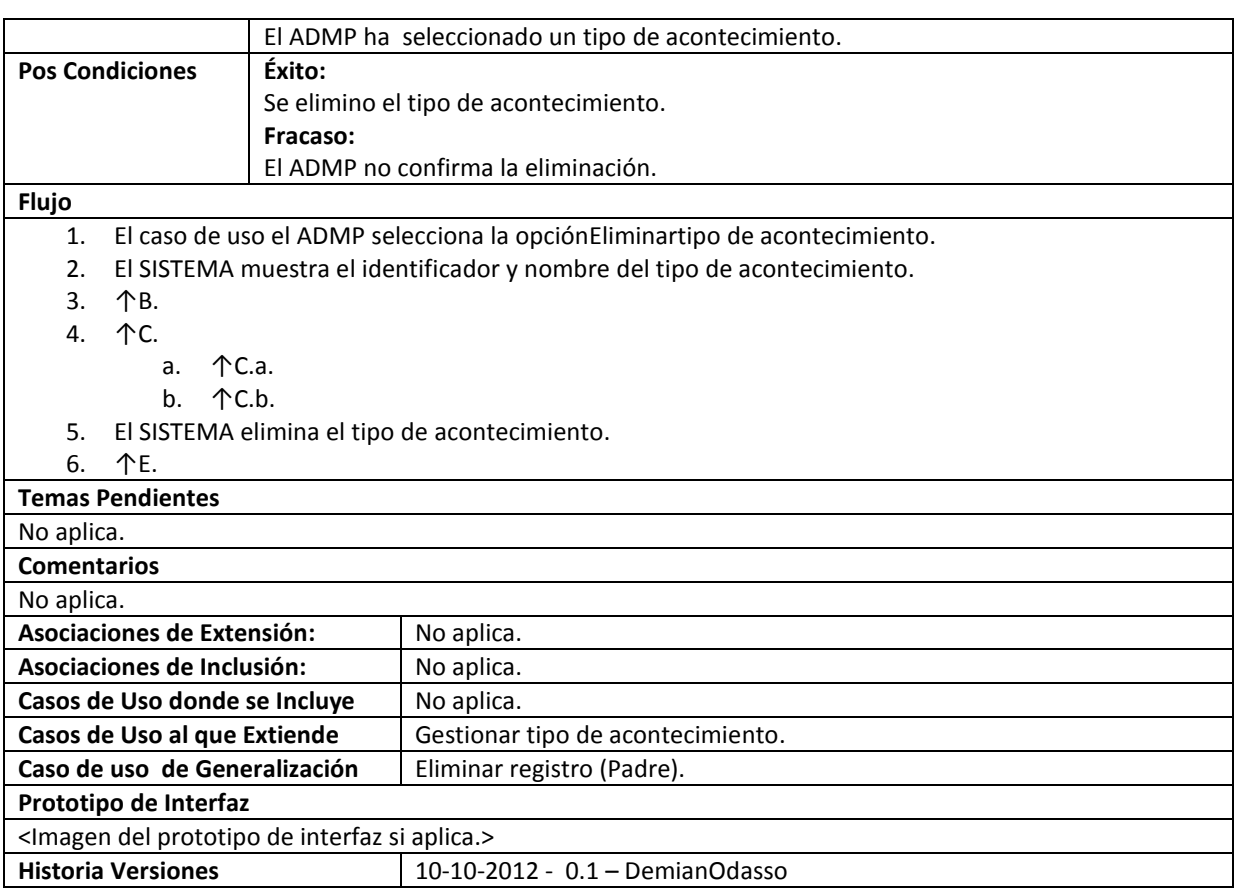

# **105. Modificar tipo de acontecimiento**

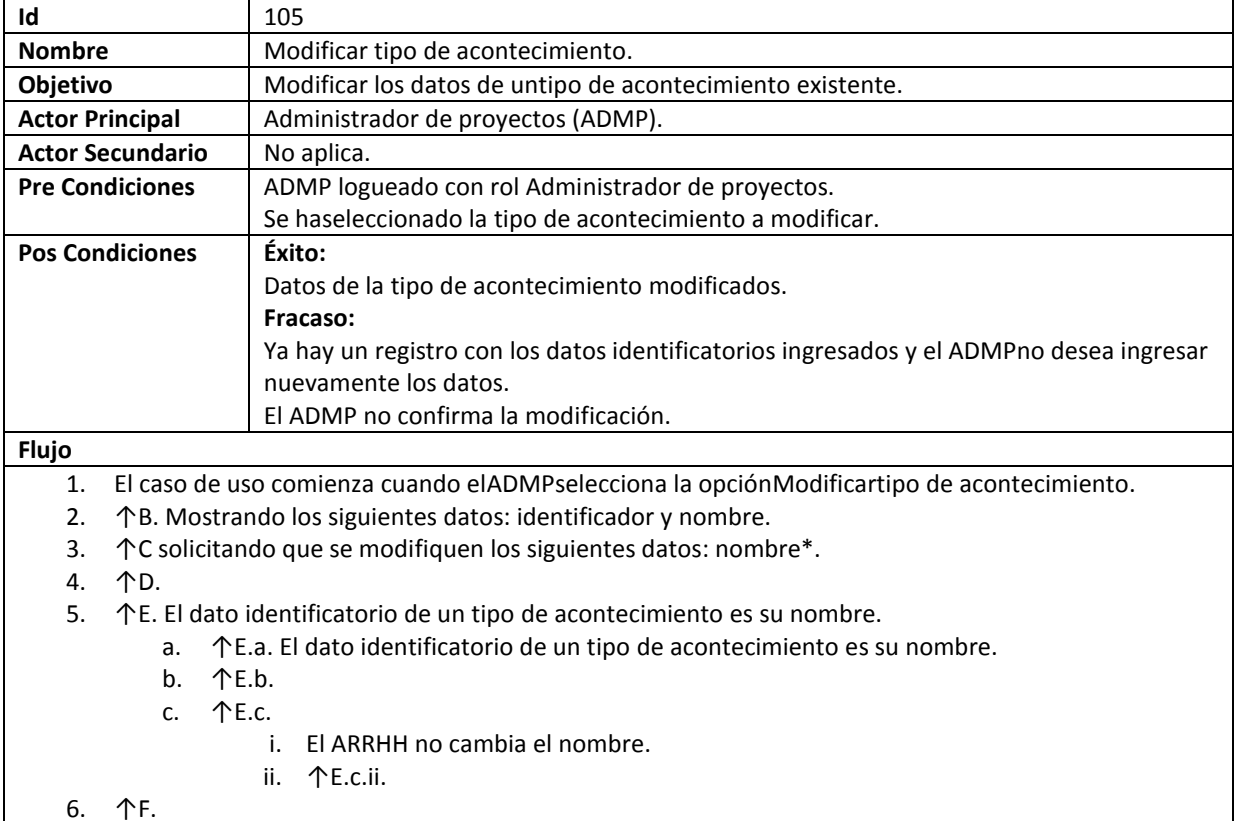

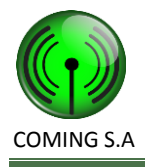

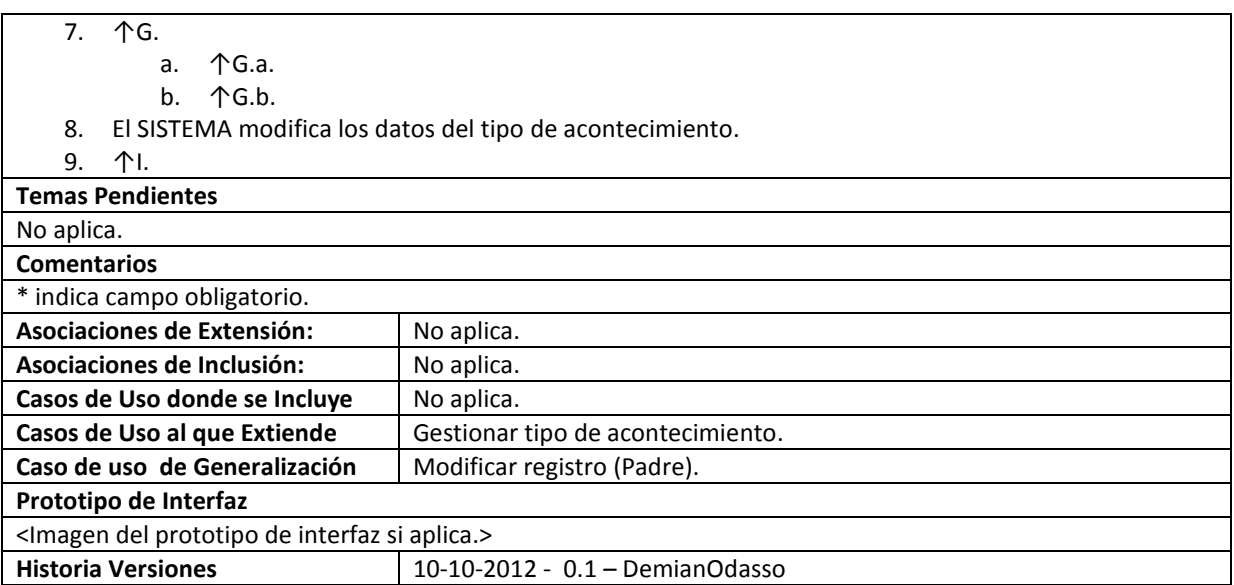

### **106. Generar Informe de tareas desviadas por Facturación.**

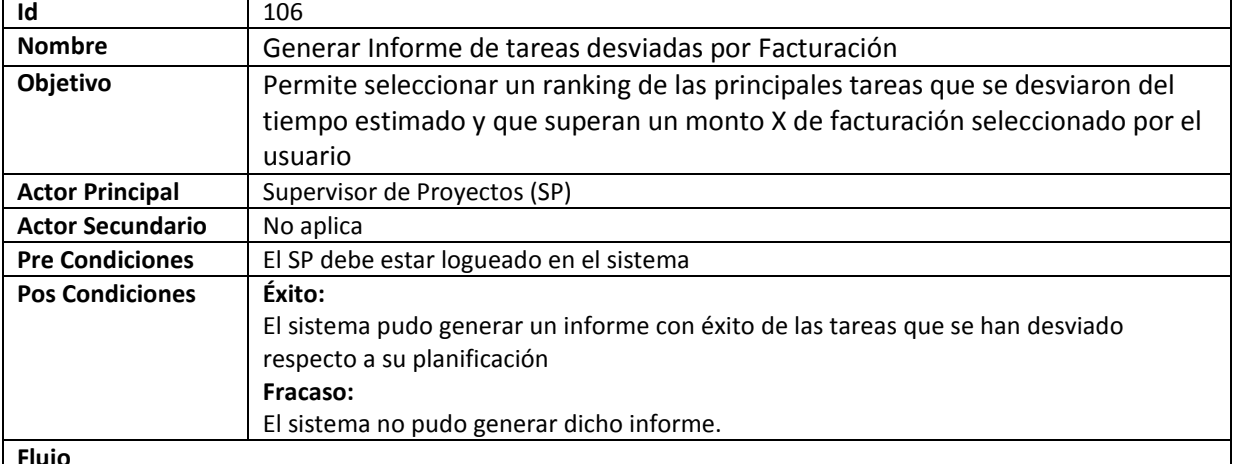

**Flujo**

1. El CU comienza cuando SP selecciona en la opción generar informe de desviación de tareas por facturación.

2. EL SISTEMA solicita se ingrese el monto de solicitud de tarea mínimo para la búsqueda.

- 3. El SP ingresa el monto.
	- a. El SP no ingresa el monto solicitado.
	- b. Fin CU.
- 4. El SISTEMA solicita se ingrese la fecha desde y hasta planificadas para el informe.
- 5. El SP ingresa las fechas solicitadas.
	- a. El SP no ingresa las fechas solicitadas.
	- b. Fin CU.
- 6. El SISTEMA busca todas las tareas dentro del rango ingresado y verifica que este iniciada y si hay diferencias entre las fechas planificadas y las reales. De éstas verifica que su solicitud tenga un monto de facturación superior o igual al ingresado por el SP.
- 7. . El sistema muestra el proyecto, el cliente del proyecto, el monto de facturación total hasta el momento, el porcentaje de desvío de tarea y la cuadrilla que realizo el trabajo.

#### **Temas Pendientes**

#### **Ninguna.**

#### **Comentarios**

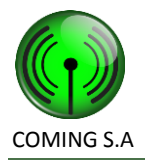

 $\overline{\phantom{a}}$ 

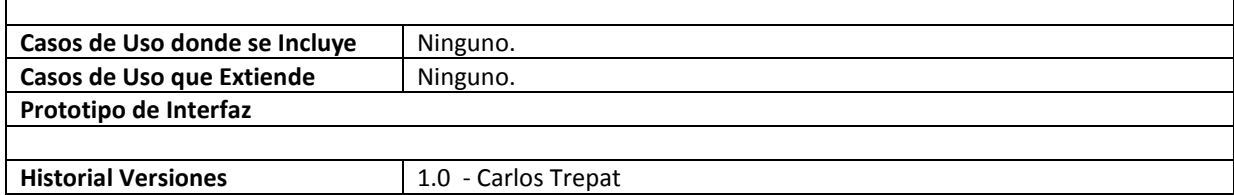

# **107. Generar Reporte de Acontecimientos.**

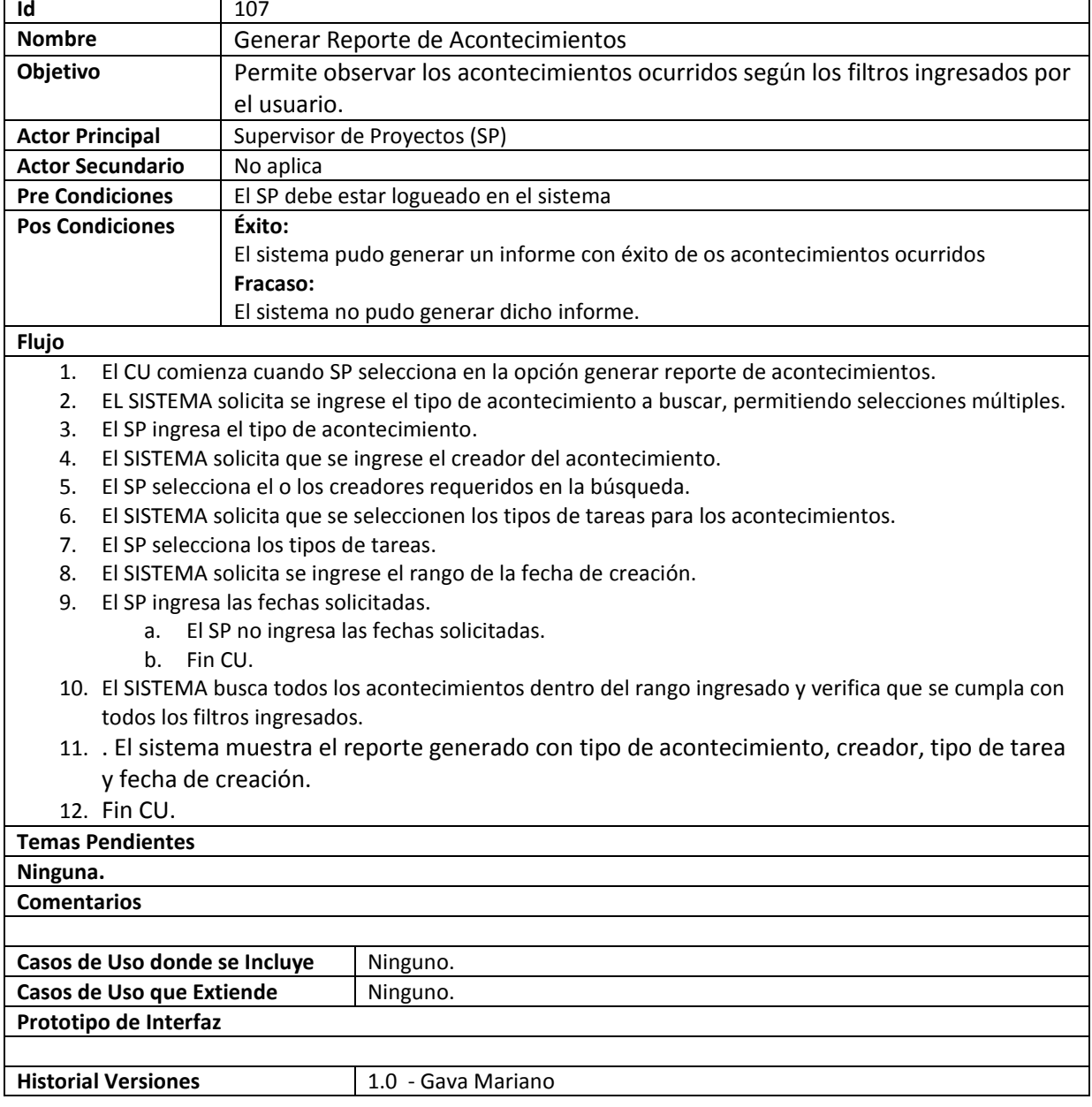

### **108. Generar Reporte de Solicitudes de Viáticos.**

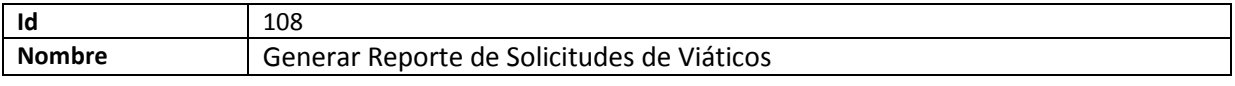

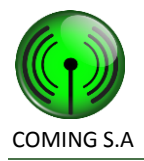

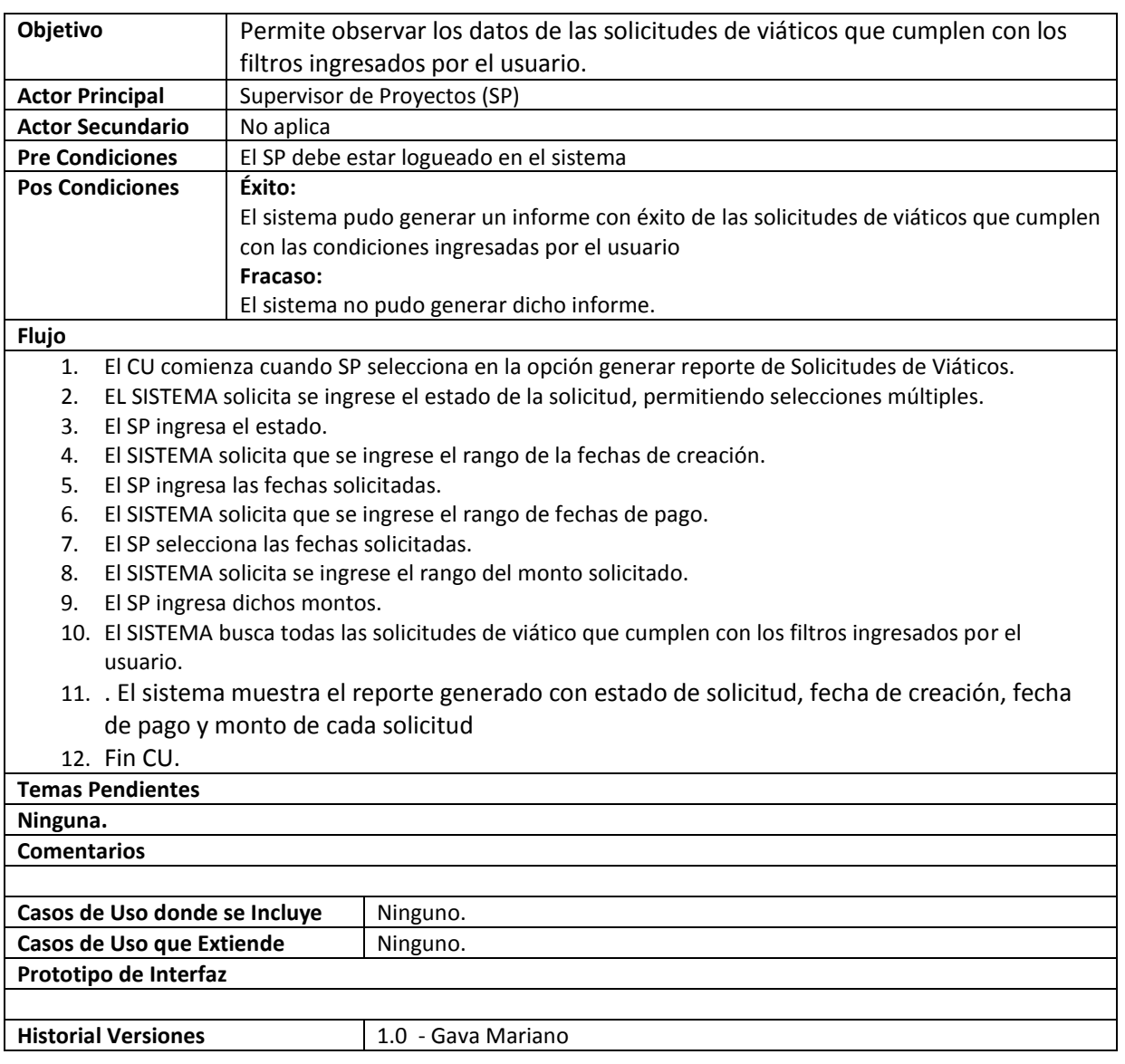

### **109. Generar Informe de Acontecimientos.**

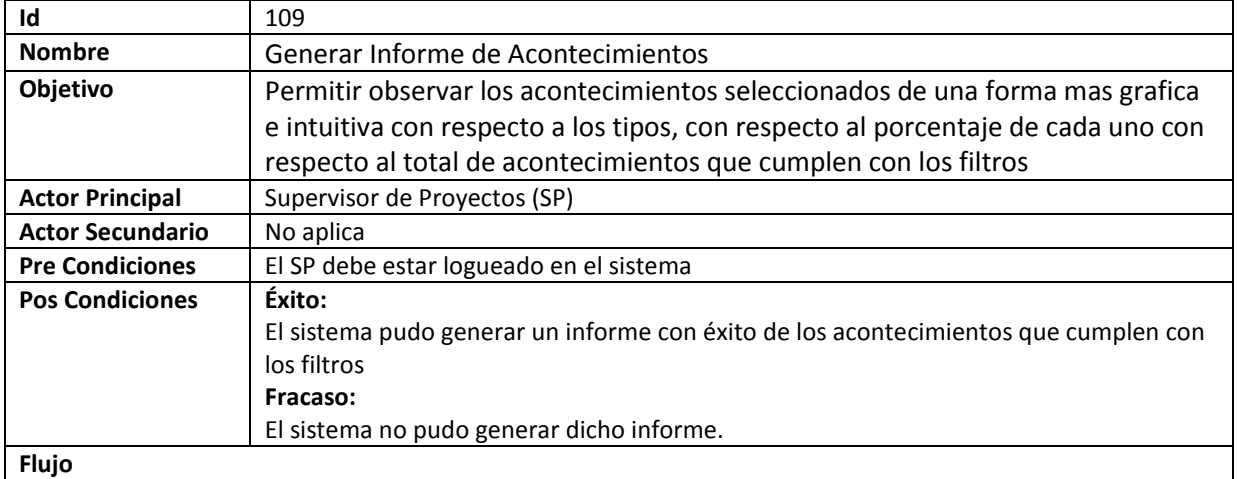

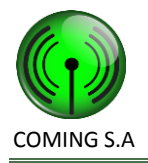

- 1. El CU comienza cuando SP selecciona en la opción generar informe de Acontecimientos
- 2. EL SISTEMA solicita se ingrese el tipo de acontecimiento permitiendo selecciones múltiples.
- 3. El SP ingresa el o los tipos deseados.
- 4. El SISTEMA solicita que se ingrese el rango de la fechas de creación de los acontecimientos.
- 5. El SP ingresa las fechas solicitadas.
- 6. Fin CU.

#### **Temas Pendientes**

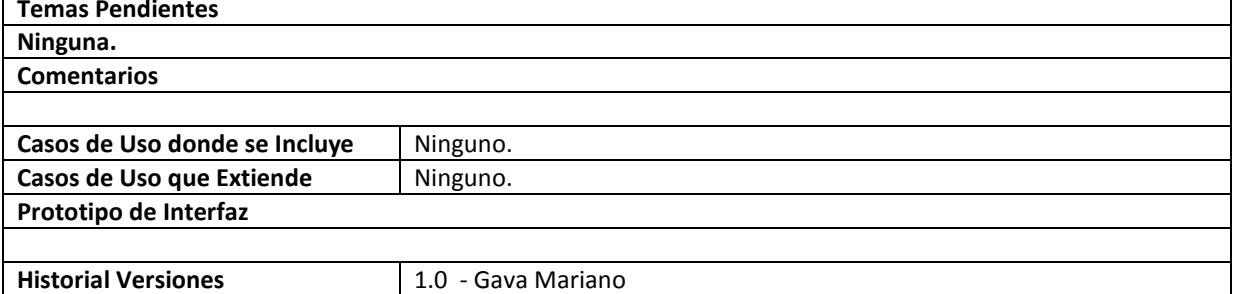

### **110. Generar Informe de Vencimiento de Documentación.**

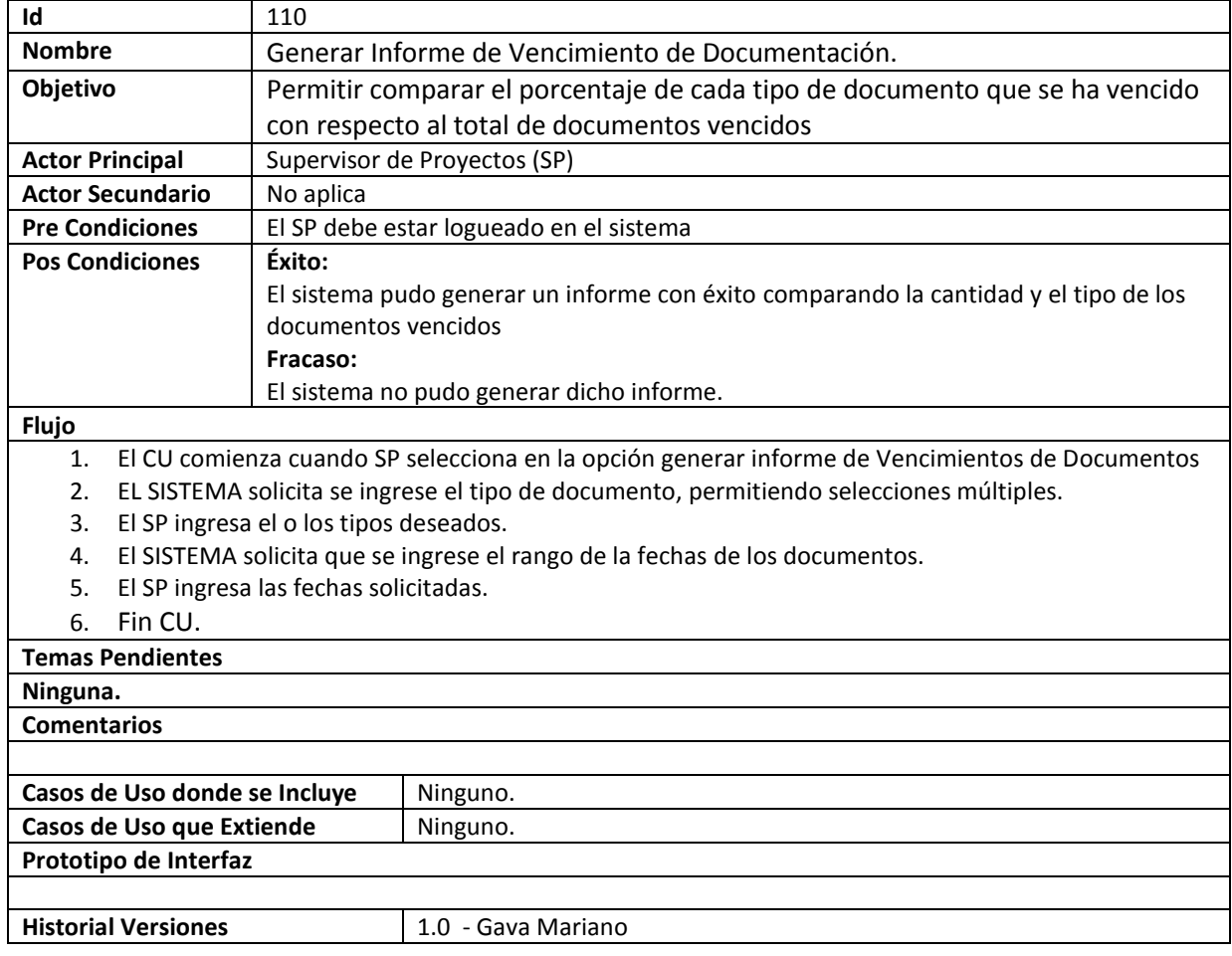

### **111. Generar Informe de Porcentaje de Viáticos en Proyectos.**

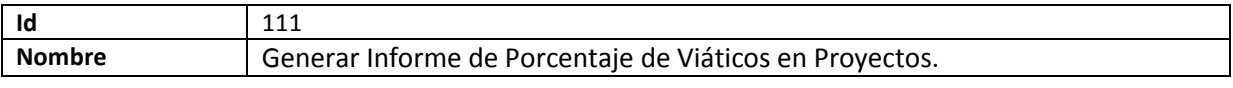

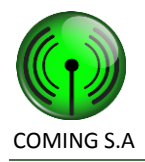

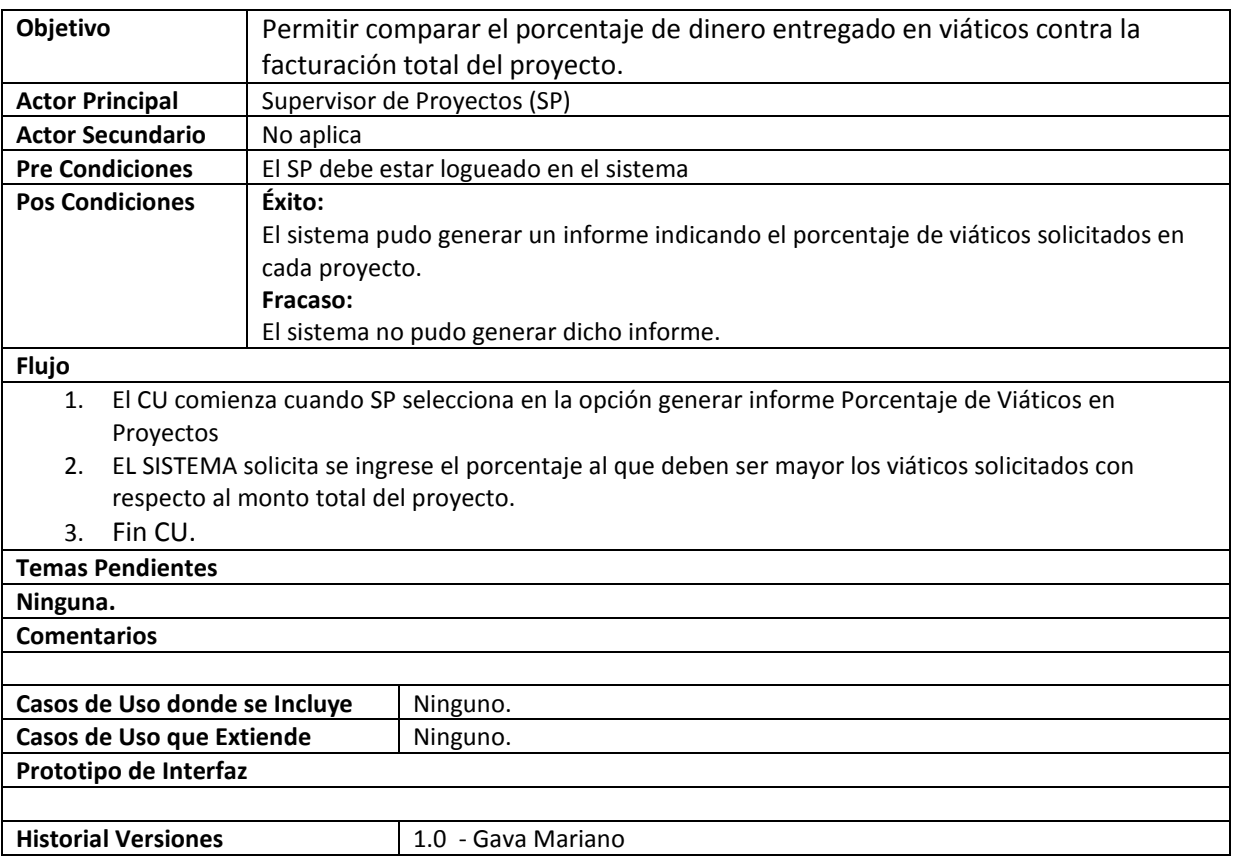

# **Requerimientos no funcionales**

# **Requerimientos del producto**

### **De seguridad**

El sistema deberá contar con un tratamiento de usuarios con contraseña para mayor seguridad del sistema.

### **De performance**

El sistema deberá operar con una performance aceptable cuando todos sus usuarios estén conectados y operando normalmente el sistema. Una performance aceptable es que el tiempo de presentación de información de las pantallas de reportes con más de 50 líneas no sea mayor 2 segundos +/- 1 segundo.

#### **De confiabilidad**

La solución debe ofrecer adecuados niveles de servicios donde la disponibilidad y recuperación de fallos sea garantizada.

### **Restricciones técnicas**

Sistema en plataforma Web. El sistema deberá correr sobre Sistema Operativo Linux. Los dispositivos móviles usaran Android 2.3 o mayor. Los dispositivos móviles se conectaran al sistema mediante una dirección IP pública. Si dado la ubicación

![](_page_50_Picture_0.jpeg)

geográfica no se puede tener conexión, el sistema debe almacenar localmente la información y enviarla al obtener conexión nuevamente.